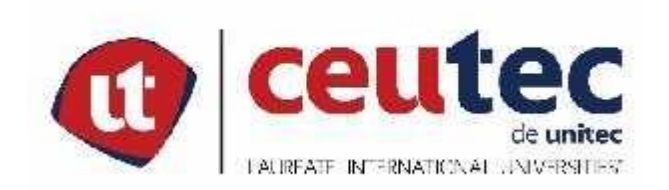

# **UNIVERSIDAD TECNOLÓGICA CENTROAMERICANA**

# **PROYECTO DE GRADUACIÓN**

# ANÁLISIS DE LA INFRAESTRUCTURA DE COMUNICACIONES Y SERVIDORES DEL REGISTRO

# **NACIONAL DE LAS PERSONAS**

PREVIO A LA OBTENCIÓN DEL TÍTULO

**INGENIERO EN INFORMÁTICA** 

**PRESENTADO POR:** 

31521162 **ALLAN KERVY LEIVA JANSER** 

**ASESOR: ING. RAFAEL CERRATO** 

**CAMPUS TEGUCIGALPA;** 

**ABRIL, 2020** 

# **DEDICATORIA**

Este trabajo va dedicado a mis padres, por su apoyo para poder terminar con éxito mis estudios profesionales, a mis hermanas por brindarme sus conocimientos y tutorías.

A mis hijos, Johan y André que son mi principal motor y que con sus palabras me dan ánimo a seguir adelante.

# **AGRADECIMIENTOS**

A mis amigos, compañeros de clases, que siempre me brindaron su ayuda y conocimientos.

A Michell Becker por ayudarme con su tiempo, consejos, palabras de apoyo, para poder terminar con éxito mis estudios.

Al Centro Universitario Tecnológico, docentes, autoridades, por su tiempo, compromiso y conocimientos que me permitieron poder culminar mis estudios profesionales.

Al Registro Nacional de las Personas por darme la oportunidad de poder realizar mi proyecto y aplicar los conocimientos adquiridos en mi preparación profesional.

## **RESUMEN EJECUTIVO**

El presente documento muestra una investigación sobre la situación actual de la Infraestructura de redes y comunicaciones del Registro Nacional de las Personas, se realizó a través de un análisis de los equipos en el departamento de TI del Instituto.

El enfoque metodológico de la investigación realizada es cualitativo con un diseño descriptivo, en el cual se utilizó como instrumentos de recolección de datos la observación y la entrevista, aplicada a los jefes de TI, redes y seguridad del Instituto.

Esta información es la base para determinar y generar un análisis sobre la situación actual de la infraestructura, y de la cual se generan las acciones de mejora más relevantes en los que debe enfocarse, y es a través de esto que surge una propuesta donde se identifican herramientas de monitoreo para los sistemas , una herramienta de almacenamiento del inventario, manuales técnicos para la optimización de la utilización de los recursos tecnológicos, y así contar con un departamento de TI que pueda satisfacer de manera eficiente todos los nuevos requerimientos de crecimiento de la institución.

Palabras Claves: Infraestructura, Servidores, Redes, Comunicaciones, Virtualización.

# **ABSTRACT**

This document shows an investigation on the current situation of the network and communications infrastructure of the Registro Nacional de las personas (National Registry of Persons).

It was carries out through an analysis of the equipment in the IT department of the institute. The methodological approach of the research is qualitative with a descriptive design, in which observation and interviews were used as data collection tools applied to the head of IT, networking and security of the instinct. This information is the basis for determining and generating an analysis of the current situation of the infrastructure, from which the most relevant improvement actions are generated on which to focus. And, it is through this that a proposal arises. Where monitoring tools are identified for systems, and inventory storage tool, technical manual for the optimization of the use of technical resources. And, thus have an IT department that can efficiently meet all the institution's new growth requirements.

Keywords: Infrastructure, Servers, Networks, Communications, Virtualization.

# ÍNDICE

# **Contenido**

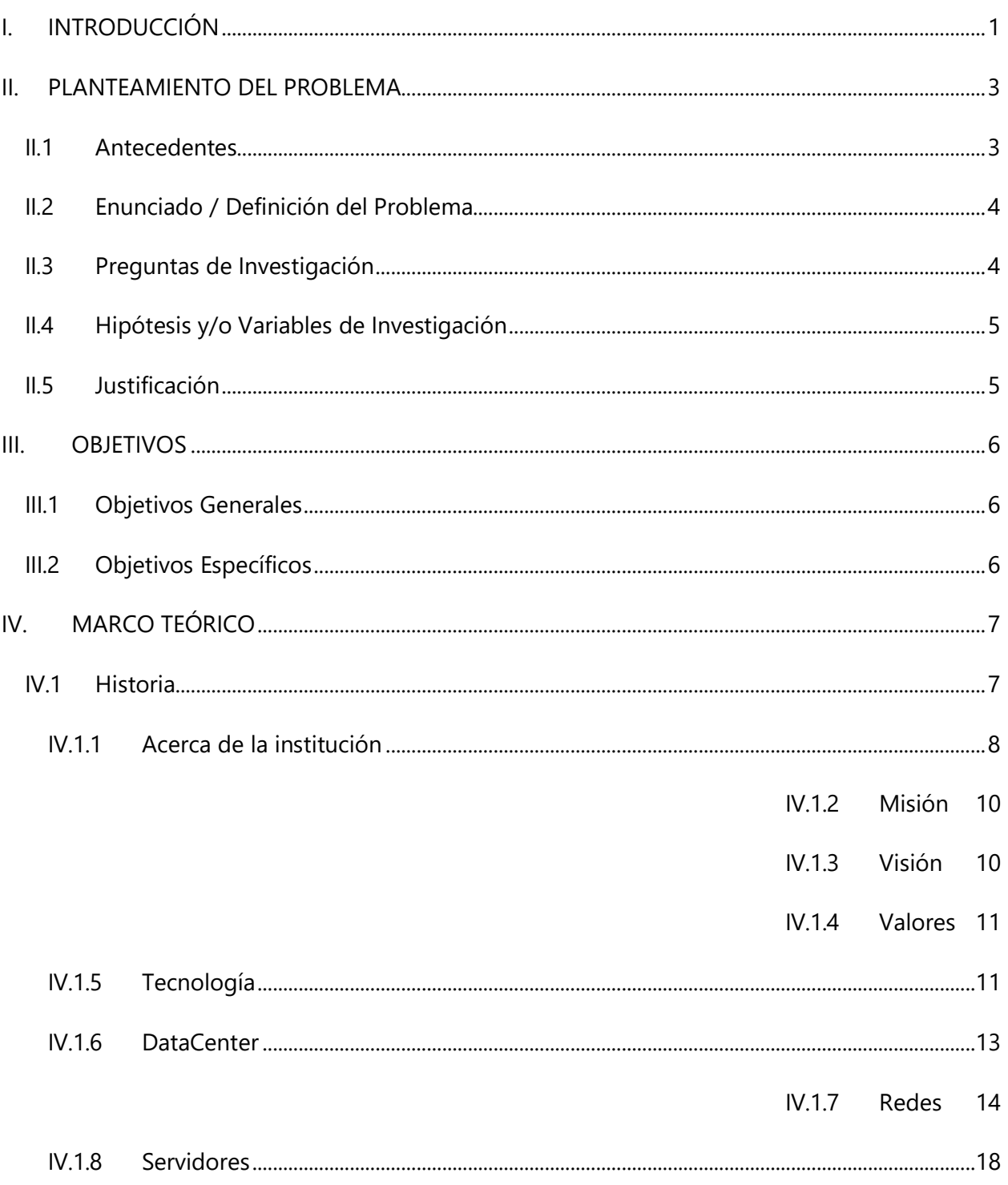

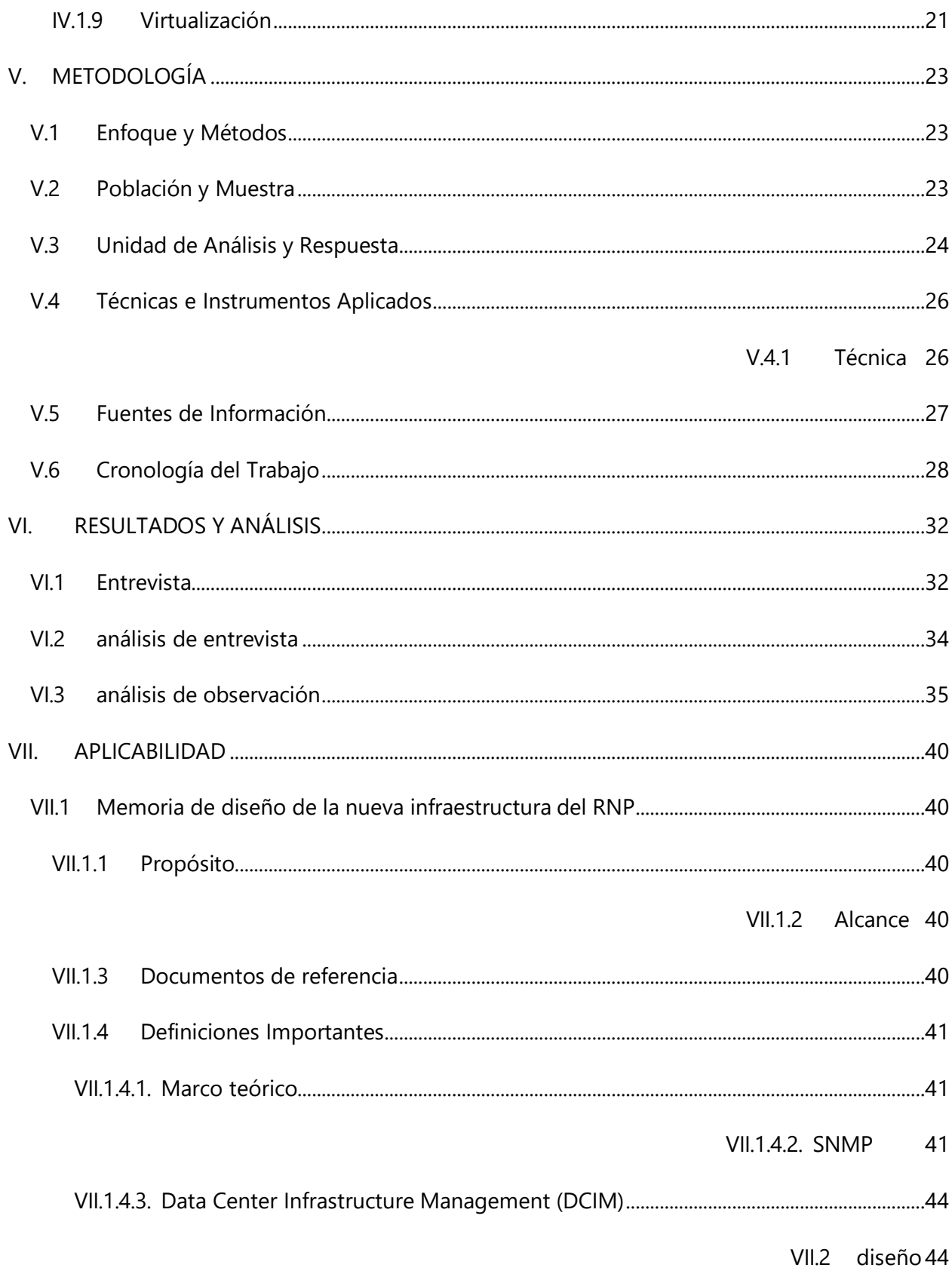

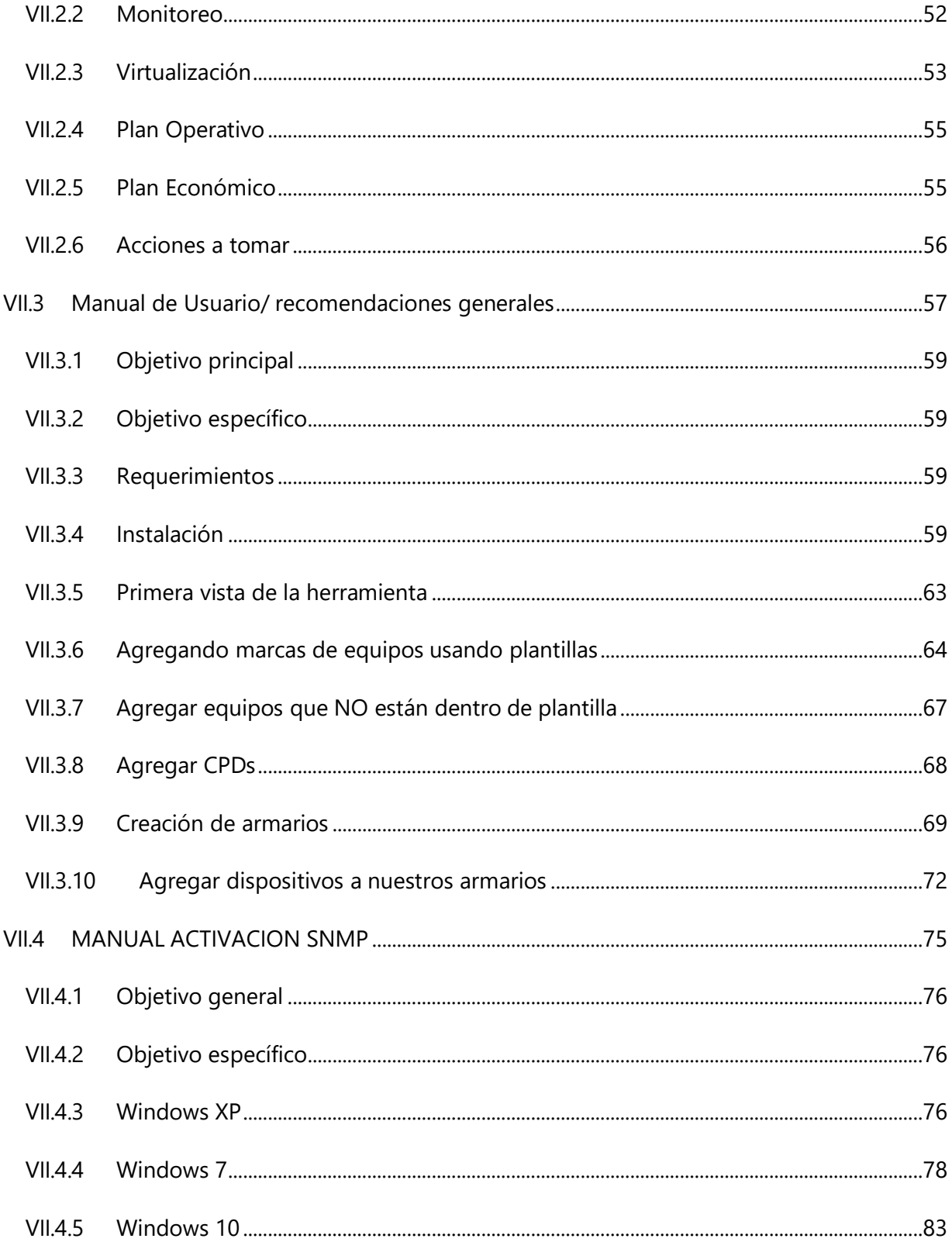

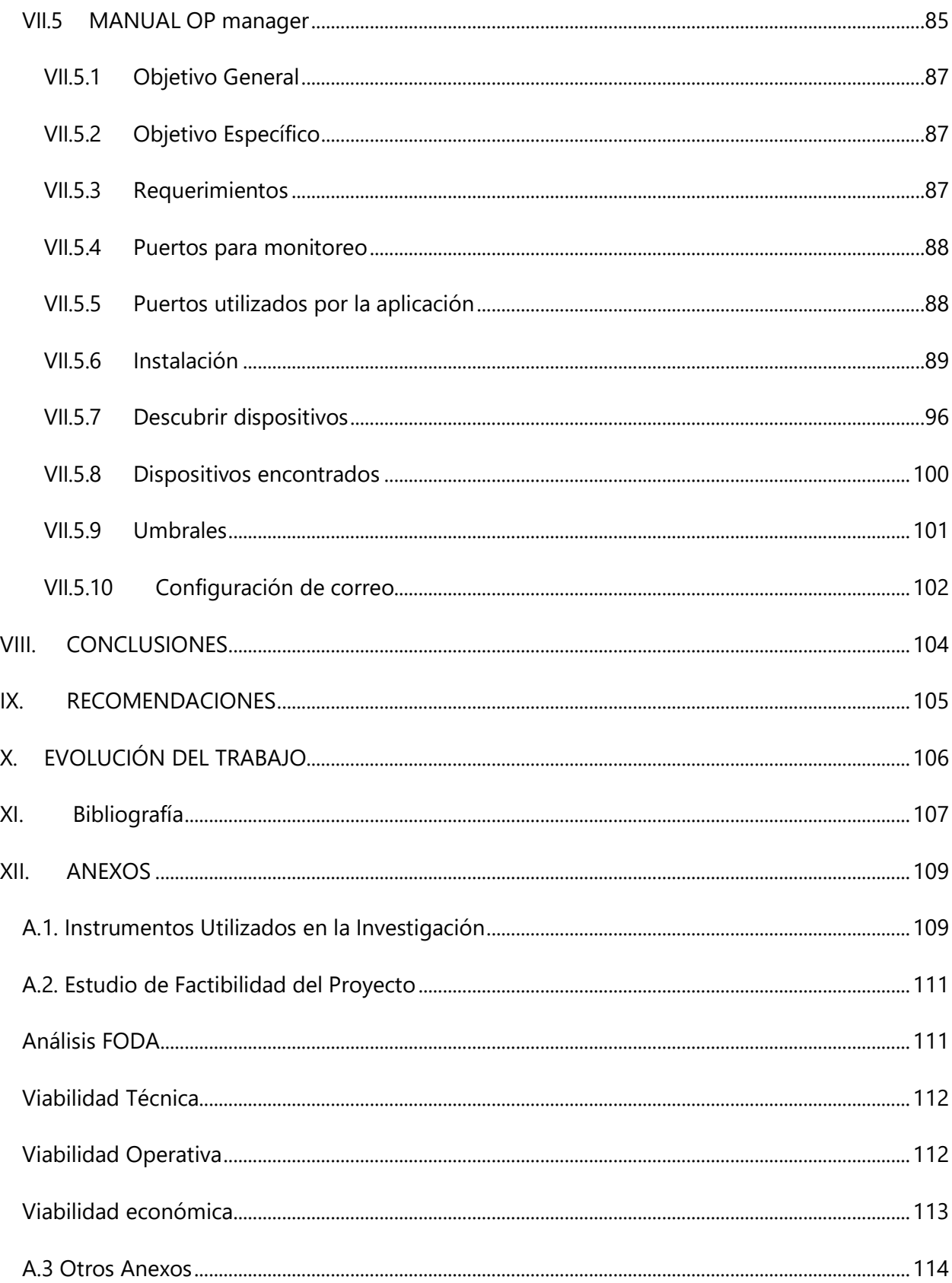

# ÍNDICE DE TABLAS

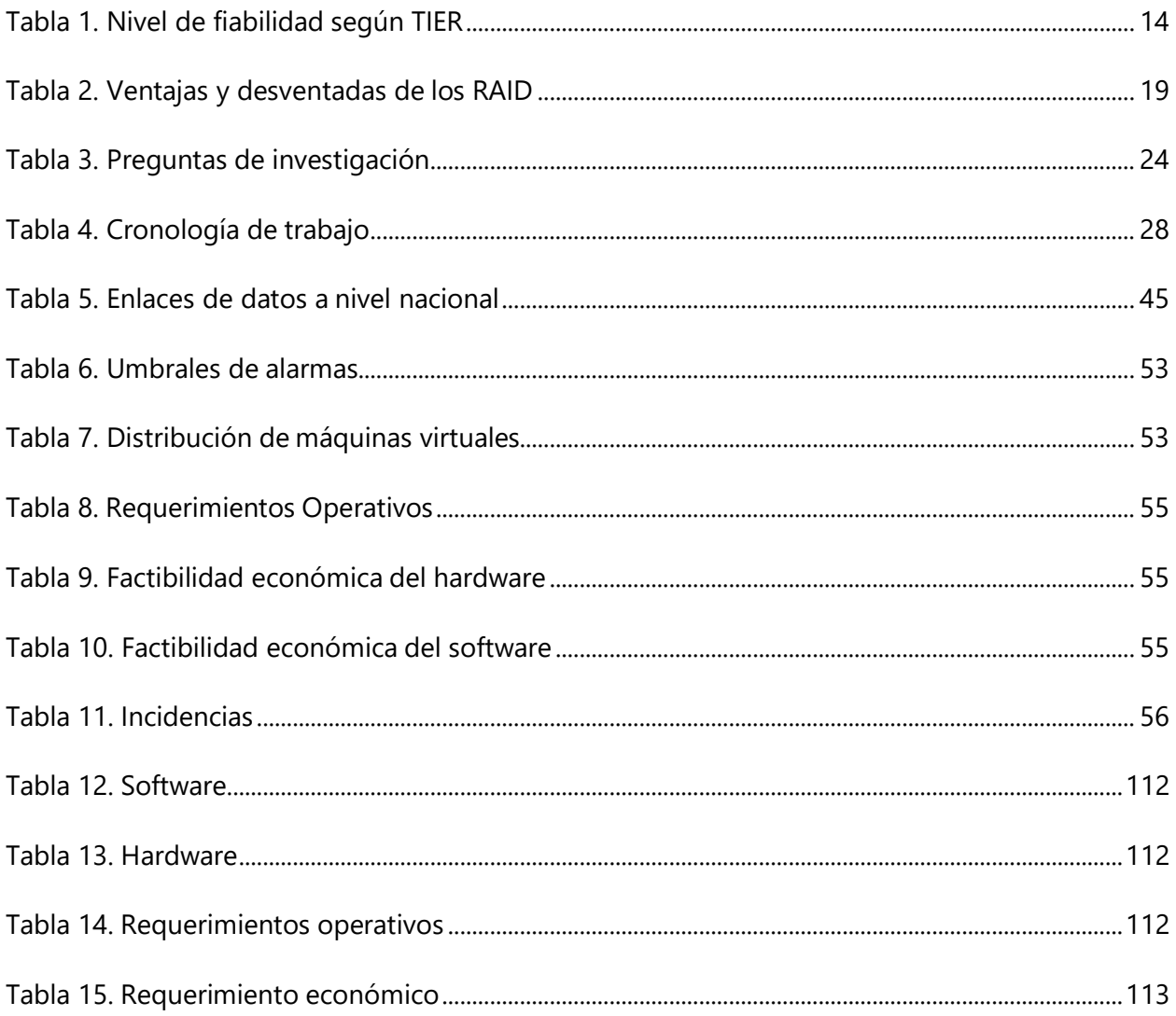

# ÍNDICE DE ILUSTRACIONES

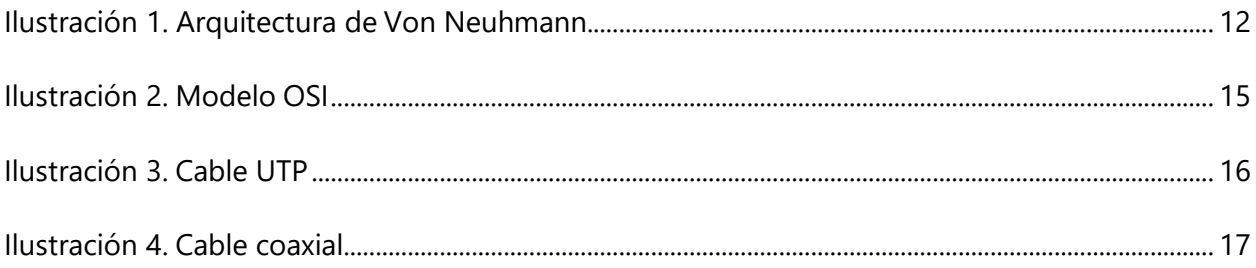

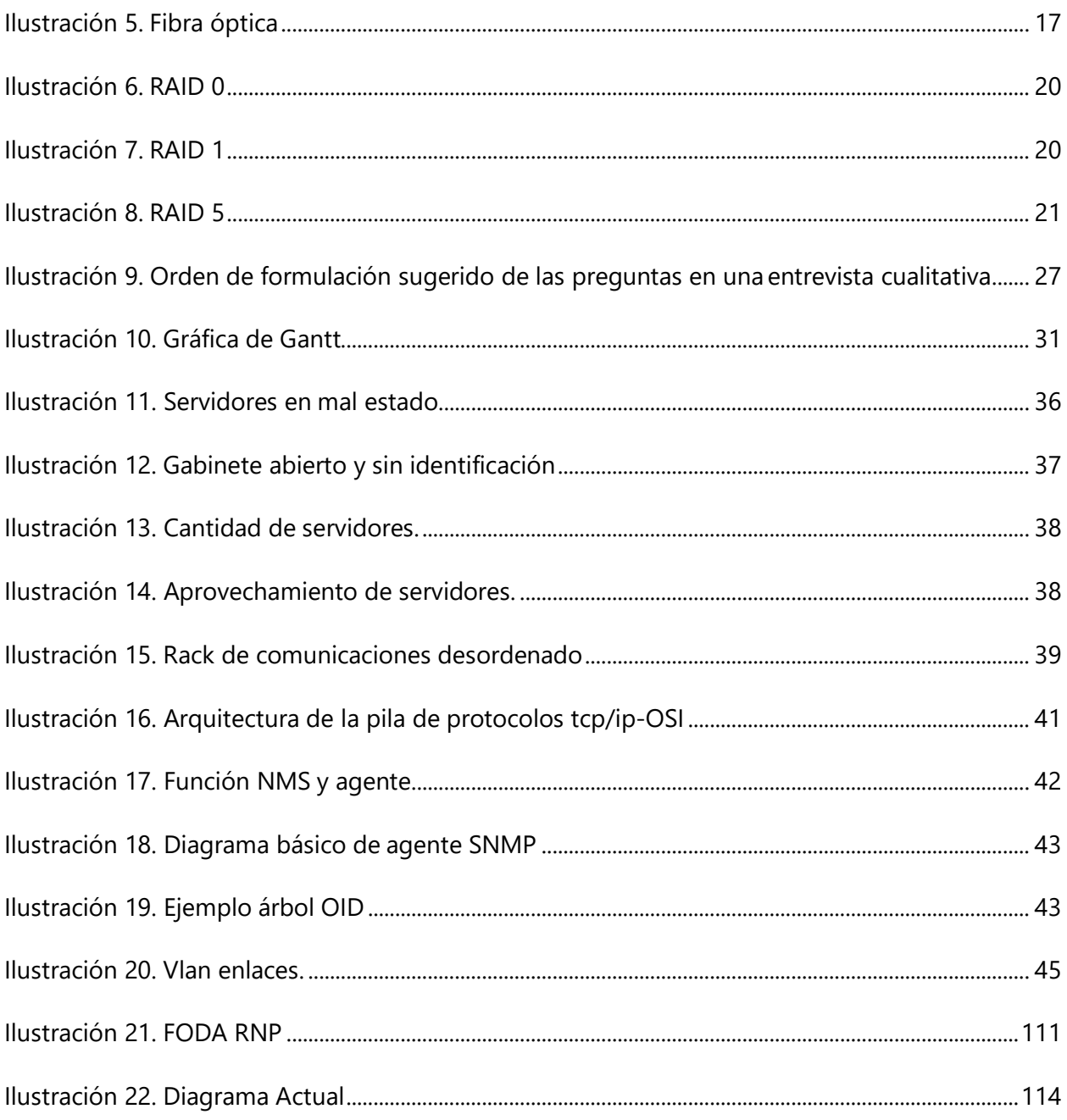

## **GLOSARIO**

**Aplicaciones**: Programa informático diseñado como herramienta para permitir a un usuario realizar uno o diversos tipos de tareas.

**Código binario**: Sistema lógico representado por 0,1 el cual sirve para poder traducir la información ingresada al computador y ser interpretada por la misma.

**Cisco**: Es una empresa de origen estadounidense fundada en 1984 que se encarga de crear equipos de redes locales y externas.

**CCNA**: (Cisco Certified Network Associate), es una certificación entregada por la compañía Cisco a las personas que aprueban satisfactoriamente sus exámenes de infraestructura de red.

**DataCenter**: Es una infraestructura física donde se alojan sistemas informáticos, con la finalidad de almacenar y procesar datos, así mismo se pueden realizar respaldo, recuperación de datos.

**Enrutamiento**: es el proceso de reenviar paquetes dentro de una red informática, tratando de buscar siempre la ruta más corta para él envió de datos.

**Firewall**: Es un sistema que permite realizar un filtrado de los paquetes que andan por la red, existen en modo de software y en modo de hardware. En ambos casos se pueden crear políticas que tipo de datos dejar pasar o denegar.

**Hardware**: Componentes físicos utilizados en informática y telecomunicaciones

**Help desk**: (mesa de ayuda), son recursos de información y de asistencia con el objetivo de resolver incidencias TI.

**IP:** (Internet Protocol), conjunto de números que identifican lógica y jerárquicamente dentro de una red a un equipo informático.

**ISO**: Organismo Internacional de Estandarización, se dedica a la creación de normas o estándares para asegurar la calidad, seguridad y eficiencia de productos y servicios.

**MCSA**: (Microsoft Certified Systems Administrator), certificación extendida por Microsoft que acredita las destrezas profesionales en una herramienta de este fabricante.

**MIB:** (Management Information Base), es una base de datos que contiene la información jerárquica de un dispositivo gestionado en una red de comunicaciones.

**NMS:** (Network Management System), aplicación o conjunto de aplicaciones que permite monitorear componentes de software y hardware en una red.

**OID:** (Object identifier), secuencias de números que se asignan jerárquicamente y que permiten identificar objetos dentro de una red.

**Protocolo**: Se refiere al sistema de normas y reglas que permiten la transmisión de datos en sistemas informáticos.

**RAM**: Random Access Memory se cargan todas las instrucciones que ejecuta la unidad central de procesamiento y otras unidades del computador, además de contener los datos que manipulan los distintos programas.

**Raid**: (redundant array of independent disks), es un sistema de almacenamiento de datos que hace uso de múltiples unidades de discos entre las cuales se distribuyen o se replican los datos.

**Router**: Dispositivo de hardware que utiliza un protocolo para poder realizar un enrutamiento y así poder comunicarse con otros routers, se encarga de establecer las rutas que se destinaran a cada paquete de datos en una red informática.

**Switch**: Dispositivos de hardware necesario la interconexión de redes informáticas, este dispositivo opera en la capa de enlace del modelo osi.

XII

**TI**: La tecnología de la información (TI) es la aplicación de ordenadores y equipos de telecomunicación para almacenar, recuperar, transmitir y manipular datos, con frecuencia utilizado en el contexto de los negocios u otras empresas.

**TIA-942**: Estándar desarrollado por la Telecomunication Industry Association (TIA) para integrar criterios en el diseño de data center.

**TIER**: Metodología estandarizada que define/mide el tiempo de disponibilidad de un data center, necesarios para medir el nivel de desempeño del DataCenter.

**UPS**:(Uninterruptible Power Supply) es un dispositivo que, gracias a sus baterías u otros elementos almacenadores de energía, puede proporcionar energía eléctrica por un tiempo limitado a todos los dispositivos que tenga conectados.

**UTP**: Unshielded twisted pair o cable de par trenzado sin blindaje, se utilizan para diferentes tecnologías de redes locales.

**Vmware**: Es un sistema de virtualización por software, el cual nos ayuda a simular un sistema físico, utilizando características de hardware siendo memoria RAM, discos duros, procesadores.

# **I. INTRODUCCIÓN**

<span id="page-14-0"></span>En la presente investigación se da a conocer la situación actual de la infraestructura de comunicaciones y servidores del Registro Nacional de las Personas, para determinar una propuesta que permita a la Institución satisfacer las necesidades tecnológicas y mejorar sus servicios prestados a la ciudadanía hondureña.

Surge la necesidad de poder realizar un análisis de su infraestructura para poder ver si la institución cuenta con lo necesario para poder ofrecer nuevos servicios, así mismo detectar factores que puedan hacer que no se presten estos servicios o hacer más eficiente los que prestan en la actualidad

El presente documento está dividido en 10 capítulos, los cuales se desarrollarán de la siguiente manera:

En el capítulo I se presenta la introducción misma que contiene cada uno de los acápites de los siguientes capítulos posteriores investigados, donde en el capítulo II se establecen los antecedentes, planteamiento del problema, preguntas, hipótesis y justificación.

En el capítulo III se da a conocer los objetivos tanto generales como específicos.

Seguidamente en el capítulo IV se presenta el marco teórico el cual hace la recopilación de la información de la situación actual, y datos relevantes para llevar a cabo la investigación, estableciendo antecedentes históricos sobre los puntos relevantes de la institución.

El capítulo V contiene el detalle de la metodología utilizada, tipo y diseño de investigación, población y muestra sobre los que se aplicaron los instrumentos de recolección de datos, las fuentes de información, así como el plan de trabajo cronológicamente detallando las actividades realizadas durante el desarrollo de esta investigación.

Mediante capítulo VI se presenta el resultado y análisis sobre toda la información recabada de las entrevistas, donde se evalúa la situación actual a nivel de infraestructura, y las acciones

propuestas, viabilidad de la ejecución de dichas propuestas, así como el presupuesto requerido y la aplicabilidad.

El capítulo VII se presentan los manuales técnicos para realizar las configuraciones necesarias de las herramientas propuestas.

Seguidamente el capítulo VIII son conclusiones realizadas a la investigación realizada.

A continuación, el capítulo IX donde se exponen las recomendaciones sugeridas a la institución.

En el capítulo X se presenta la evolución del trabajo, actividades que se puede realizar para que el proyecto funcione de una manera más eficiente y optima.

Finalmente, en el capítulo XI las bibliografías de los materiales consultados para poder realizar la tarea de investigación.

## **II. PLANTEAMIENTO DEL PROBLEMA**

#### <span id="page-16-0"></span>**II.1 ANTECEDENTES**

El Registro Nacional de las Personas (RNP) es el órgano del Estado de Honduras encargado de dar certeza, autenticidad y seguridad jurídica a los hechos, actos vitales y situaciones relacionadas con personas naturales, con los objetivos de garantizar sus derechos civiles, sistematizando las inscripciones y anotaciones en sus registros. La institución se encarga de extender el documento nacional de Identificación a todos los ciudadanos; además es el ente encargado de proporcionar de forma permanente y sin costo alguno, al Consejo Nacional Electoral (CNE), la información depurada de los ciudadanos que hayan obtenido su documento de identificación, así como de las defunciones ocurridas e inscritas en sus registros para la elaboración del Censo Nacional Electoral.

En los últimos años el RNP ha pasado por varios cambios tecnológicos en su área de infraestructura, haciendo extensivo con ello el acceso de sus servicios a municipios del país donde no se contaba con equipo de cómputo y sistemas en línea de gestión de registros, para dar apoyo a la ciudadanía en los procesos de identificación y captura de la información de manera eficiente y confiable.

El RNP actualmente cuenta con 416 oficinas registradoras a nivel nacional, en donde los servicios brindados son accedidos mediante una intranet.

Los data centers de la institución están expuestos a una variedad de riesgos que pueden amenazar la disponibilidad de las aplicaciones y la información; estas amenazas pueden ser físicas, humanas y digitales. Actualmente el RNP cuenta con un solo data center y no dispone de un sitio de contingencia o alterno, con el que pueda asegurar que los procesos, sistemas e información continúen de manera ininterrumpida.

En la actualidad el Registro Nacional de las Personas está implementando cambios tecnológicos, entre los cuales se encuentran: ampliación de su infraestructura física y tecnologías de la información, a través de la cuales se pretende ofrecer un mejor servicio a la ciudadanía y a sus empleados.

### **II.2 ENUNCIADO / DEFINICIÓN DEL PROBLEMA**

El RNP se ha visto en la necesidad de mejorar sus servicios a la ciudadanía e instituciones del país, quienes presionan en diversas formas y medios para que el acceso a la información que la institución provee sea más expedita y segura; por tal motivo la organización se ve en la obligación de aprovechar de la forma más óptima posible su infraestructura de redes y servidores, por lo que se requiere una nueva reestructuración de su sistema de mapeo IP; además de eso es necesario hacer cambios en las subredes y reconfigurar los equipos de comunicación; así mismo se necesita una reevaluación del uso que se da a los servidores con el fin de optimizarlos o mejorarlos conforme sea necesario.

#### **II.3 PREGUNTAS DE INVESTIGACIÓN**

#### II.3.1 Pregunta Principal

¿Cómo mejorar la infraestructura de red y servidores del RNP para satisfacer de forma óptima las demandas actuales de las diferentes entidades a quienes legalmente les presta sus servicios?

III.3.2 Preguntas Secundarias

- ¿En que afectaría al RNP seguir utilizando su actual infraestructura?
- ¿Están conscientes las autoridades de la institución que se debería hacer una inversión para actualizar tecnologías?
- ¿Cuenta el RNP con personal capacitado en el área tecnológica para poder realizar la evaluación de la situación actual de la infraestructura?
- ¿Los servidores actuales cuentan con las especificaciones mínimas para poder realizar una migración a plataformas virtuales?

#### **II.4 HIPÓTESIS Y/O VARIABLES DE INVESTIGACIÓN**

H0: La infraestructura actual se podría mejorar para brindar mejores tiempos de respuesta a nivel de equipos de comunicaciones y servidores.

H1: La infraestructura actual no se podría mejorar para brindar mejores tiempos de respuesta a nivel de equipos de comunicaciones y servidores.

#### **II.5 JUSTIFICACIÓN**

En su proceso de modernización e innovación el RNP está obligada por ley, dentro del marco de sus funciones, a brindar más y mejores servicios a sus clientes con modernas herramientas tecnológicas; por lo tanto, requiere que su departamento de Tecnología e Información (TI) cuente con la información precisa sobre sus requerimientos tecnológicos, propuestas de diseño de infraestructuras de redes y mapeo eficiente de servidores, reconfiguración del equipamiento y migración de servidores físicos a virtuales; con esto se mejorarán de forma significativa los servicios y procesos de la organización, y se minimizarán riesgos que se presenten en lo sucesivo. Toda esa información, una vez validada y documentada, servirá como base para establecer claramente la capacidad instalada de la institución y para dar soporte a la toma de decisiones en pro de hacer más eficientes los servicios, optimizar el uso de los recursos e implementar procesos de mejora para el mediano y largo plazo.

# **III. OBJETIVOS**

### <span id="page-19-0"></span>**III.1 OBJETIVOS GENERALES**

Rediseñar la infraestructura de comunicaciones y servidores del RNP, mediante la reestructuración de la infraestructura actual, diseño e implementación de mapeo de direcciones IP, virtualización de servidores y configuración del equipamiento de comunicaciones, para corregir las deficiencias operativas de departamento TI y mejorar la calidad de sus servicios.

### **III.2 OBJETIVOS ESPECÍFICOS**

- 1. Analizar la situación actual en la que se encuentra la infraestructura de red y servidores del RNP.
- 2. Identificar si el equipo de comunicaciones actual es el más idóneo para sus servicios.
- 3. Identificar si los servidores actuales cuentan con las especificaciones mínimas para poder implementar con ellos las nuevas plataformas de virtualización a las que la institución desea migrar sus servicios.
- 4. Analizar las necesidades de capacitación del personal para poder hacer frente a los cambios que tendrá la organización.
- 5. Documentar los procedimientos para las configuraciones de los equipos de comunicación y de las unidades virtuales.
- 6. Diseñar el mapa lógico de la red.
- 7. Diseñar los mapas de servidores.

# **IV. MARCO TEÓRICO**

#### <span id="page-20-0"></span>**IV.1 HISTORIA**

Las Naciones Unidas definen el registro civil como la inscripción continua, permanente y obligatoria del acaecimiento y las características de los sucesos vitales de la población, en la forma estipulada en las normas reglamentarias, con arreglo a las disposiciones legales de cada país. El objetivo principal del registro civil es establecer los documentos estipulados por ley; a la vez, estos registros son la fuente más confiable de estadísticas vitales.

En la edad media y mitad del siglo XIV no se contaba con una institución que se encargara de realizar las funciones de un registro civil, es por lo que al momento de tratar de comprobar el estado civil de una persona se solicitaban pruebas más comunes que sirvieran de fuentes testimoniales.

Se utilizaba el testimonio bajo juramento de las personas avalado por un representante de sus creencias religiosas, este acto no era muy factible ya que se debía recurrir a la memoria de las personas testigos muchos de los cuales no recordaban los actos realizados.

Debido a estos inconvenientes es que surge la idea de mejorar los registros de los ciudadanos, comenzando a finales del siglo XIV y principios del siglo XV que comienzan los párrocos a realizar los registros de Nacimientos, defunciones y matrimonios, esto a raíz de los bautizos matrimonios y exequias que ellos realizaban.

A finales del siglo XIX comienzan a surgir en Latinoamérica las primeras instituciones de registro civil que por mucho tiempo esta labor fue realizada por las alcaldías

En Honduras como en otros países latinoamericanos, el Registro Civil inició a principios de 1880 con el traspaso de los libros de inscripción de nacimientos, matrimonios y defunciones de la iglesia católica a las alcaldías municipales.

En el año 1906 en el gobierno del Dr. Marco Aurelio Soto se introduce la reforma liberal, donde se regula el orden legal para las inscripciones del registro civil, siendo estas manejadas a través de las alcaldías municipales.

A partir del año 1983 mediante Decreto 150-82 del 17 de noviembre del 1982, se emite la ley del registro nacional de las personas, organismo centralizado con jurisdicción a nivel nacional con asiento en la capital de la república, organismo responsable de la inscripción de los hechos y actos del estado civil y el proceso de identificación personal.

En junio de 1983 se implementa la ley del RNP, con la colaboración de un inventario de libros que tenían las alcaldías desde 1880-1983 se inician las operaciones el 02 de enero de 1984.

#### **IV.1.1 Acerca de la institución**

<span id="page-21-0"></span>En el año 1988 se implementa en el RNP el proyecto Fortalecimiento de las Instituciones Democráticas, este estaba patrocinado conjuntamente con el gobierno de Honduras y a la Agencia para el Desarrollo Internacional (AID).

El objetivo de este proyecto era la microfilmación de veinticinco millones de documentos, muchas de estos documentos eran solicitudes de identidad con huellas. Los datos extraídos de estos documentos serian para proporcionar las bases para los listados de las elecciones de 1989.

En el año 2000 con la colaboración de la Organización de Estados Americanos (OEA) se implementó el programa de mecanización de los registros civiles, iniciando con el Distrito Central y San Pedro Sula, de esa fecha hasta el 2003 se lograron automatizar 45 de los 298 Registros Civiles, con una cobertura de más del 60% de la población.

En el año 2005 se crea el Consejo Latinoamericano de Registros Civiles, Identificación y Estadísticas Vitales (CLARCIEV), el cual es un organismo que agrupa instituciones de Registros civiles de los países de Latinoamérica y el caribe el cual tiene como principal objetivo el intercambio de experiencias en registro, identificación de personas y fomentar el apoyo entre las instituciones que lo conforman para su fortalecimiento.

8

Actualmente Honduras es unos de los 21 países que integran este organismo, algunos de los objetivos son:

- Intercambio de recursos humanos, información, tecnológicos, estadísticos y documentales.
- Normativa de regulaciones especiales
- Estandarización de documentación.
- Crear conciencia en los estados para la creación y mantenimiento de estados civiles con solidez.

Estos y otros objetivos son tratados en encuentros que se llevan a cabo anualmente en cualquiera de las sedes de los países que integran el organismo.

Para el año 2019, 287 registros civiles municipales cuentan con acceso en línea la base de datos central siendo esto un avance significativo del 96% de su totalidad. El 4% de los registros restantes que no tienen acceso en línea a la información, esta es extraído de manera manual a través del personal técnico que realiza visitas periódicas a las diferentes localidades

En la ciudad de Tegucigalpa se cuenta con 3 edificios que brindan distintos servicios a la ciudadanía:

En las instalaciones del RNP ubicadas en el edificio IPM es donde se realizan todos los trámites de inscripciones, emisiones de documentos de nacimientos, defunciones y tarjetas de identidad.

Inscripciones

- Nacimientos: todo hondureño tiene por derecho un nombre, un número de identificación, es aquí donde se realiza el proceso de inscripción.
- Defunción: proceso en el cual se reporta el deceso de una persona.
- Matrimonios: se registran todas las uniones conyugales.

En las instalaciones del RNP ubicadas en el edificio Villatoro están las oficinas administrativas, las ventanillas de secretaria general encargadas de la autenticación de los documentos (modificación de nombres, inscripciones de divorcios).

En las instalaciones del RNP ubicadas en el edificio de archivo central es donde se recopilan los libros copiadores de todos los municipios.

### **IV.1.2 Misión**

<span id="page-23-0"></span>Dar certeza, autenticidad y seguridad jurídica a los hechos, actos vitales y situaciones relacionadas con personas naturales nacionales, ante personas individuales o jurídicas, con el objetivo de garantizar los derechos constitucionales de los hondureños, sistematizando las inscripciones y anotaciones en sus registros, además administrar el Sistema de Identificación Nacional, elaborar y emitir el Documento Nacional de Identificación a toda la ciudadanía y proporcionar permanentemente, sin costo alguno, al Consejo Nacional Electoral la información depurada de los ciudadanos que cuenten con Documento de Identificación, así como las defunciones ocurridas e inscritas en sus registros, para la elaboración del Censo Nacional Electoral todo ello con estricto apego al marco legal, y teniendo como centro de atención las necesidades de los/as ciudadanos/as, y prestando sus servicios con integridad, orden, compromiso, responsabilidad, pertenencia y lealtad, igualdad, respeto y tolerancia, trabajo en equipo, transparencia y excelencia, potenciando el aprovechamiento de la experiencia registral acumulada por el recurso humano de la institución y aplicando procesos y tecnologías adecuadas. (Registro Nacional de las Personas, 2019).

### **IV.1.3 Visión**

<span id="page-23-1"></span>En el año 2024 ser la organización pública más cercana al ciudadano/a que respalda su posicionamiento como punto focal de la sociedad hondureña, siendo la encargada de resguardar y gestionar el expediente electrónico de vida con sus hechos y actos vitales, para garantizar con fiabilidad, certeza técnica y jurídica, su identidad nacional y proveer la información, veraz, pertinente y oportuna, conforme al marco legal regulatorio del Sistema de Identificación Nacional,

a las instituciones públicas y privadas que intervienen en su desarrollo social y económico, y que viabilizan el pleno uso de sus derechos humanos, además poniendo a su disposición novedosas modalidades de servicios de atención ciudadana (presenciales y no presenciales) que faciliten su acceso a servicios y productos registrales y de identificación de alta calidad y bajo costo, generados por equipos de funcionarios competentes y éticos, y mediante la utilización de procesos seguros y eficientes, así como el uso de los avances tecnológicos accesibles, ambos debidamente certificados bajo estándares internacionales de calidad, y que son permanentemente innovados para maximizar la satisfacción de la población usuaria. (Registro Nacional de las Personas, 2019).

## **IV.1.4 Valores**

- <span id="page-24-0"></span>Vocación de servicio,
- Integridad,
- Orden,
- Compromiso,
- Responsabilidad,
- Pertenecía y lealtad,
- Igualdad,
- Respeto y tolerancia,
- Trabajo en equipo,
- Transparencia y
- Excelencia.

<span id="page-24-1"></span>(Registro Nacional de las Personas, 2019).

## **IV.1.5 Tecnología**

La tecnología ayuda al crecimiento de las instituciones brindando soluciones, una de estas es la informática, proporcionando herramientas innovadoras.

Espinosa (2006) afirma: "La informática trata de la adquisición, representación, almacenamiento, tratamiento y trans- misión de la información. Estas operaciones se pueden realizar automáticamente utilizando sistemas (maquinas) denominados computadores". (p. I)

La historia de la informática se remonta con el primer ordenador que fue presentado en el año de 1946 y fue nombrado ENIAC (Electronic Numerical Integrator And Computer) equipo con el que se podían realizar cálculos matemáticos realizando 5000 sumas por segundo, era un equipo de 30 toneladas de peso y contaba con 18,000 tubos electrónicos.

Muñoz (2009) afirma "la computadora máquina capaz de efectuar una secuencia de operaciones mediante un programa, de tal manera, que se realice un procesamiento sobre un conjunto de datos de entrada, obteniéndose otro conjunto de datos de salida". (p. 6).

En 1944 el matemático John Von Neumann desarrollo una arquitectura que hasta hoy en día se conoce como CPU, esta arquitectura consta de una unidad de entrada, salida, memoria masiva, memoria principal, unidad aritmeticológica, unidad de control.

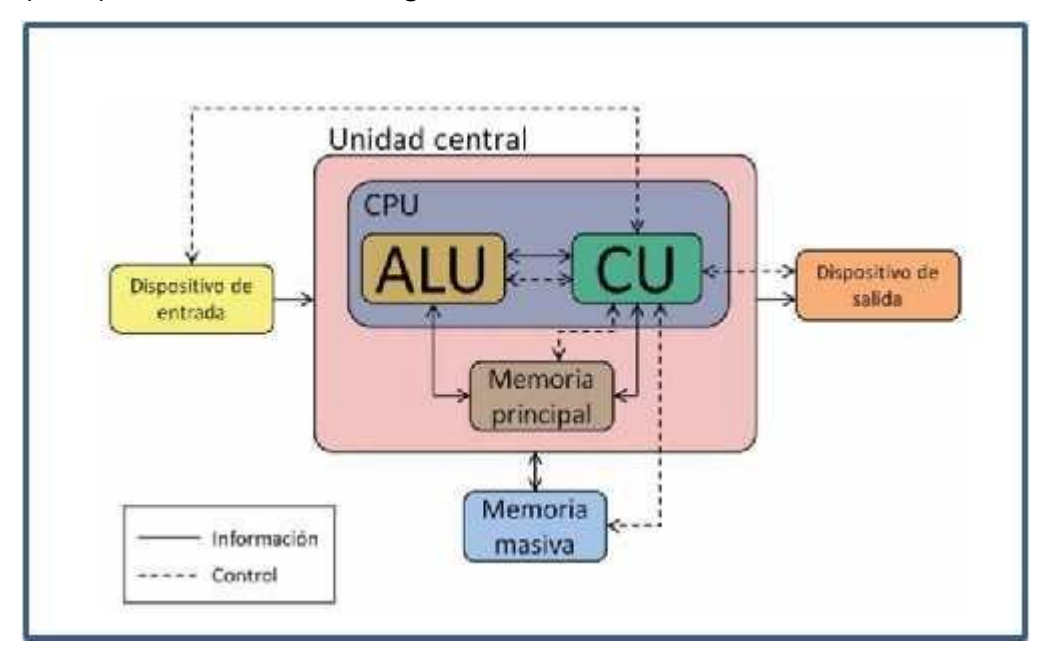

#### **Ilustración 1. Arquitectura de Von Neuhmann.**

Fuente: (Muñoz, 2009).

- Unidad de entrada: es la que se encarga de introducir los datos en la computadora para ser procesados (teclado, mouse).
- Unidad de salida: dispositivo que se encarga de mostrar la información procesada por el computador (monitor, impresora).
- Memoria principal: aquí se almacenan los datos e instrucciones que se realizan durante la ejecución de aplicaciones (RAM).
- Memoria masiva: es la que se encarga de almacenar todas las aplicaciones, datos (disco duro).
- Unidad aritmético-lógica: es la encargada de realizar todos los cálculos matemáticos y operaciones lógicas.
- Unidad de control: es la encargada de controlar las instrucciones que son enviadas a cada dispositivo.

La computadora está diseñada para poder procesar diferente tipo de información, pero todos estos datos son codificados de manera numérica, el computador hace uso del código binario para poder traducir esa información y así ser interpretada por la máquina.

## **IV.1.6 DataCenter**

<span id="page-26-0"></span>Su inicio se remonta desde las grandes computadoras alojadas en grandes edificios, las cuales realizaban grandes cantidades de procesos, en la actualidad el objetivo de los DataCenter es contar con infraestructura diseñada específicamente para poder brindar servicios y contar con los mantenimientos preventivos necesarios para su funcionamiento.

Los DataCenter según la normativa TIA-942 deben contar con lo siguiente:

- Infraestructura: como ser estos servidores, equipos de comunicación.
- Armarios racks
- Aire acondicionado
- Sistemas de protección de incendio
- Sistemas de seguridad
- Controles de acceso

Dentro de los data center se debe medir la disponibilidad con la que va contar esto se realiza mediante los TIER.

|                           | <b>TIER 1</b>            | <b>TIER 2</b>            | <b>TIER 3</b>                             | <b>TIER 4</b>                             |
|---------------------------|--------------------------|--------------------------|-------------------------------------------|-------------------------------------------|
| <b>Disponibilidad</b>     | 99.67%                   | 99.74%                   | 99.982%                                   | 99.985                                    |
| Piso elevado              | No necesario             | Si                       | Si                                        | Si                                        |
| <b>Respaldo eléctrico</b> | Generador,<br><b>UPS</b> | Generador,<br><b>UPS</b> | <b>Múltiples</b><br>accesos<br>eléctricos | <b>Múltiples</b><br>accesos<br>eléctricos |
| Cierre por mantenimiento  | Si                       | Si                       | <b>No</b>                                 | No                                        |
| Refrigeración             | Si                       | Si                       | Si                                        | Si                                        |

**Tabla 1. Nivel de fiabilidad según TIER**

<span id="page-27-0"></span>Fuente: (Autoría propia)

#### **IV.1.7 Redes**

En un DataCenter se deben contar con equipos de comunicación que permiten él envió de datos a los usuarios que requieren de la información, así mismo brindar la seguridad necesaria para proteger la integridad de la información y de los equipos informáticos.

Tanenbaum & Wetherall (2012) afirma: "un gran número de computadoras separadas pero interconectadas realizan el trabajo. A estos sistemas se les conoce como Redes de Computadoras.". (p. 2).

Una red de computadoras es un conjunto de equipos informáticos interconectados entre si mediante cables u otro medio de transporte con el propósito de poder realizar tareas específicas, compartir recursos, información.

El Modelo de Interconexión de Sistemas Abiertos (OSI) fue creado por la ISO haciendo uso de 7 capas con el objetivo de realizar una conexión entre equipos dentro de una red.

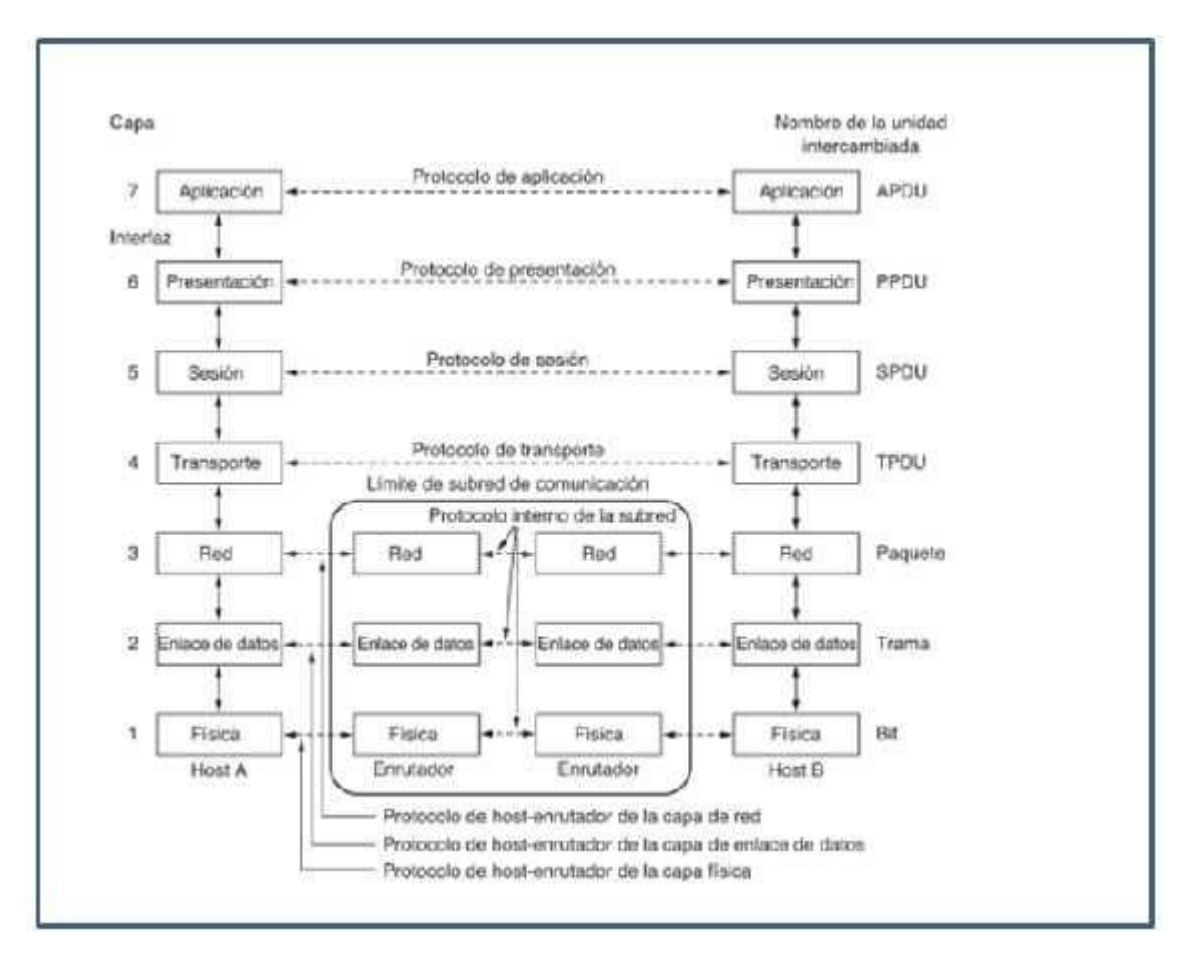

**Ilustración 2. Modelo OSI.**

Fuente( (Tanenbaum & Wetherall, 2012).

- 1. Capa física: es la encargada de la parte del hardware realizando la comunicación entre dispositivos mediante un canal de transmisión, a través de fibra óptica, cobre o medios inalámbricos.
- 2. Capa enlace de datos: se realiza una línea de comunicación libre de errores, el mensaje se envía en bloques llamados Tramas.
- 3. Capa de red: se encarga de la identificación del enrutamiento entre 2 o más equipos garantizando que los paquetes lleguen a su destino
- 4. Capa de transporte: es la encargada de llevar los mensajes a los destinatarios sin errores con una secuencia correcta y sin pérdida de datos.
- 5. Capa de sesión: controlar y mantiene el vínculo entre los equipos que intercambian datos permitiendo que cuando se establezca la comunicación se mantenga hasta que se termine la transmisión.
- 6. Capa de presentación: es la encargada de traducir la información, se asegura que los datos presentados sean entendibles al usuario.
- 7. Capa de aplicación: permite al usuario realizar acciones y comandos y poder acceder a los servicios de las demás capas definiendo protocolos que son utilizados para el intercambio de datos.

El modelo OSI utiliza medios de comunicación que se encargan de transmitir los datos de un dispositivo a otro, dentro de los cuales encontramos los siguientes:

 Cable trenzado: es el más utilizado y más antiguo en las instalaciones de redes conocido también como UTP.

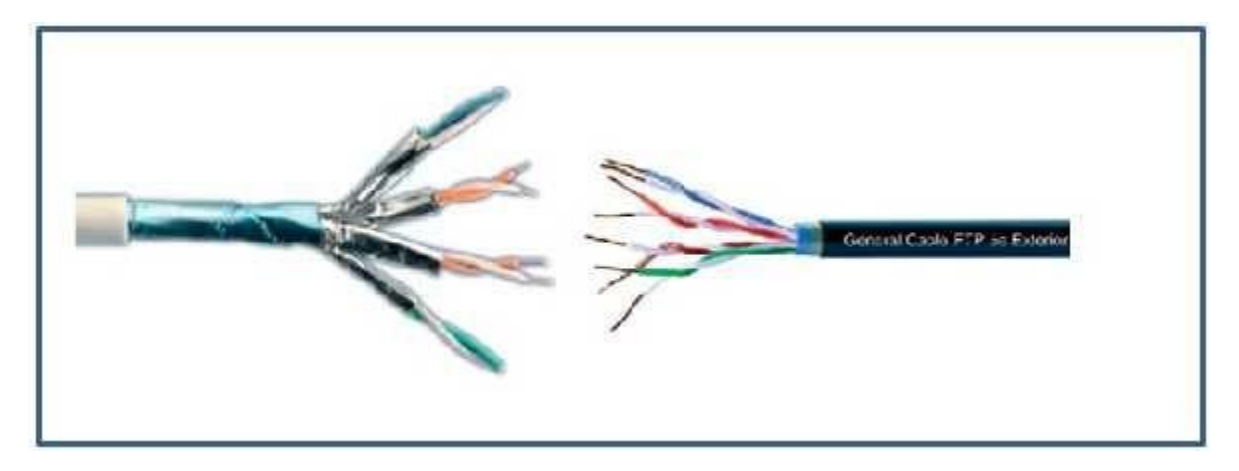

**Ilustración 3. Cable UTP.**

Fuente (Cadenas Sanchez & Zaballos Diego, 2015)

 Cable coaxial: este tipo de canal puede transmitir un volumen más alto de datos que el UTP, se suele usar para los enlaces más importantes de comunicación porque es un medio rápido y presenta menor interferencia.

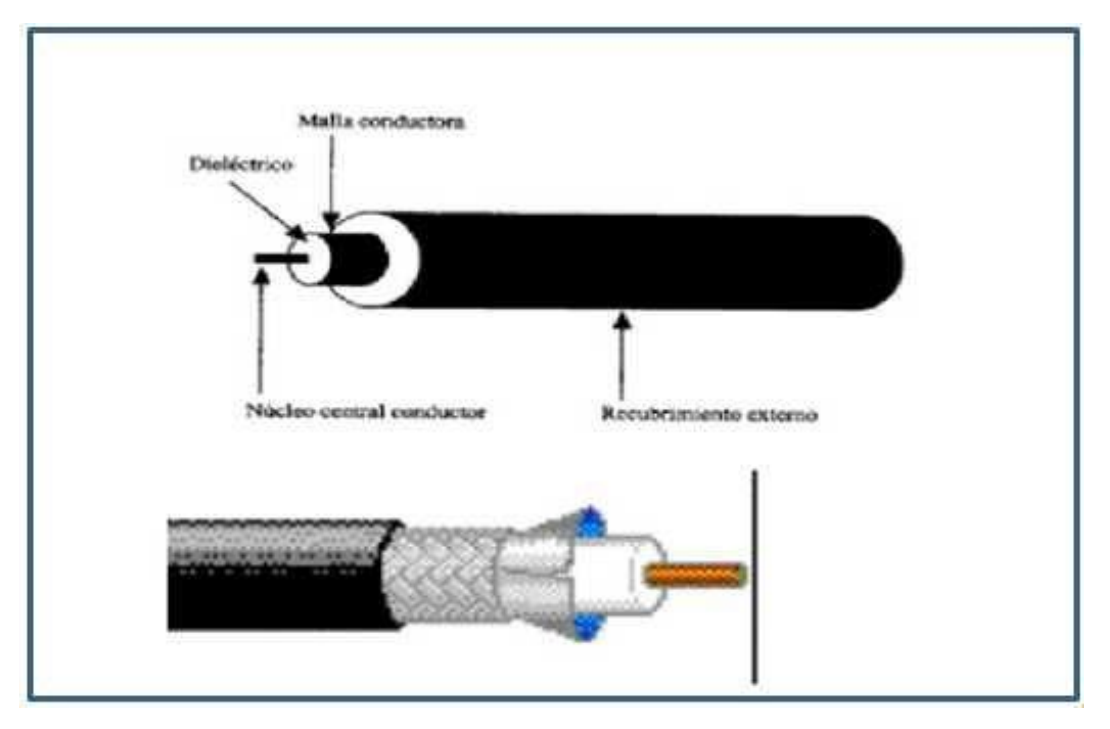

**Ilustración 4. Cable coaxial.**

Fuente (Ramírez, 2009)

 Fibra óptica: este compuesto por miles de hilos de fibras de vidrio transparentes con el grosor de un cabello humano, es considerado el más rápido, ligero y duradero, utilizado para transferir cantidades muy altas de datos.

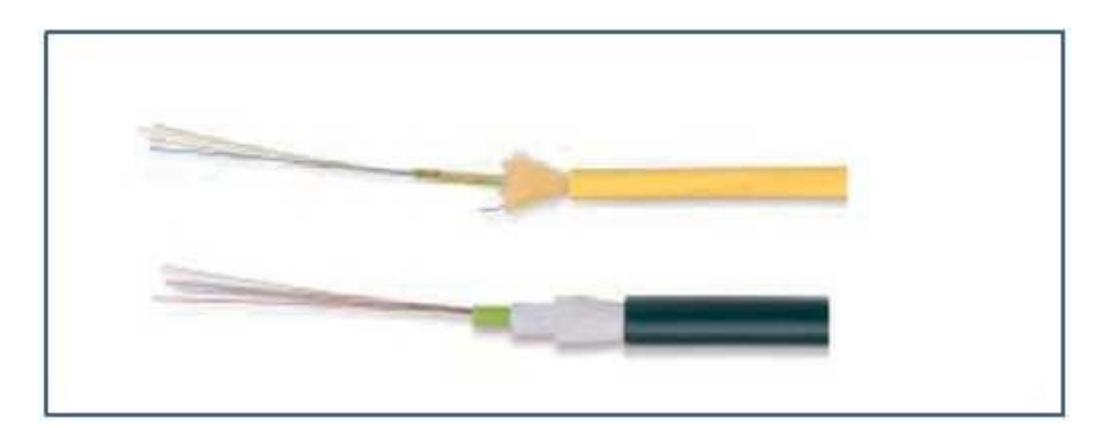

## **Ilustración 5. Fibra óptica.**

Fuente (Cadenas Sanchez & Zaballos Diego, 2015).

 Transmisión inalámbrica: las señales son enviadas a través del aire o al espacio haciendo uso del espectro electromagnético

Dentro de las empresas es muy importante contar con un diseño de red, esto brinda una disponibilidad de los servicios 24/7.

Dentro de los requisitos necesarios en una red podemos mencionar los siguientes:

- La red debe estar operativa continuamente.
- Debe permitir el acceso de manera fiable a la información y brindar tiempos de respuesta razonable.
- Se debe contar con un nivel de seguridad alta para proteger la información que se transmite a través de ella.
- La red debe ser fácil de modificar para que se adapte al crecimiento que tenga la empresa.
- En caso de problemas o fallas la resolución debe ser fácil.

## **IV.1.8 Servidores**

<span id="page-31-0"></span>Estos se deben a un modelo arquitectónico denominado cliente-servidor y Sommerville (2005) afirma "es un modelo de sistema en el que dicho sistema se organiza como un conjunto de servicios y servidores asociados, más unos clientes que acceden y usan los servicios". (pág. 226).

Dentro de los servers podemos encontrar varios tipos:

- Servidor de archivos: almacena archivos que son compartidos a los usuarios.
- Servidor de directorio activo: se crean grupos y se identifican a los usuarios y equipos-
- Servidor de impresión: se colocan un grupo de impresoras, permitiendo el acceso de varios usuarios y realizar las impresiones
- Servidor de correo: realiza la recepción y el envío de mensajes a todos los usuarios configurados en este servidor.
- Servidor proxy: permite el anonimato en la navegación en internet.
- Servidor Web: alojan aplicaciones que son utilizadas por el usuario para poder interactuar con los servidores y recuperar información.
- Servidor Dns: asocia un nombre de dominio con una dirección IP
- Servidor Dhcp: asigna direcciones IP dinámicamente a los equipos que se conecten a la red.
- Servidor ftp: permite acceso privado entre equipos.
- Servidor de juego: son los dedicados exclusivamente para almacenar información de los usuarios que se conectan al mismo tiempo a una aplicación de entretenimiento.
- Servidor de base de datos: encargado de almacenar datos que son consultados y modificados por diversos usuarios.

Dentro de los servidores es importante hacer uso de los RAID, podemos utilizarlo mediante software o hardware. La empresa debe decidir cuál es su mejor opción, pero se recomienda mejor hacer uso del RAID mediante hardware, usar software baja el rendimiento del sistema.

| <b>Tipo de RAID</b> | <b>Cantidad de discos</b> | <b>Ventajas</b>                                    | <b>Desventajas</b>                                                    |
|---------------------|---------------------------|----------------------------------------------------|-----------------------------------------------------------------------|
| $\bf{0}$            | $\overline{2}$            | Rendimiento                                        | No existe protección<br>de datos                                      |
|                     | 2                         | Buena protección de<br>datos y alto<br>rendimiento | Alto coste, se<br>necesita duplicar el<br>número de discos<br>$(2*n)$ |
| 5                   | 3                         | Mejor relación<br>rendimiento precio               | Escritura más lenta                                                   |

**Tabla 2. Ventajas y desventadas de los RAID**

Fuente (Moreno Pérez & Ramos Pérez, 2014).

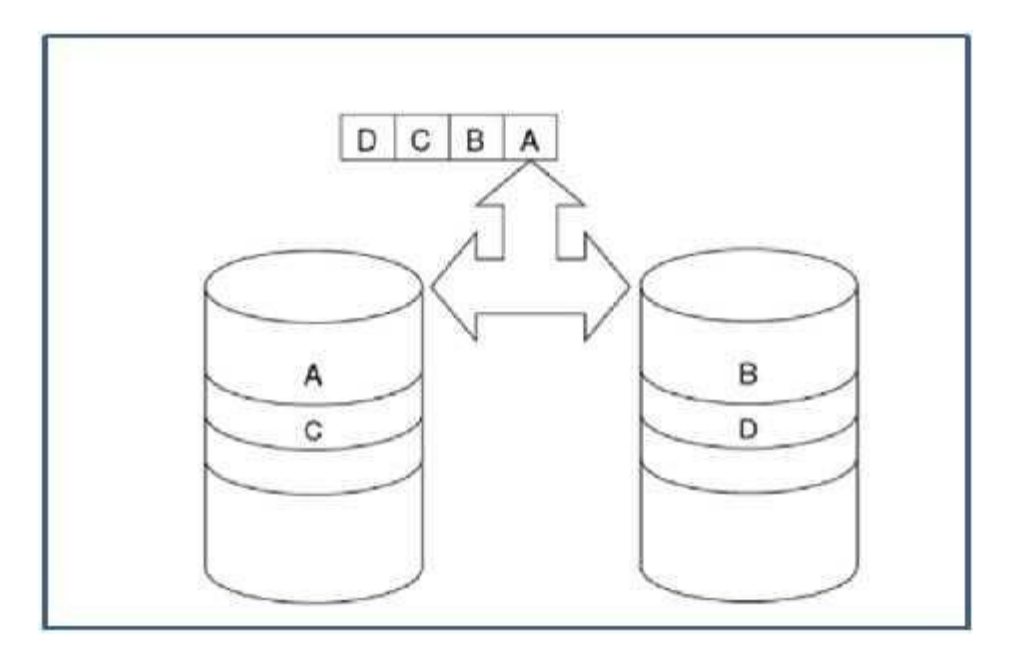

**Ilustración 6. RAID 0.**

Fuente (Candela, García, Quesada, Santana, & Santos, 2007).

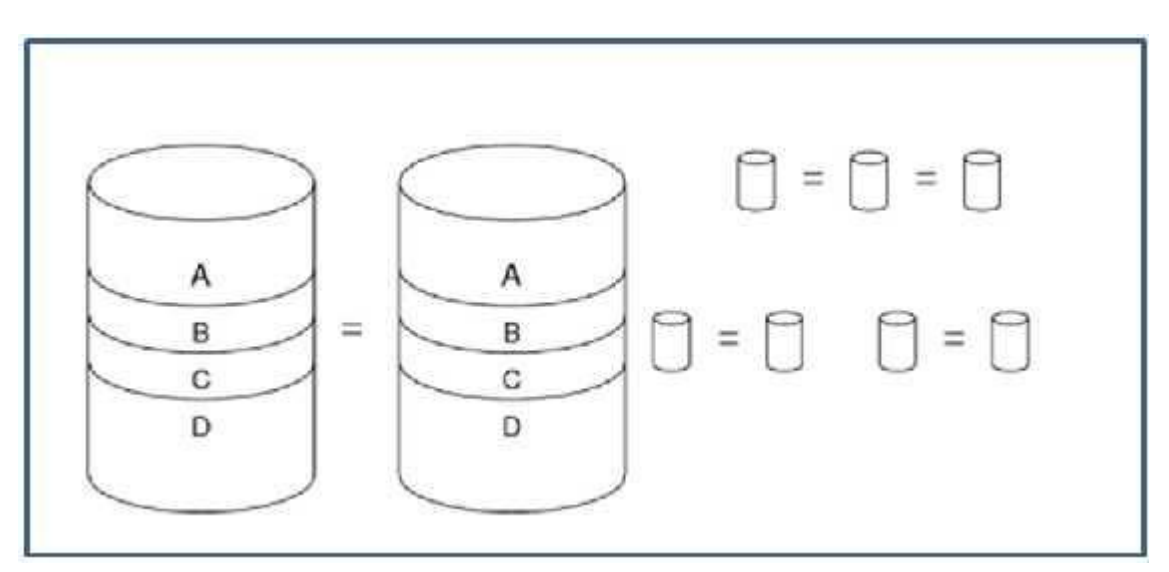

**Ilustración 7. RAID 1.**

Fuente (Candela, García, Quesada, Santana, & Santos, 2007).

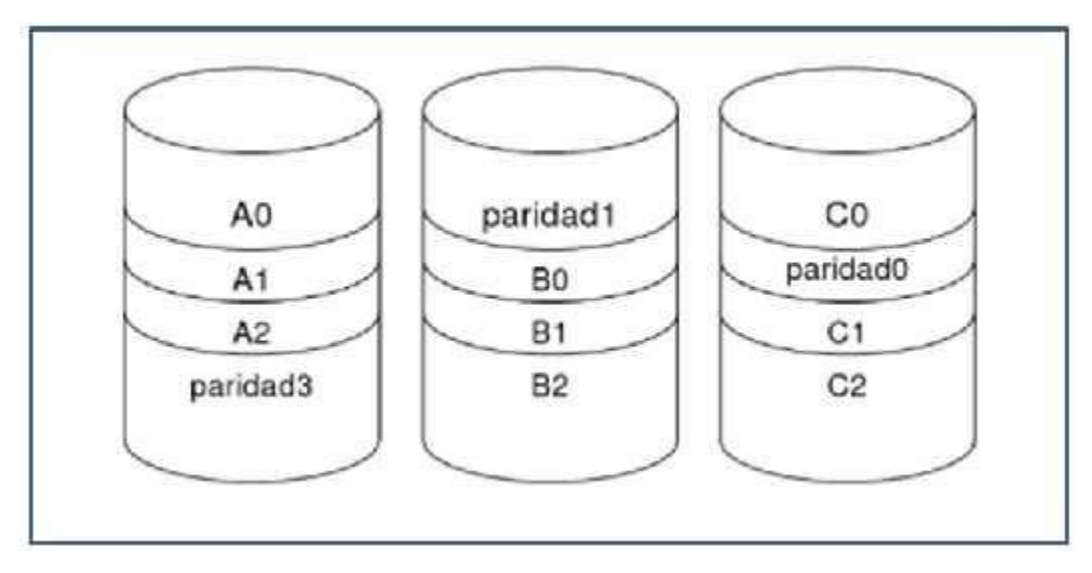

## **Ilustración 8. RAID 5.**

Fuente (Candela, García, Quesada, Santana, & Santos, 2007).

En una organización el activo más valioso es la información, siendo este un conjunto de datos que se almacenan y se procesan, y que en manos equivocadas podría ser mal utilizada, de esta manera se debe garantizar la seguridad de la información.

Gascó (2013) Afirma: que la seguridad "es un conjunto de medidas y procedimientos, tanto humanos como técnicos, que permiten proteger la integridad, confidencialidad y disponibilidad de la información". (pág. 7).

- Integridad: se certifica que la información es exacta y completa.
- Confidencialidad: la información solo debe ser accedida, modificada solo por los usuarios autorizados.
- Disponibilidad: los datos deben estar siempre disponibles.

## **IV.1.9 Virtualización**

<span id="page-34-0"></span>Tanenbaum (2009) Afirma: "Esta tecnología permite que una sola computadora contenga varias máquinas virtuales, cada una de las cuales puede llegar a ejecutar un sistema operativo distinto." (p. 569).

Es el proceso de poder almacenar en un solo Hardware varios servidores, convirtiendo estos servidores en imágenes virtuales más fácil de administrar y operar, se ahorra en infraestruc tura y electricidad.

Este concepto se remonta a inicio de los años 60 cuando IBM presentaba al mercado el servidor SYSTEM/360, la que contaba con una arquitectura diseñada por Gen Amdahl, la cual presentaba recursos limitados de virtualización.

En 1998, Diane Greene, junto a su esposo el Dr. Mendel Rosenblum, un compañero de Berkley y 2 estudiantes de la universidad de Stanford fundan VMware, en el año de 1999 se lanza al mercado la plataforma virtual VMware, esta fue considerara por los especialistas como la primera plataforma comercial de virtualización en arquitecturas X86.

La virtualización requiere de un hipervisor tipo 1 que es el sistema operativo en el cual se ejecuta desde el Kernel de la máquina, su trabajo es soportar las varias máquinas virtuales en las que alojara distintas versiones de sistemas operativos que se ejecutan en el Hardware. Un hipervisor tipo 2 es un aplicativo que se ejecuta en un sistema operativo y es el que nos permite administrar las diferentes máquinas virtuales que tenemos, con este mismo aplicativo podemos crear unidades virtuales.
# **V. METODOLOGÍA**

#### **V.1 ENFOQUE Y MÉTODOS**

El enfoque de la investigación se refiere al proceso que utiliza el investigador para acercarse a la información deseada, a través de la indagación que sustentan las conclusiones sobre la investigación.

El enfoque utilizado para esta investigación es cualitativo ya que lo que se pretende es describir la situación actual de la infraestructura de redes y servidores del RNP a través de una recolección de datos directa con los participantes de la investigación, esto con el objetivo de poder brindar un rediseño de la misma que permita optimizar la calidad de sus servicios.

El enfoque cualitativo es aquel que realiza la recolección de datos basada en observaciones, entrevistas abiertas, interacción con grupos pequeños de participantes, no en métodos numéricos, por lo tanto, permite tener mayor flexibilidad en la obtención de los datos.

#### **V.2 POBLACIÓN Y MUESTRA.**

Para los fines de esta investigación se dirigió y enfocó en el departamento de TI del Registro Nacional de las Personas siendo esta aplicada a 2 personas, en la ciudad de Tegucigalpa.

Hernández Sampieri, Fernández Collado, & Baptista Lucio (2014) Afirma que "Muestra es un subgrupo del universo o población del cual se recolectan los datos y que debe ser representativo de ésta". (pág. 173).

Existen dos tipos de muestras:

- Probabilística: subgrupo de la población en la que todos los elementos tienen la misma posibilidad de ser elegidos.
- No probabilística: Subgrupo de la población en la que la elección de los elementos no depende de la probabilidad, sino de las características de la investigación.

El muestreo fue no probabilístico, por conveniencia, en el que se limitó la población al departamento de TI y las jefaturas que tienen relación, conocimiento e impacto directo con el tema de investigación, las cuales corresponden a dos jefaturas; jefatura de TI y jefatura de redes y seguridad.

#### **V.3 UNIDAD DE ANÁLISIS Y RESPUESTA**

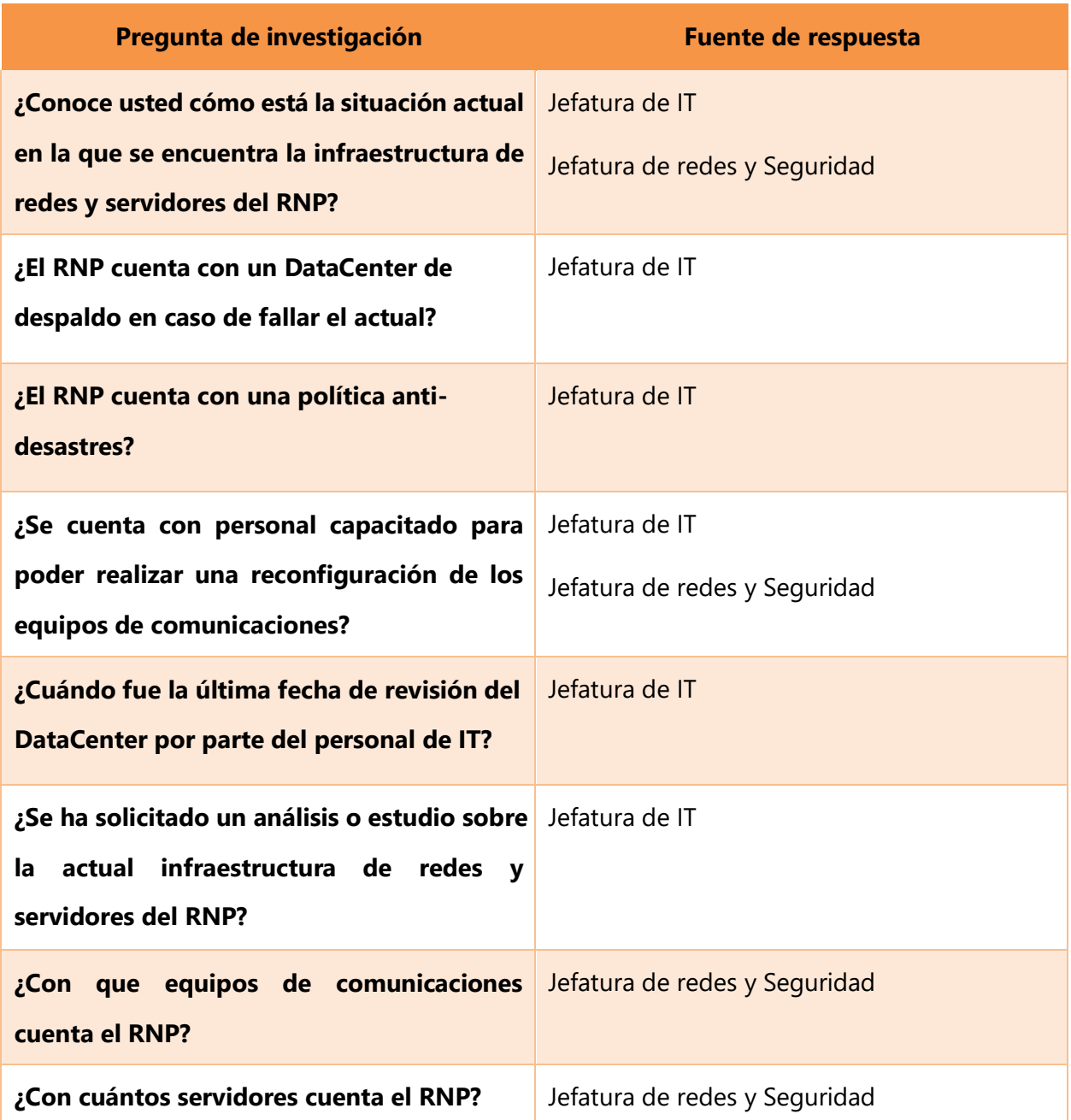

## **Tabla 3. Preguntas de investigación**

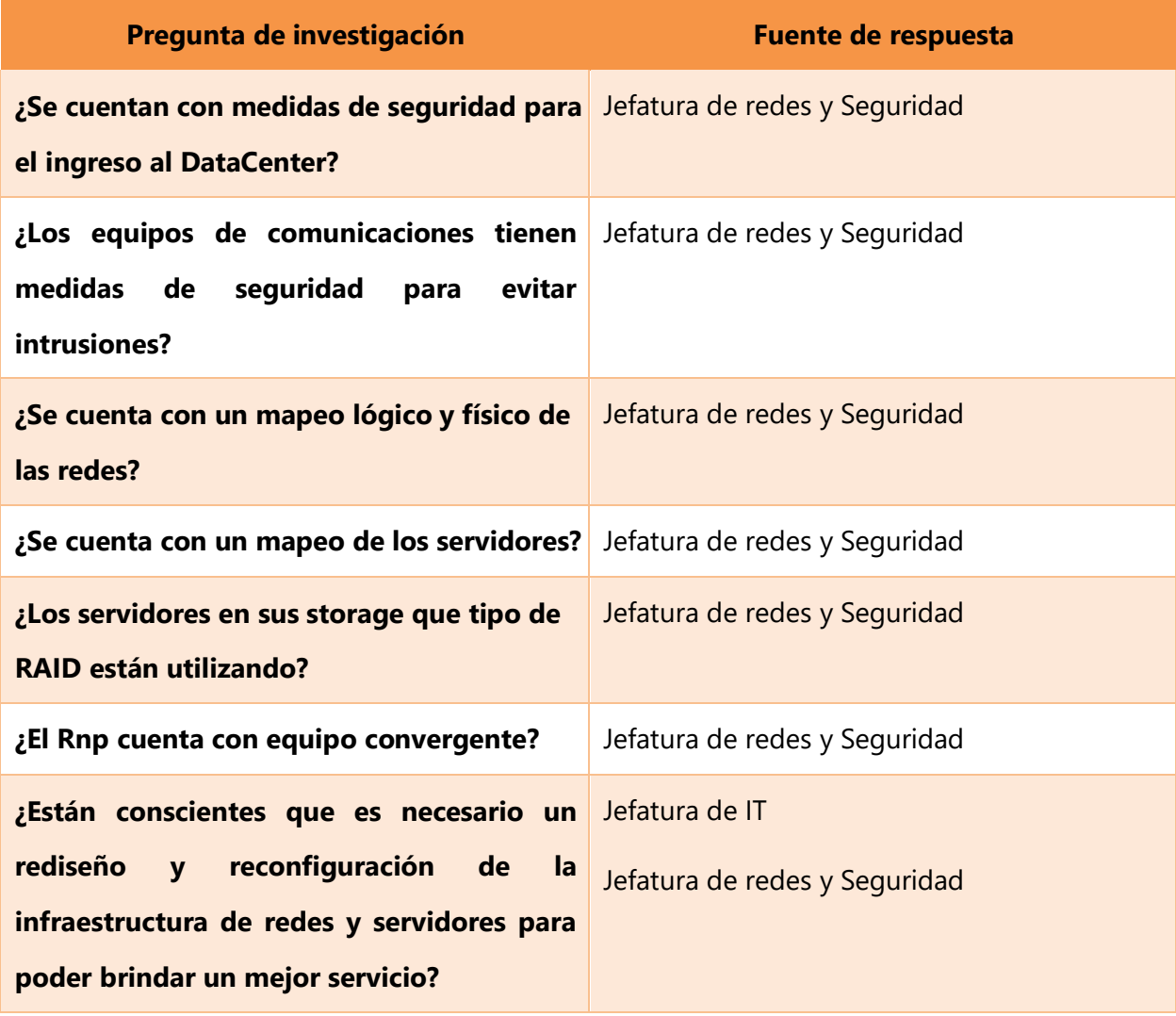

#### **V.4 TÉCNICAS E INSTRUMENTOS APLICADOS**

A continuación, se define las técnicas e instrumentos utilizados en esta investigación.

#### **V.4.1 Técnica**

La técnica utilizada en este enfoque será la entrevista ya que estas permiten tener información de primera mano con los involucrados en la situación que se desea investigar, se obtienen datos puntuales y relevantes.

Una entrevista no es casual, sino que es un dialogo intencionado entre el entrevistado y el entrevistador, con el objetivo de recopilar información sobre la investigación, bajo una estructura particular de preguntas y respuestas. (Hernández Sampieri, Fernández Collado, & Baptista Lucio, 2014).

Según Sampieri las entrevistas cualitativas se dividen en:

- 1. Estructuradas: consiste en un conjunto de preguntas específicas y el entrevistador se sujeta exclusivamente a estas.
- 2. Semi estructuradas: se basan en una guía de asuntos o preguntas y el entrevistador tiene la libertad de introducir preguntas adicionales, para precisar conceptos y obtener más información sobre los temas deseados.
- 3. Abiertas: se fundamentan en una guía general de contenido y el entrevistador posee la flexibilidad para dirigirla.

Las entrevistas cualitativas, tienen la característica de ser más flexibles, de carácter amistosa, ya que lo que se pretende es obtener experiencias, opiniones y perspectivas de los entrevistados t es fundamental hacerlos sentir en total comodidad.

Las preguntas en las entrevistas tienen un orden cronológico para lograr la obtención de la información, las cuales se detallan en la siguiente figura:

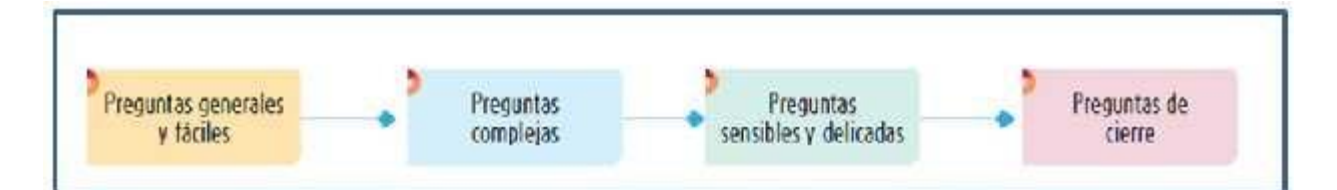

#### **Ilustración 9. Orden de formulación sugerido de las preguntas en una entrevista cualitativa.**

Fuente (Hernández Sampieri, Fernández Collado, & Baptista Lucio, 2014).

En la entrevista se utilizaron preguntas semi estructuradas que permiten mayor flexibilidad con los entrevistados. Consiste en dos entrevistas, una entrevista realizada al jefe de IT que consta de seis preguntas y una entrevista al jefe de infraestructura que consta de nueve preguntas siendo un total de quince preguntas de las cuales se puede analizar la situación actual de la infraestructura.

Al ser una entrevista semi estructurada surgen otras preguntas de acuerdo con el desarrollo de la conversación, los cuales se exponen en la recolección y análisis de datos.

La estructura para la recolección de los datos para la entrevista se detalla en el ANEXO X.

Otro de los instrumentos utilizado será la observación, ya que se tiene el acceso directo al DataCenter y así poder observar la situación actual de la infraestructura de comunicaciones y servidores.

#### **V.5 FUENTES DE INFORMACIÓN**

Las fuentes de información se dividen en dos:

#### **Primarias**

Son las que nos arrojan información de primera mano, estudios realizados anteriormente que se encuentran documentados como ser:

- Libros
- Testimonios de expertos
- Monografías
- Artículos que se realizan periódicamente
- Foros

En el caso de esta investigación la fuente primaria son las entrevistas con el personal de TI del RNP, informes internos de la institución y la observación.

## **Secundarias**

Las fuentes de información secundaria son todas aquellas fuentes que han utilizado información primaria y han realizado una reinterpretación, resumen de libros, críticas literías y bibliografías

Análisis libros de texto y artículos que contienen información relevante a los temas tratados en esta investigación.

## **V.6 CRONOLOGÍA DEL TRABAJO**

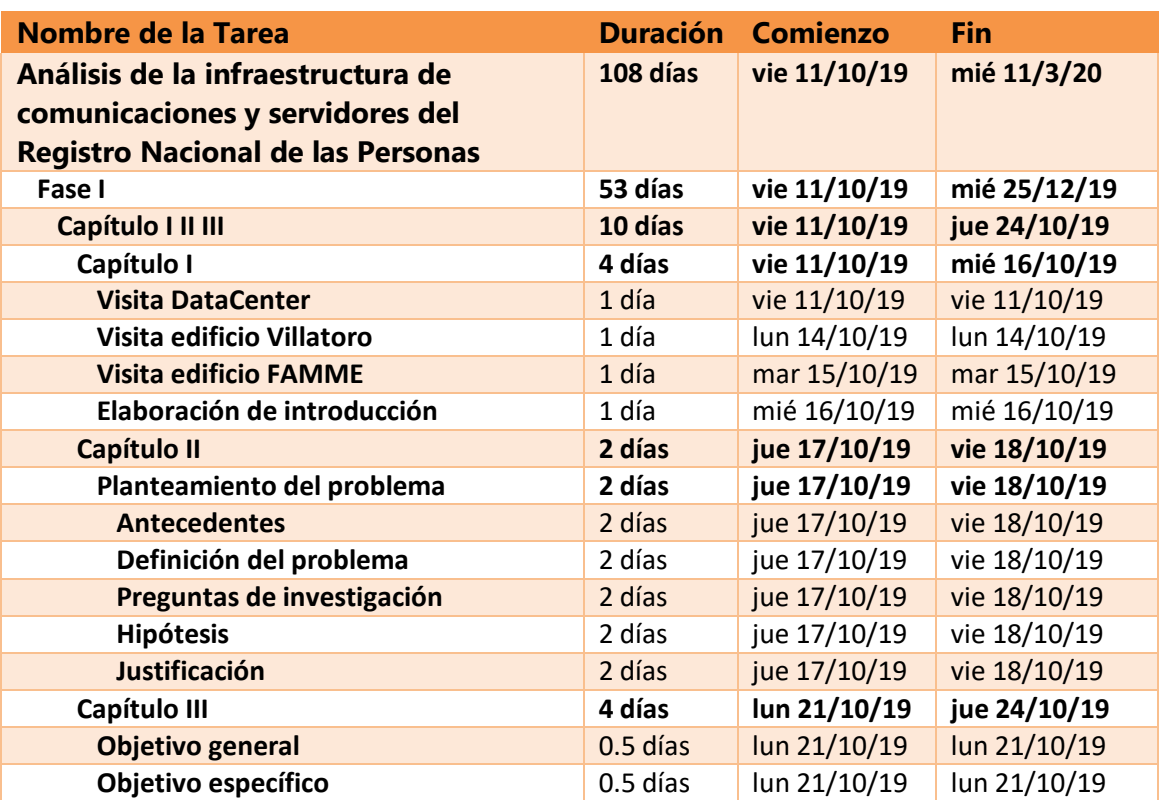

#### **Tabla 4. Cronología de trabajo**

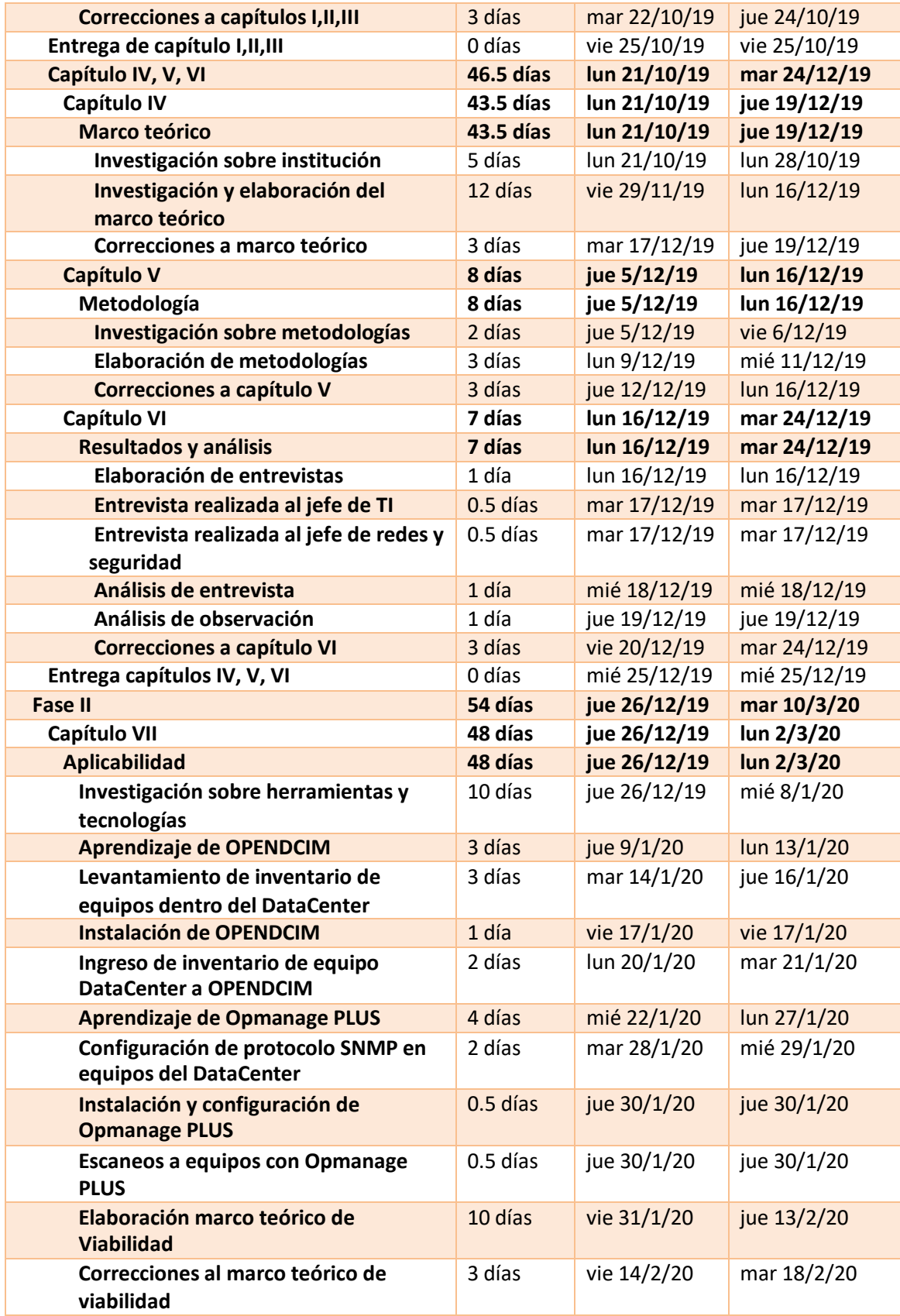

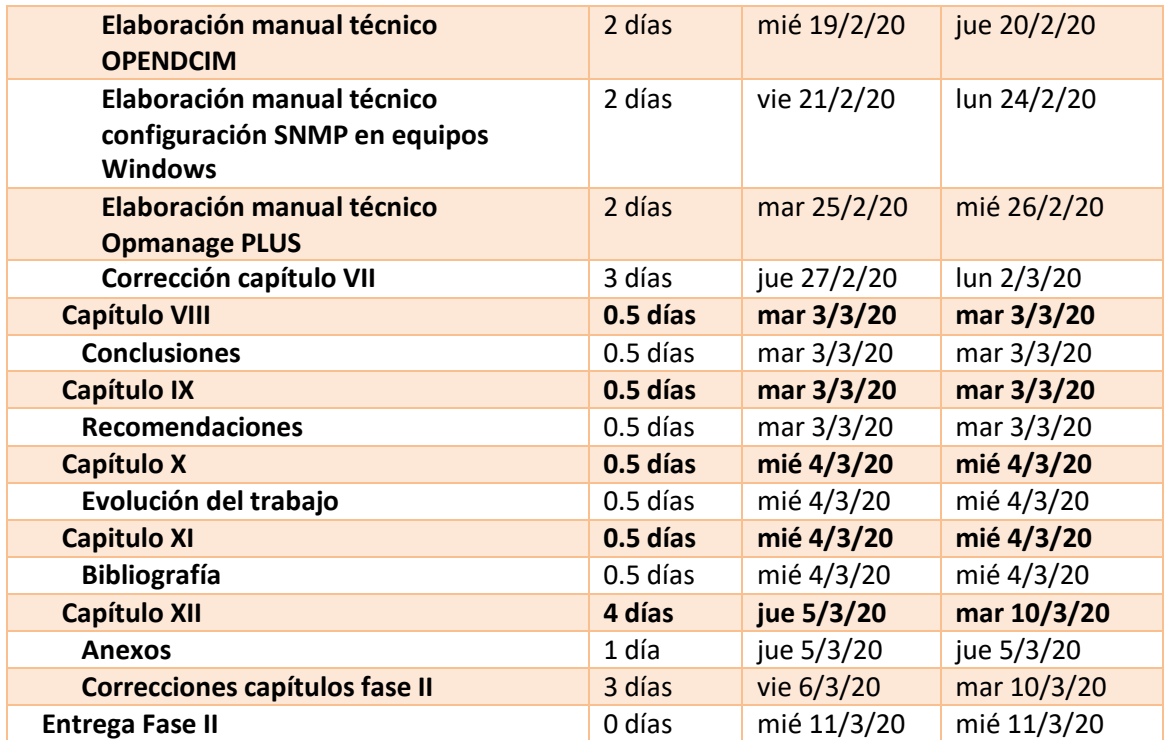

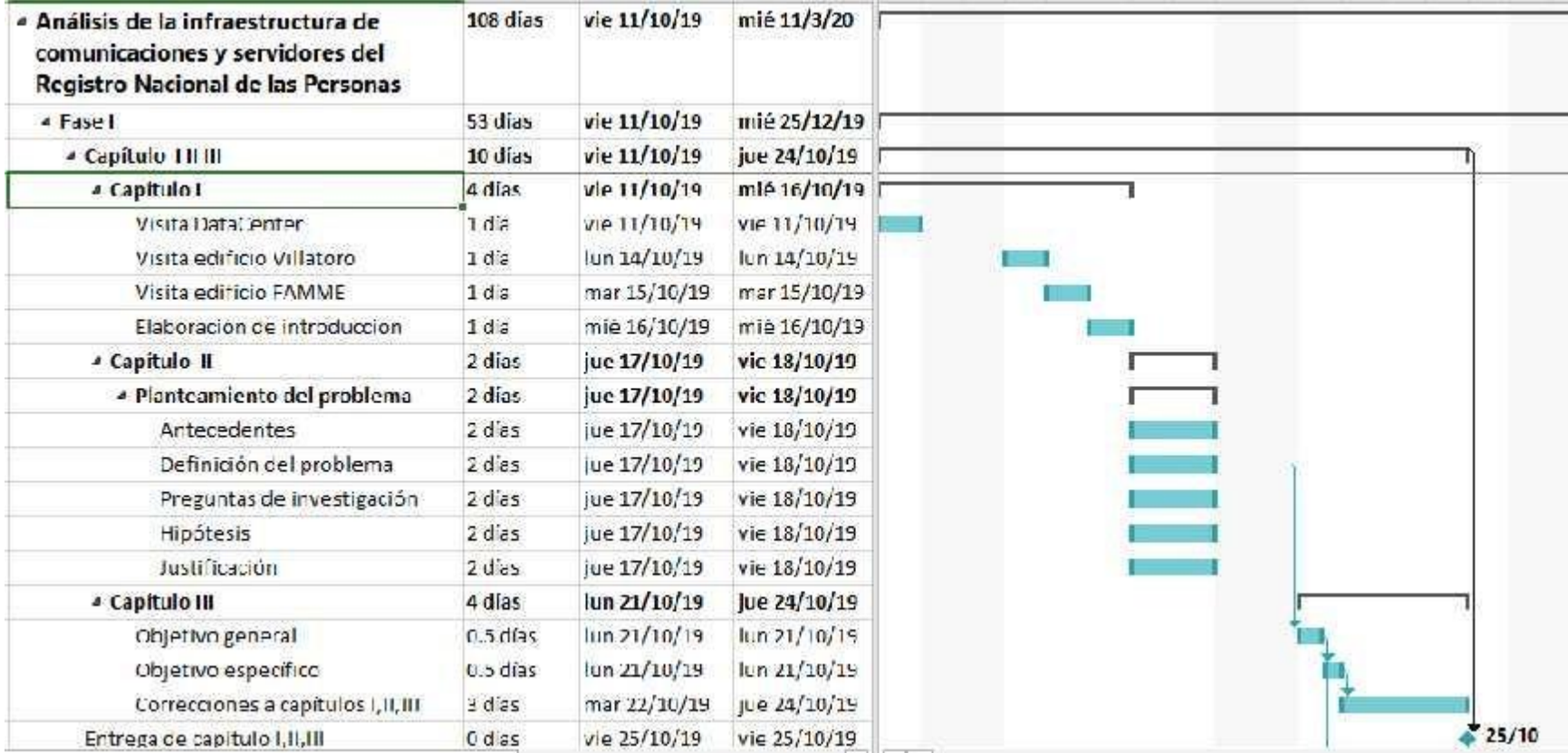

## **Ilustración 10. Gráfica de Gantt.**

# **VI. RESULTADOS Y ANÁLISIS**

Se realizó una visita al DataCenter del RNP, para conocer su condición actual en infraestructura de comunicaciones y servidores, así mismo se logró aplicar una entrevista al jefe de TI y al jefe de redes y seguridad para lograr llegar a un análisis más preciso de la situación en la que se encuentra y ver que tanto ellos están al tanto.

#### **VI.1 ENTREVISTA**

 ¿Conoce usted cómo está la situación actual en la que se encuentra la infraestructura de redes y servidores del RNP?

Jefe de TI: no, se está trabajando, y se ha solicitado un informe al jefe de redes, para así poder tomar decisiones

Jefe de Redes y seguridad: se está tratando de hacer un diagnóstico más profundo para conocer cómo se encuentra el equipo, sus configuraciones y ver que mejoras se pueden realizar

- ¿El RNP cuenta con un DataCenter de despaldo en caso de fallar el actual? Jefe de TI: no
- ¿El RNP cuenta con una política anti-desastres? Jefe de TI: no, pero se hará la sugerencia a los directores de poder contratar una empresa que se encargue de hacer un diagnóstico y evitar algún problema
- ¿Se cuenta con personal capacitado para poder realizar una reconfiguración de los equipos de comunicaciones?

Jefe de TI: el jefe de redes y seguridad

Jefe de Redes y seguridad: actualmente soy la única persona capacitada para poder realizar actividades en los equipos de redes y servidores, se cuenta con personal de soporte técnico, pero ellos no tienen el conocimiento necesario.

¿Cuándo fue la última fecha de revisión del DataCenter por parte del personal de IT?

Jefe de TI: no tengo documentación donde se detalle las revisiones realizados al DataCenter

• ¿Se ha solicitado un análisis o estudio sobre la actual infraestructura de redes y servidores del RNP?

Jefe de TI: no, pero se está analizando para poder ser presentado a los directores de la institución y ellos puedan aprobar fondos para contratar una empresa consultar y realizar un análisis a detalle

- ¿Con que equipos de comunicaciones cuenta el RNP? Jefe de Redes y seguridad: contamos con 4 switch, routers, firewall
- ¿Con cuántos servidores cuenta el Rnp? Jefe de Redes y seguridad: 20
- ¿Se cuentan con medidas de seguridad para el ingreso al DataCenter? Jefe de Redes y seguridad: el DataCenter está ubicado en una zona bastante transitada, tenemos una puerta con lector de huellas digitales
- ¿Los equipos de comunicaciones tienen medidas de seguridad para evitar intrusiones? Jefe de Redes y seguridad: se maneja un firewall, para ser más exacto un Fortigate 1000d
- ¿Se cuenta con un mapeo lógico y físico de las redes? Jefe de Redes y seguridad: no, he solicitado información, pero no se cuentan con esos documentos
- ¿Se cuenta con un mapeo de los servidores? Jefe de Redes y seguridad: no
- ¿Los servidores en sus storage que tipo de RAID están utilizando? Jefe de Redes y seguridad: contamos con equipos que solo tienen 1 disco, en otros tenemos raid 1 porque tiene más de 2 discos
- ¿El RNP cuenta con equipo hiperconvergente? Jefe de Redes y seguridad: no
- ¿Están conscientes que es necesario un rediseño y reconfiguración de la infraestructura de redes y servidores para poder brindar un mejor servicio? Jefe de TI: si

Jefe de Redes y seguridad: si claro, eso nos beneficiaria como departamento un DataCenter más ordenado, eficiente y de esta manera poder brindar un mejor servicio a la ciudadanía

#### **VI.2 ANÁLISIS DE ENTREVISTA**

Después de realizada la entrevista se logró detectar varios problemas con los que cuentan las gerencias entrevistadas

- No cuentan con un DataCenter de respaldo en caso de algún problema, en la actualidad se puede tener una opción de respaldo haciendo uso de servidores en lanube.
- En sus servidores no cuentan con la cantidad necesaria para poder hacer uso de un raid 1, llevando con esto al riesgo de pérdida de información, teniendo más disco se lograría hacer la configuración de respaldo y al momento de fallar uno de los discos tener un respaldo y tener la integridad de la información.
- El acceso al DataCenter solo cuenta con una medida de seguridad, esto pone en riesgo los equipos y los datos, no queda registro de quien ingresa, porque cualquier persona toca la puerta se le abre y entran. No está totalmente restringido el acceso
- No cuentan con personal capacitado para poder realizar operaciones de mantenimiento a los equipos de comunicaciones y servidores, esto hace que solo dependa de una sola persona, llevando a que cuando no está presente el encargado de redes y seguridad nadie más puede resolver.
- No se cuenta con equipo hiperconvergente. Contar con esta tecnología les ayudaría facilitando la automatización de tarea, ahorro de costos en la optimización deequipos.
- No se cuenta con un mapa lógico y físico de sus redes, esto hace que sea más complicado encontrar la distribución de sus direcciones IP.
- No se cuenta con un mapa de servidores, no se sabe que función realiza el servidor y se debe acceder a él para identificar qué es lo que hace.

#### **VI.3 ANÁLISIS DE OBSERVACIÓN**

Mediante la observación se identificó más información, adicional a la de las preguntas realizadas:

- Hay equipo en mal estado en el sitio, este equipo ocupa espacio físico que podría dar lugar a otro equipo o darle más espacio al lugar. Ver ilustración número 11
- Los gabinetes de los servidores no están identificados, y sus puertas permanecen abiertas, es difícil identificar que servidor es el que está en ese gabinete. Ver ilustración número 12
- No hay un buen aprovechamiento de sus direcciones ip, se debe volver a restructurar el direccionamiento de sus edificios, se están quedando sin direcciones y se complica conectar más equipos.
- Se realizo un inventario de los servidores con lo que cuenta la institución para conocer los modelos y marcas que son utilizados, se lograron identificar 43 . Ver ilustración número 13
- Los servidores están mal utilizados, equipos que solo tienen un sistema operativo que aloja solo una aplicación, hay equipos que su configuración podría soportar virtualizaciones, dándole un mejor aprovechamiento a este hardware. Esto lo pueden lograr haciendo uso de un hipervisor. Ver ilustración número 14
- Los racks de comunicaciones están en completo desorden, no están identificados los equipos y los cables. Ver ilustración número 15.

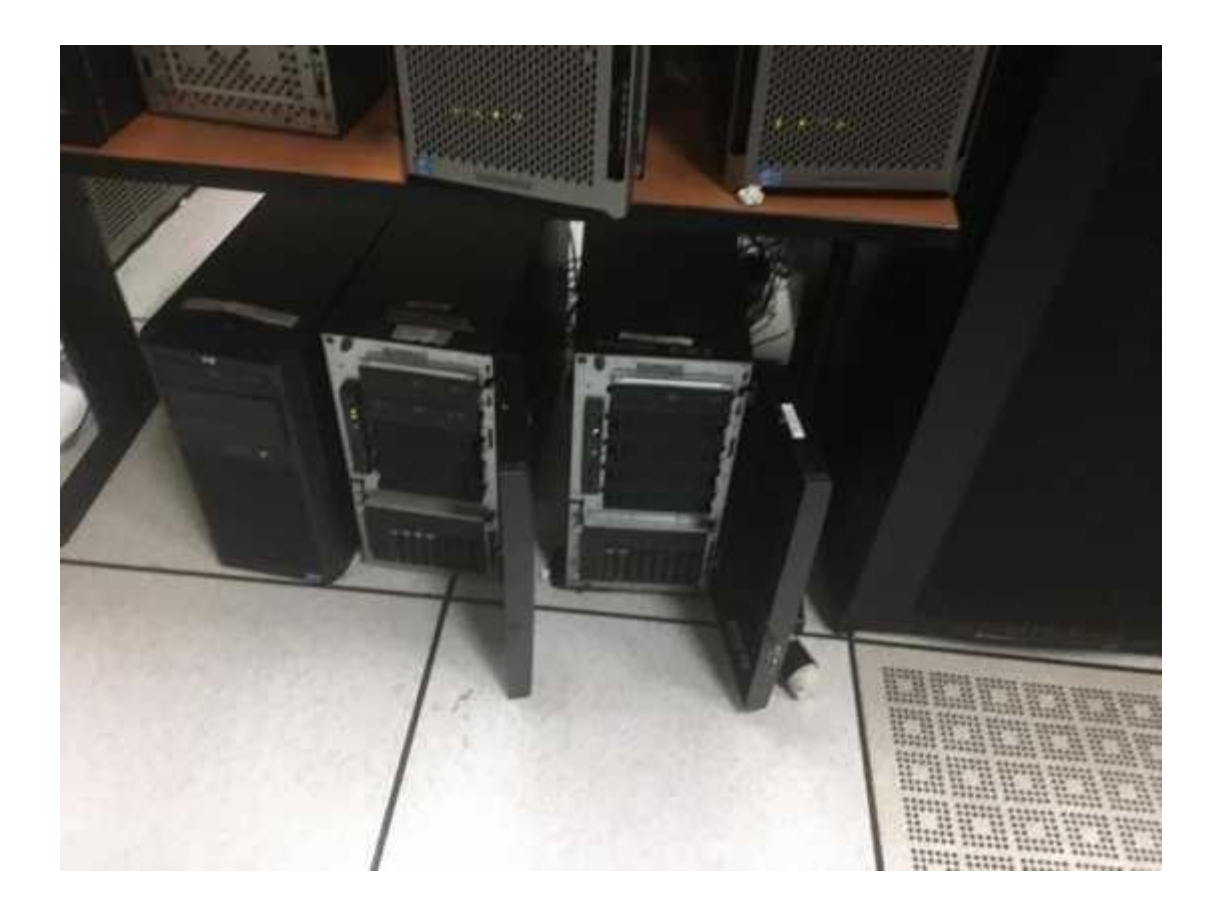

**Ilustración 11. Servidores en mal estado.**

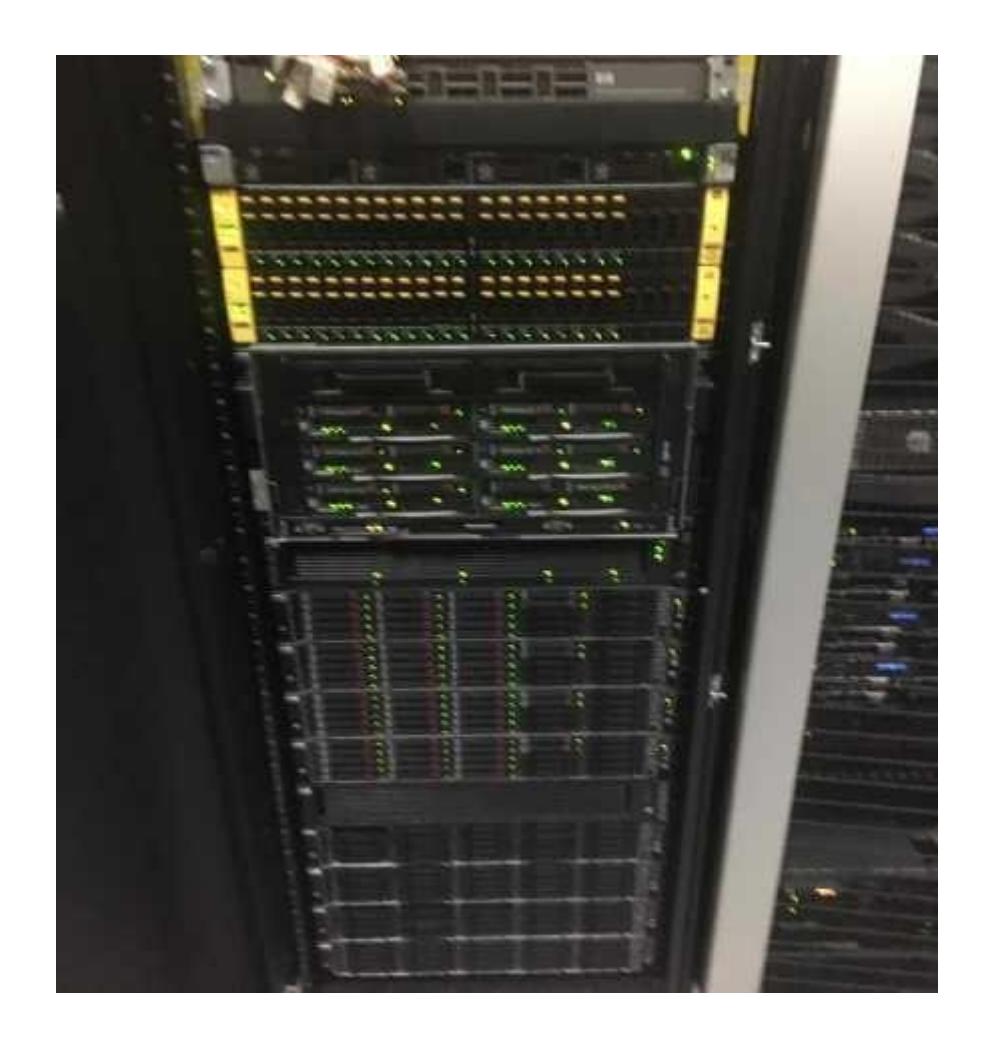

**Ilustración 12. Gabinete abierto y sin identificación.**

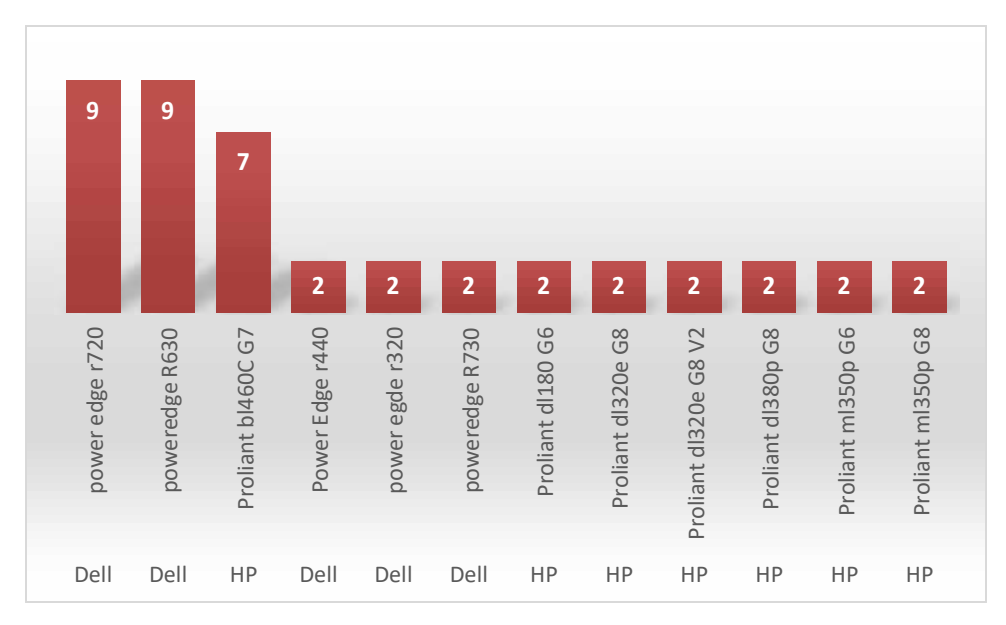

**Ilustración 13. Cantidad de servidores.**

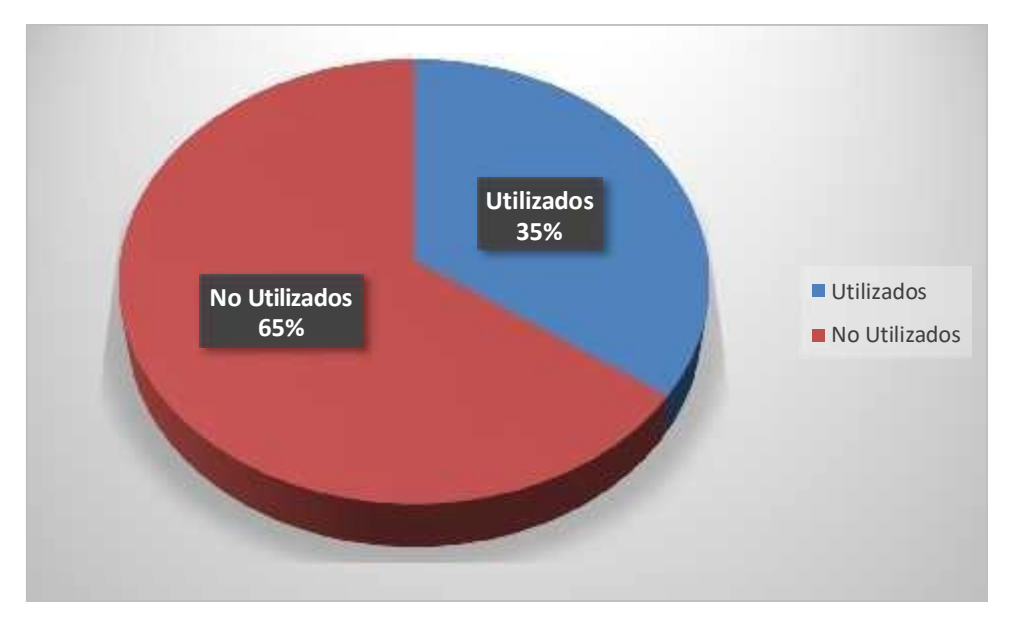

**Ilustración 14. Aprovechamiento de servidores.**

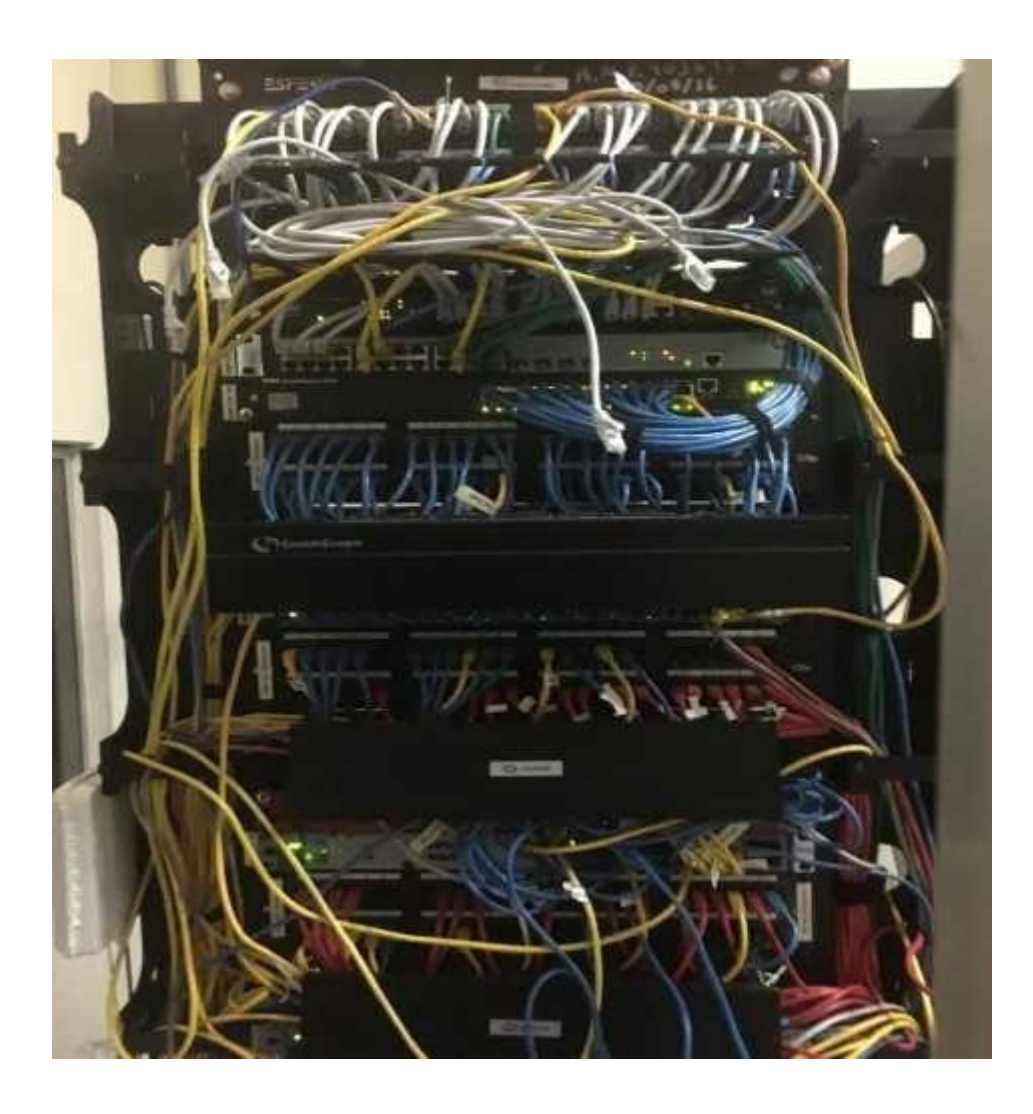

**Ilustración 15. Rack de comunicaciones desordenado.**

## **VII. APLICABILIDAD**

#### **VII.1 MEMORIA DE DISEÑO DE LA NUEVA INFRAESTRUCTURA DEL RNP**

#### **VII.1.1 Propósito**

El presente documento está dirigido al personal del departamento de comunicaciones y seguridad que administra el funcionamiento de los enlaces y servidores el cual es una guía para saber cómo utilizar la herramienta que se está implementando la cual es "OPManager Plus"

En este manual podremos ver los detalles técnicos, la interacción con la herramienta sus beneficios, así mismo podremos observar los diagramas de red con todos los enlaces de red del RNP.

Así mismo se muestra la herramienta para levantamiento de inventario físico del DataCenter "Open dcim".

#### **VII.1.2 Alcance**

En este documento se desarrolló una guía para que el usuario administrador pueda ver las funciones de la herramienta, las diferentes opciones que brinda y así mismo poder resolver y dar soluciones prontas a un problema, de igual manera podemos hacer toma de decisiones para prevenir problemas en el futuro.

Se muestra cómo se debe utilizar la herramienta para realizar inventario físico del DataCenter, para tener un mejor control de los equipos con los que cuenta el RNP.

#### VII.1.3 **Documentos de referencia**

Documentación de OPmanager PLUS

Documentación Vmware

## **VII.1.4 Definiciones Importantes**

## **VII.1.4.1. Marco teórico**

Con la finalidad de detallar los detalles técnicos de las herramientas utilizadas se hablará de los conceptos que son utilizadas por estas herramientas para poder funcionar.

#### **VII.1.4.2. SNMP**

Es el protocolo simple de administración de redes el cual se ejecuta en la capa de aplicación el cual nos permite intercambiar información de administración entre dispositivos de red.

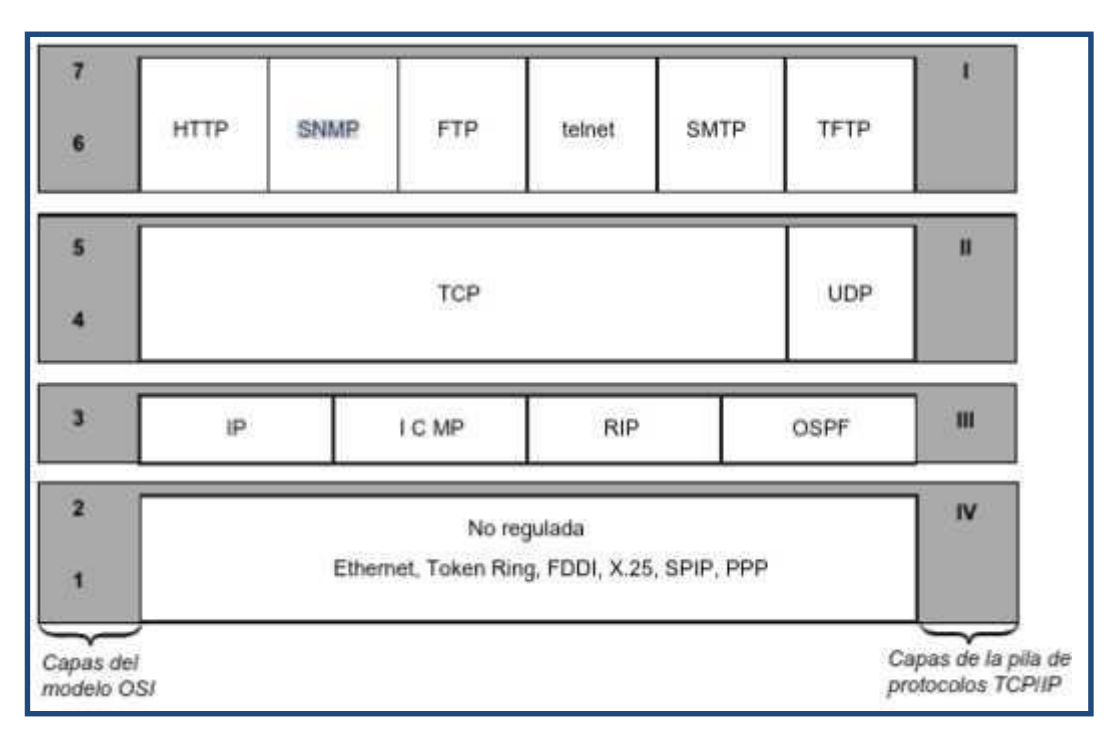

**Ilustración 16. Arquitectura de la pila de protocolos tcp/ip-OSI.**

Fuente: (Olifer & Olifer, 2009)

El protocolo SNMP trabaja de 2 maneras:

 Polling: envía consultas remotas ya sea de forma activa o bajo demanda, ejecutando una operación síncrona de consulta.

 Traps: estos son mensajes que se envían a los NMS a una dirección ya definida basándose en cambios o eventos, pero de manera asíncrona.

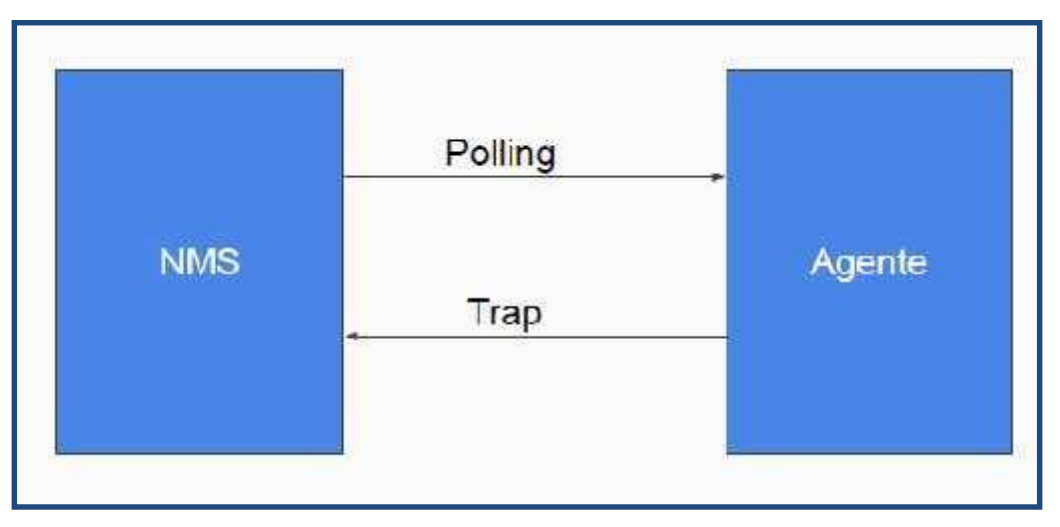

**Ilustración 17. Función NMS y agente.**

Fuente (Autoría propia)

Los dispositivos que pueden ser administrados y monitorizados son enrutadores, conmutadores, servidores, estaciones de trabajo, impresoras, UPS, etc.

Se hace uso de agentes, el cual es un programa que se encuentra empaquetado dentro de la red, con el que se permite recopilar de la base de datos de los dispositivos para poder ser administrado por el agente.

Las funciones del agente son:

- Recopilar información de sobre el entorno local.
- Almacenar y recuperar información de gestión definida en la MIB.
- Señala eventos al administrador.

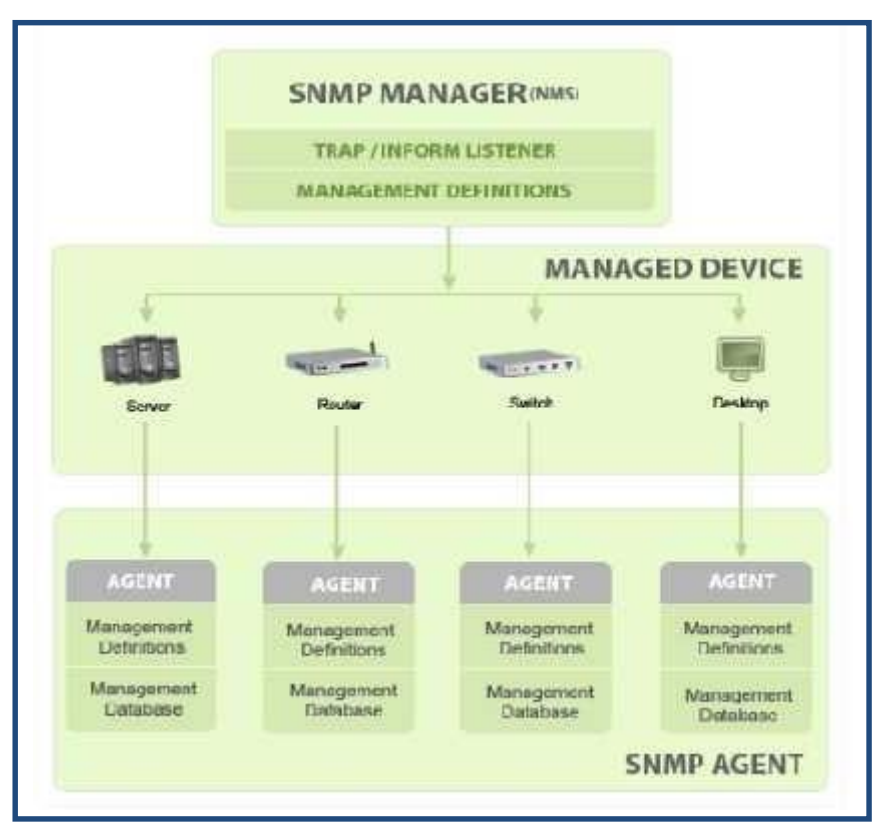

**Ilustración 18. Diagrama básico de agente SNMP.**

Fuente: (Manage engine, 2018)

Las MIB trabajan en conjunto con las OID, cada fabricante tiene asignada su OID.

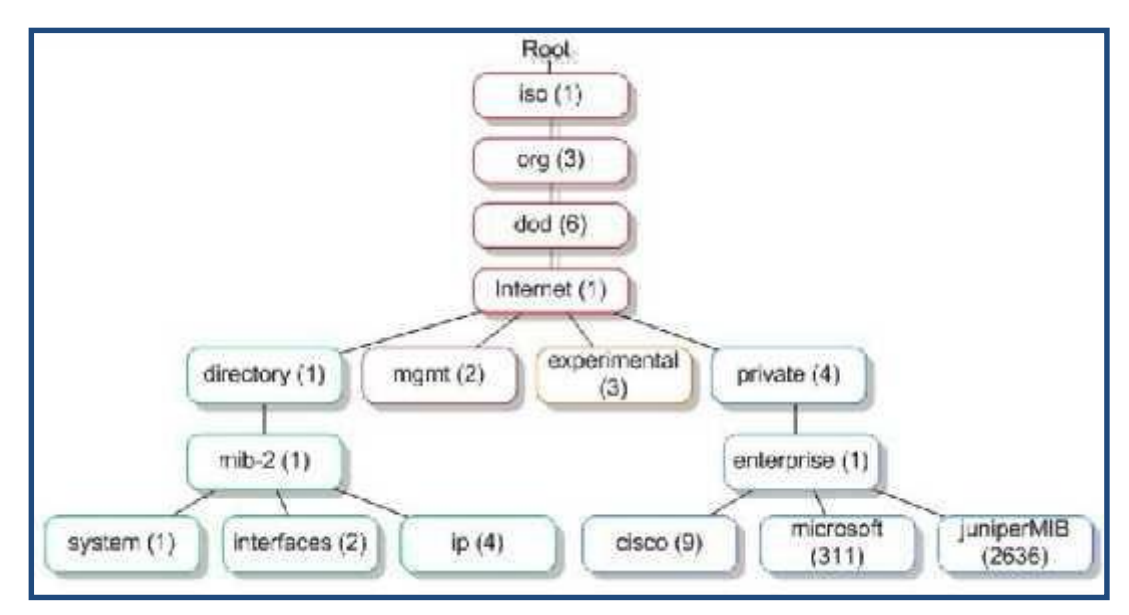

**Ilustración 19. Ejemplo árbol OID.**

## **VII.1.4.3. Data Center Infrastructure Management (DCIM)**

Data Center Infrastructure Management, es proporcionar a los administradores una visión del rendimiento de un centro de datos para que la energía, el equipo y el espacio se utilicen de manera más eficiente.

Un DCIM debe involucrar los siguientes aspectos:

- Gestión de activos.
- Conectividad.
- Energía.
- Medio ambiente.
- Contratos.
- Licencias de software.

#### **VII.2 DISEÑO**

#### **VII.2.1 Redes**

En la actualidad la institución cuenta con un ambienté hibrido que se ha tenido que ir adaptando a las nuevas tecnologías como ser las redes definidas por software se debe estructurar el backbone que es el centro de la red de datos del RNP para implementar una administración manejada por colas. En la actualidad el backbone con el que se cuenta provoca cuellos de botella, y la propuesta es incrementar realizando una distribución de la siguiente manera:

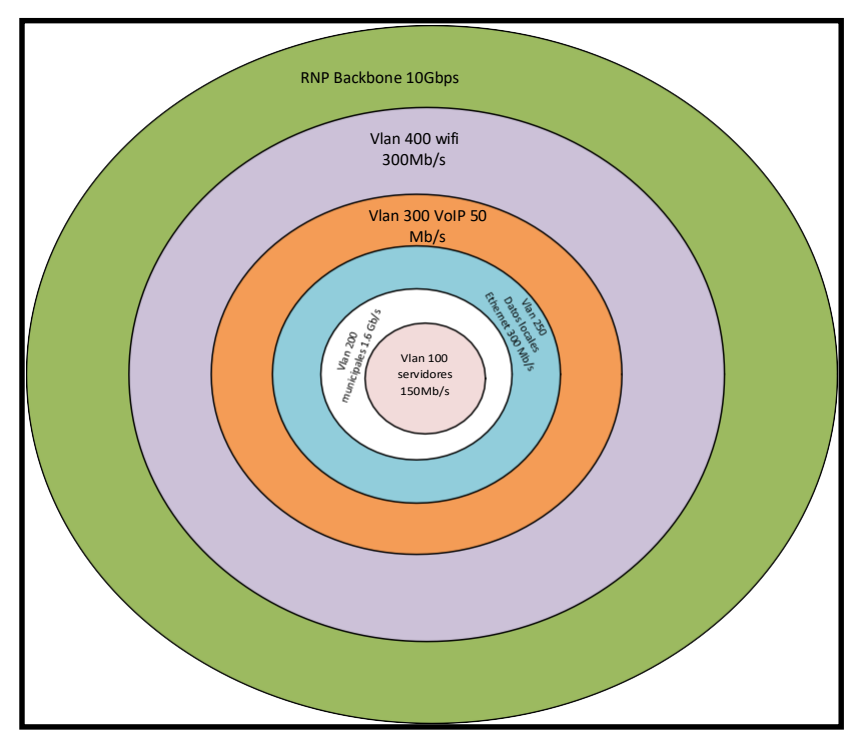

**Ilustración 20. Vlan enlaces.**

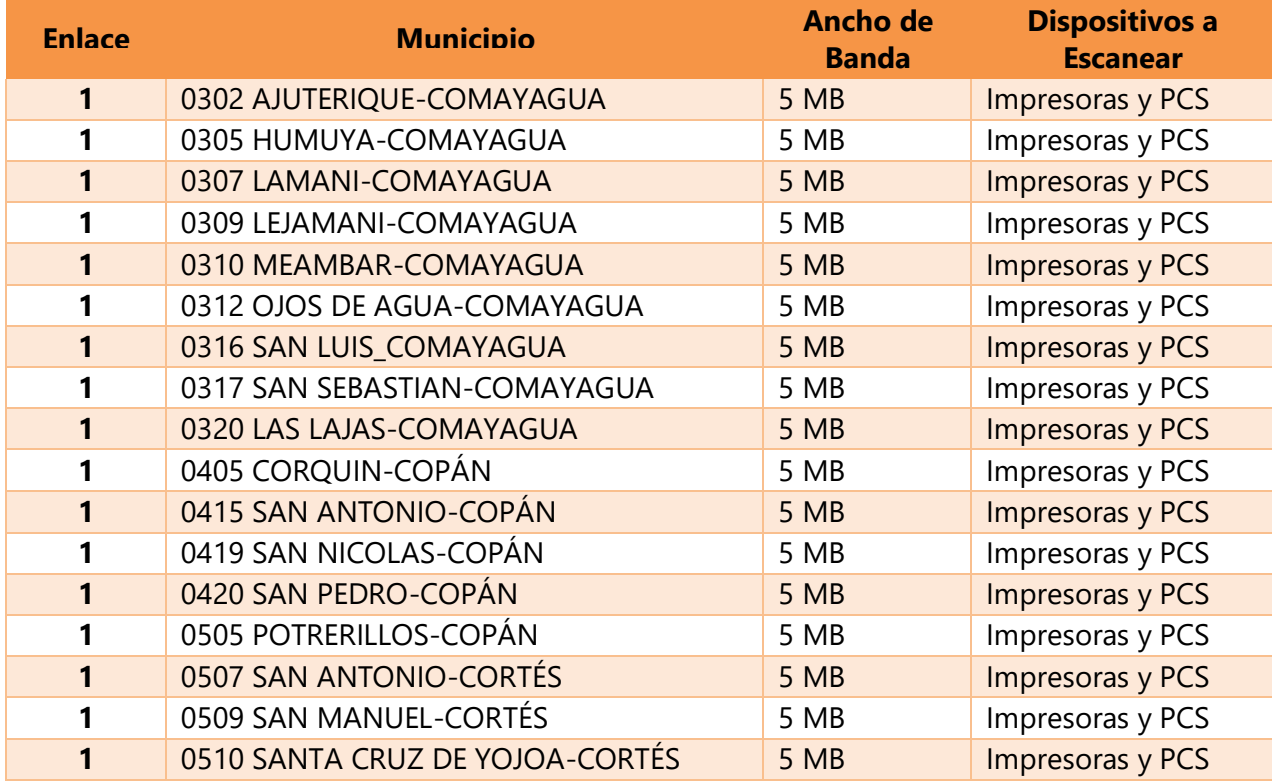

## **Tabla 5. Enlaces de datos a nivel nacional**

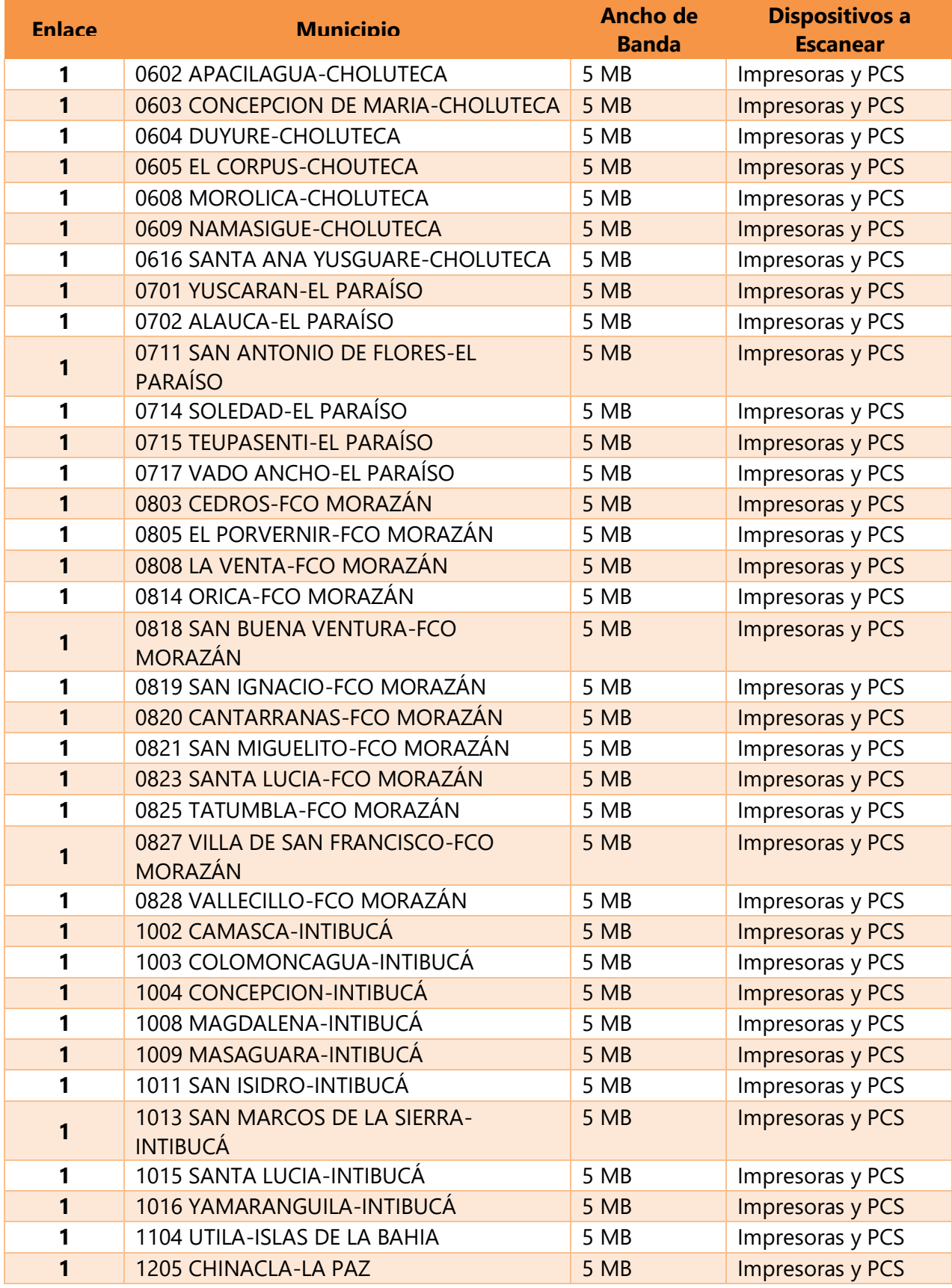

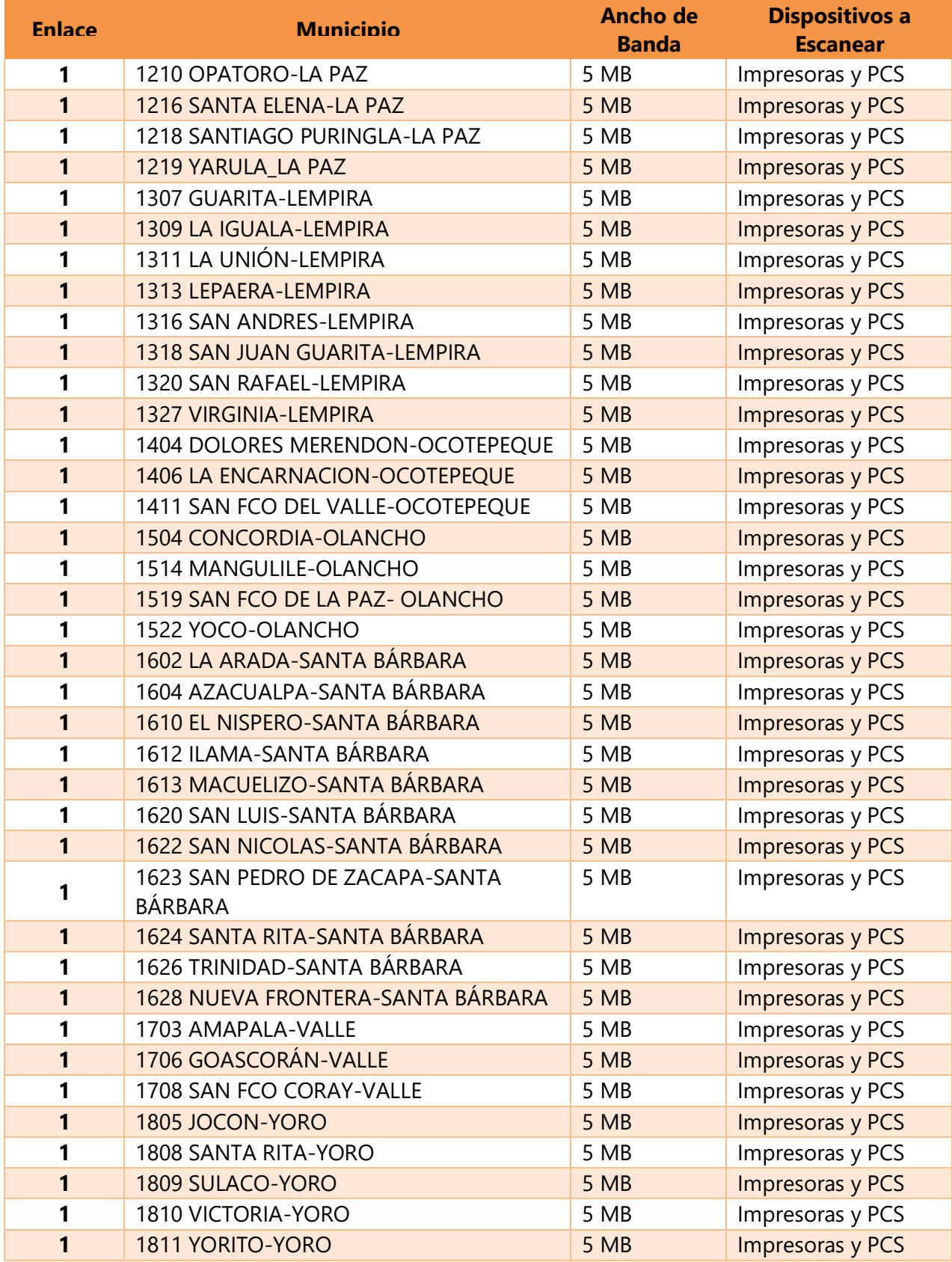

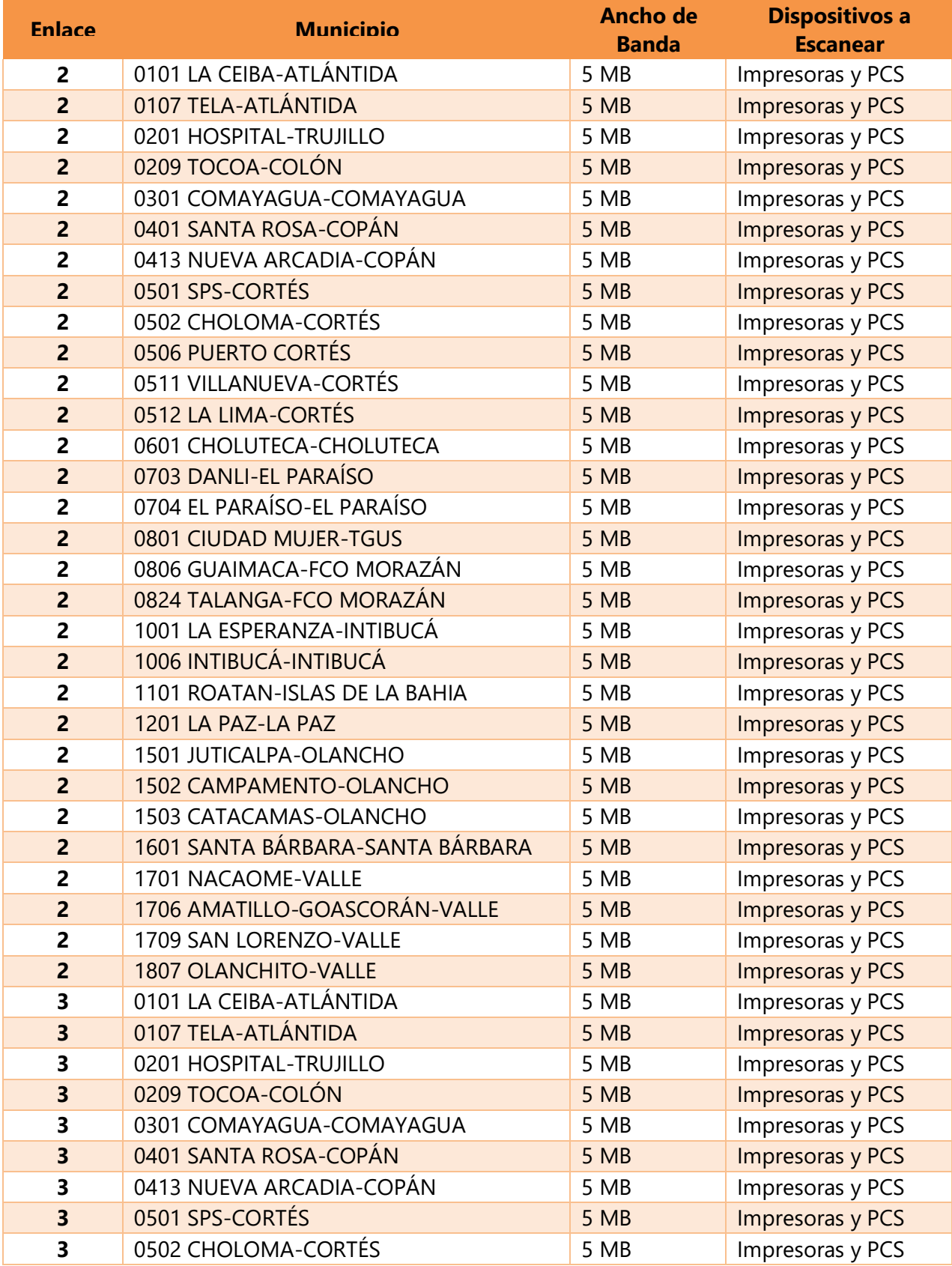

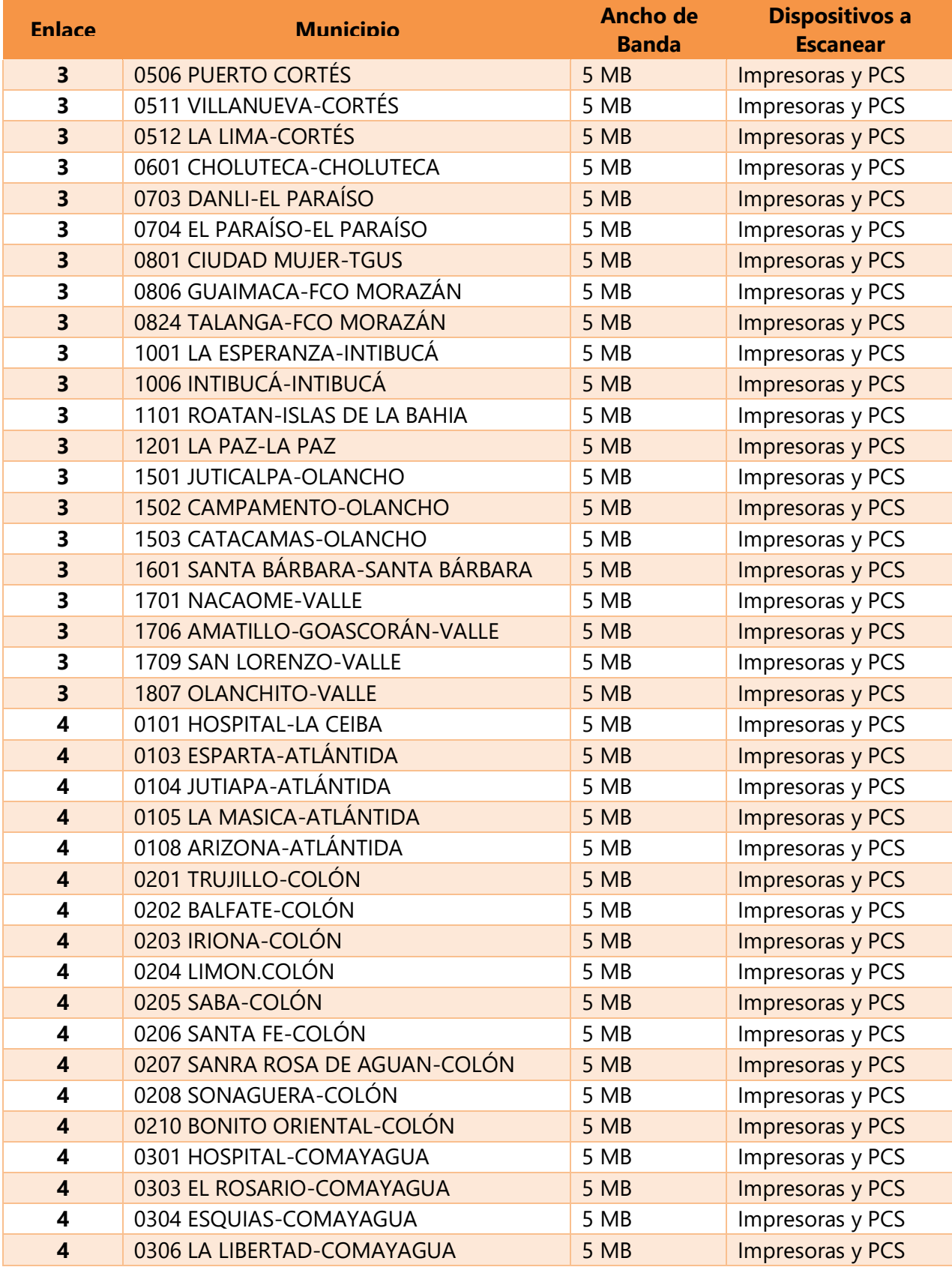

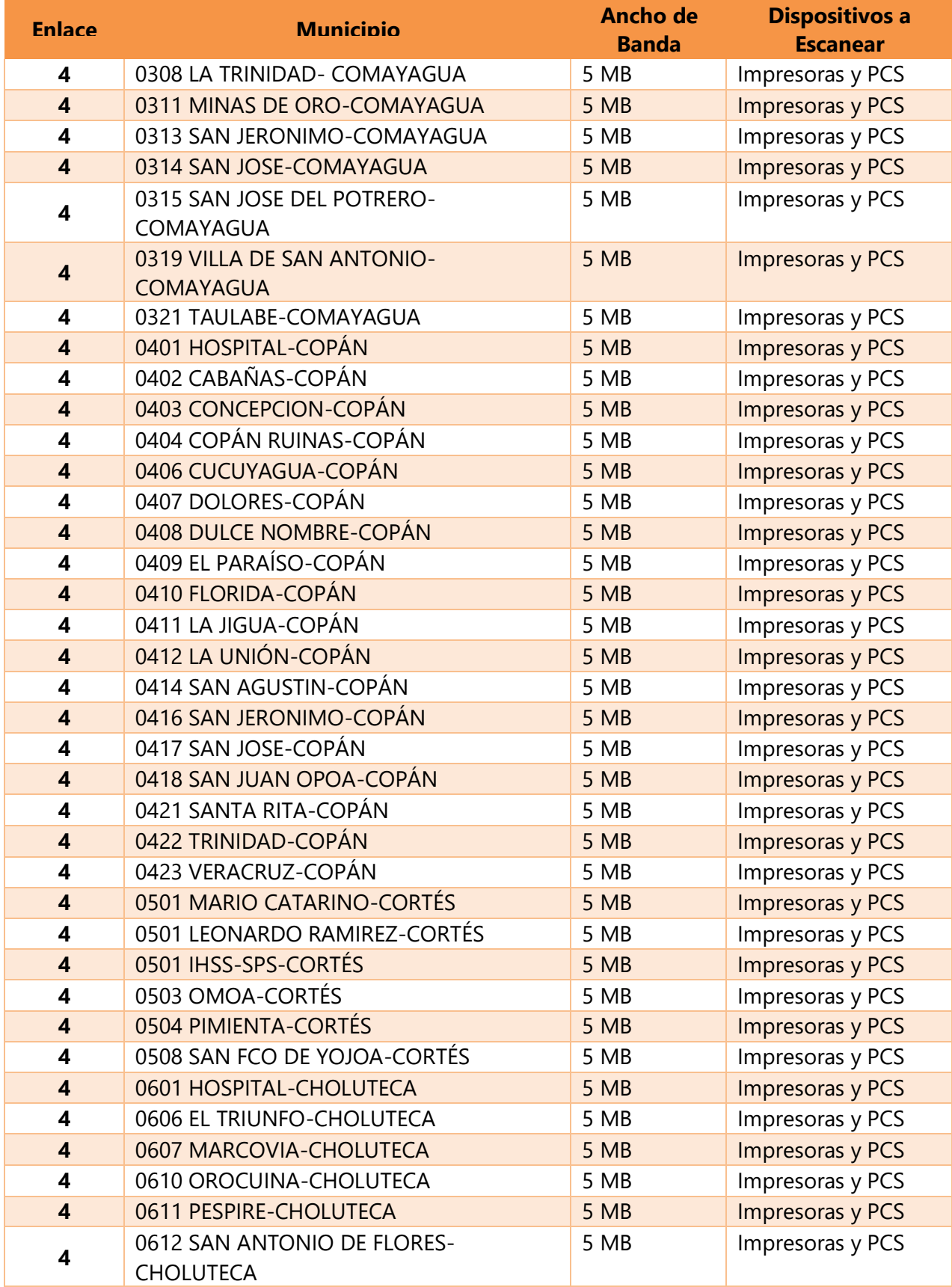

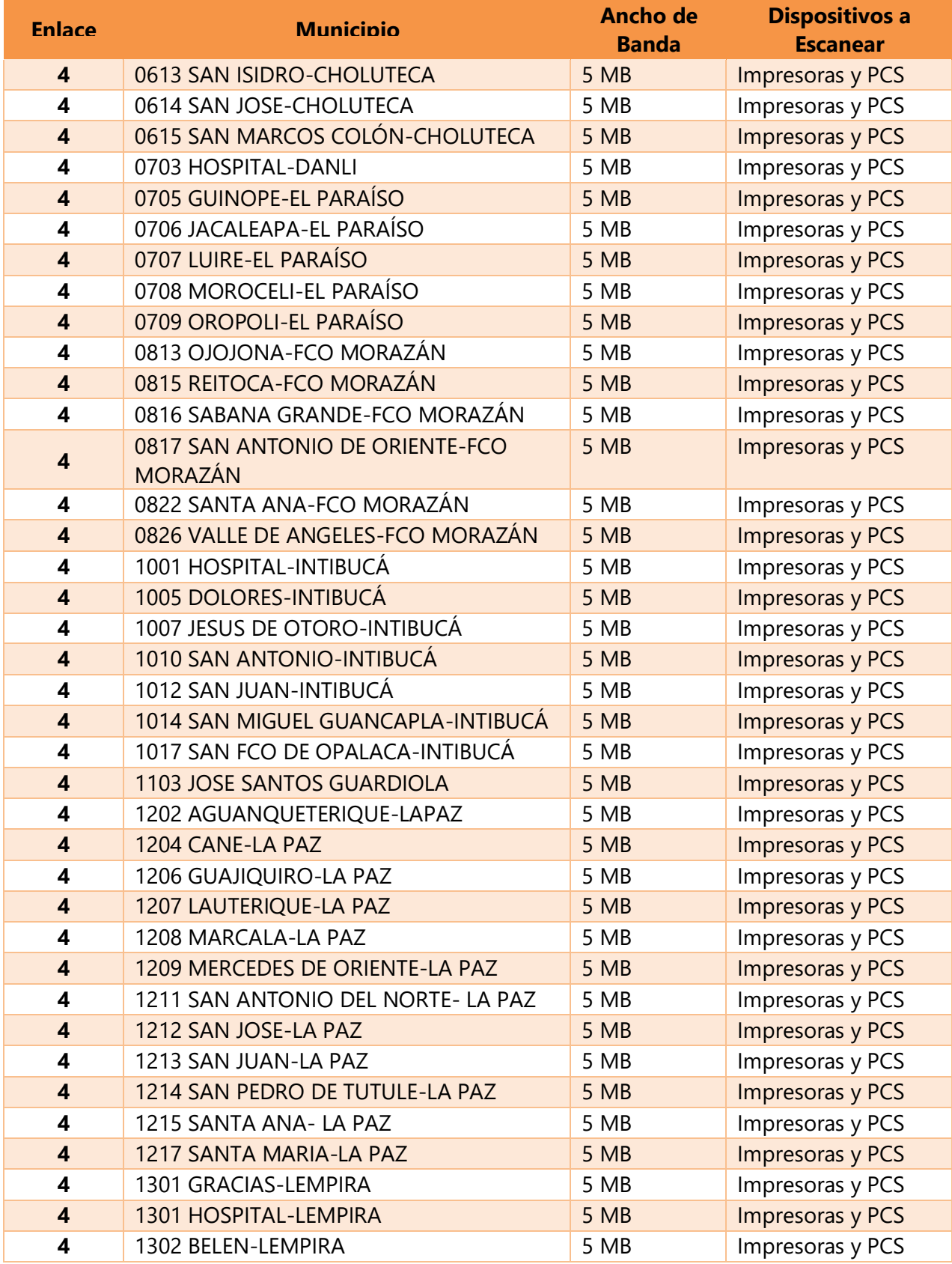

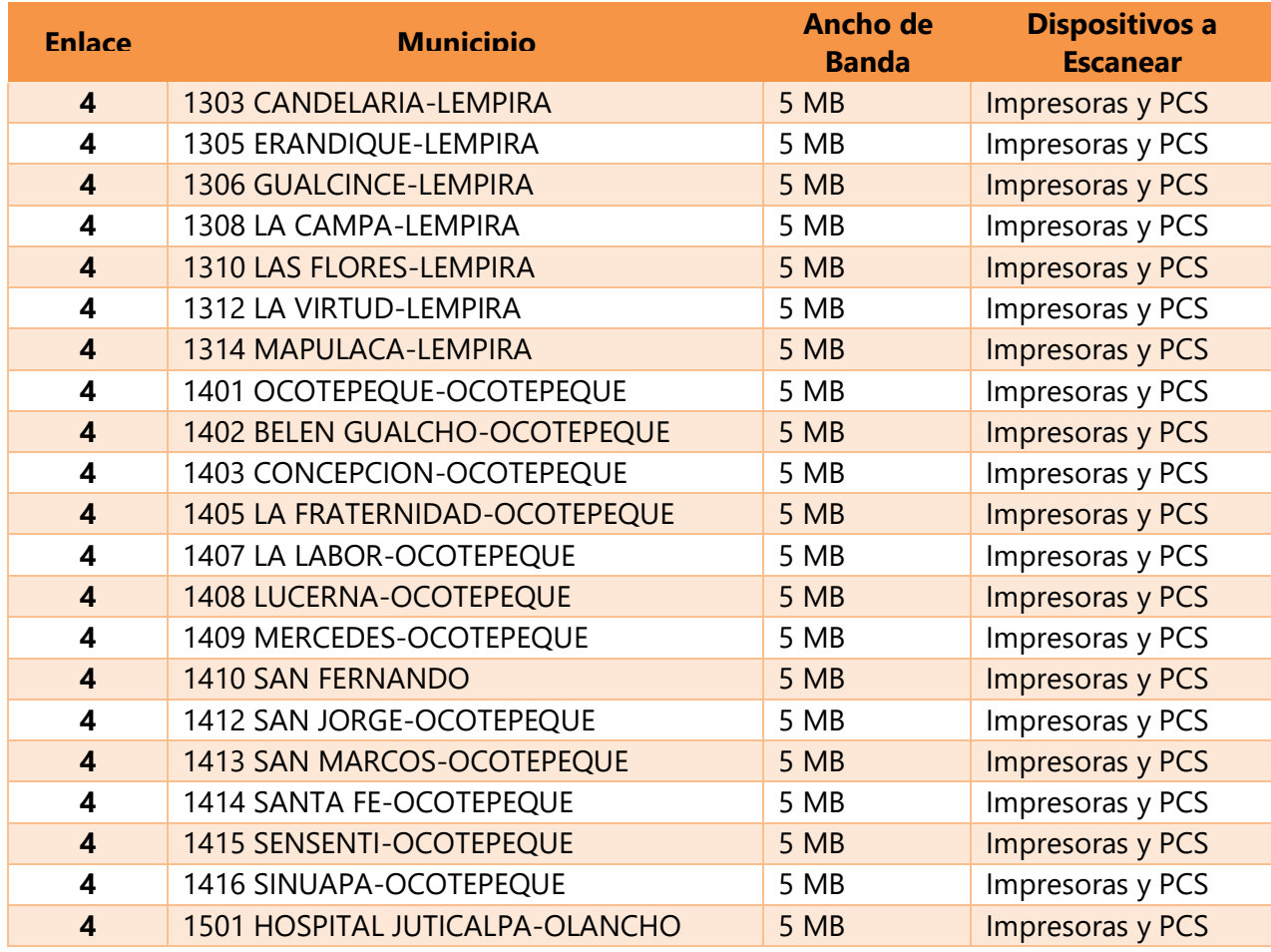

## **VII.2.2 Monitoreo**

Para poder realizar este proceso es necesario tener habilitado el protocolo snmp en los equipos de comunicaciones, servidores y demás equipo que soporte este protocolo.

Se deben realizar las siguientes configuraciones en los equipos de comunicaciones:

Telnet al enrutador:

prompt # telnet 172.16.99.20

Contraseña:

Router #

Router # show running-config

Router # configure terminal Ingrese los comandos de configuración, uno por línea. Final Con CNTL / Z. Router (config) # Router (config) # snmp-server community public RO Router (config) # exit Router #

Se debe configurar los umbrales y colocar los datos a recolectar, como ser temperatura, disco duro, memoria

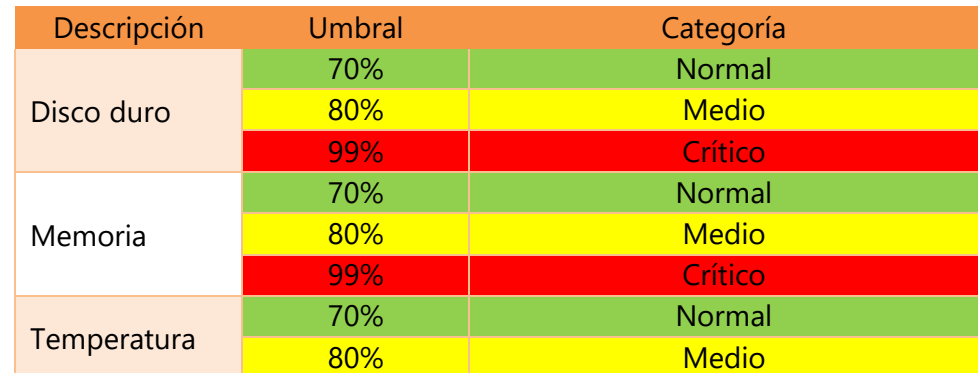

#### **Tabla 6. Umbrales de alarmas**

Fuente (Autoría propia)

## **VII.2.3 Virtualización**

Primero se debe realizar un inventario de los equipos con los que se cuenta y se analiza cada hardware para poder distribuir la carga de trabajo, en la actualidad se cuenta con 43 servidores físicos.

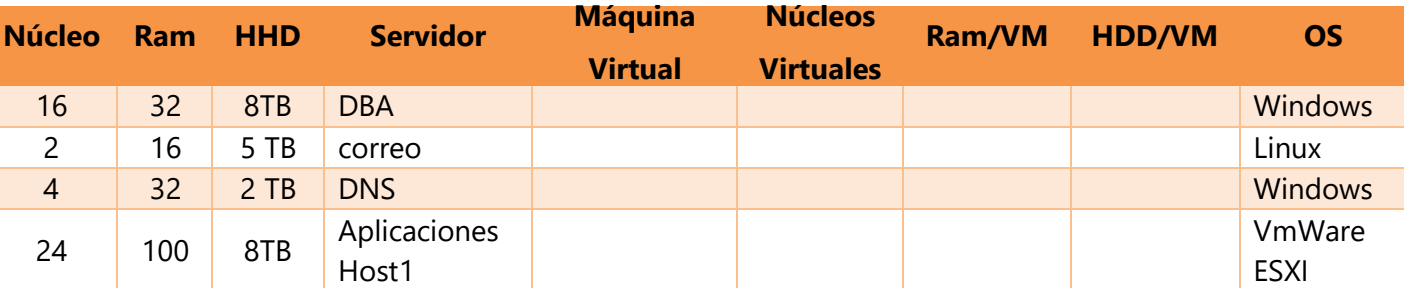

#### **Tabla 7. Distribución de máquinas virtuales**

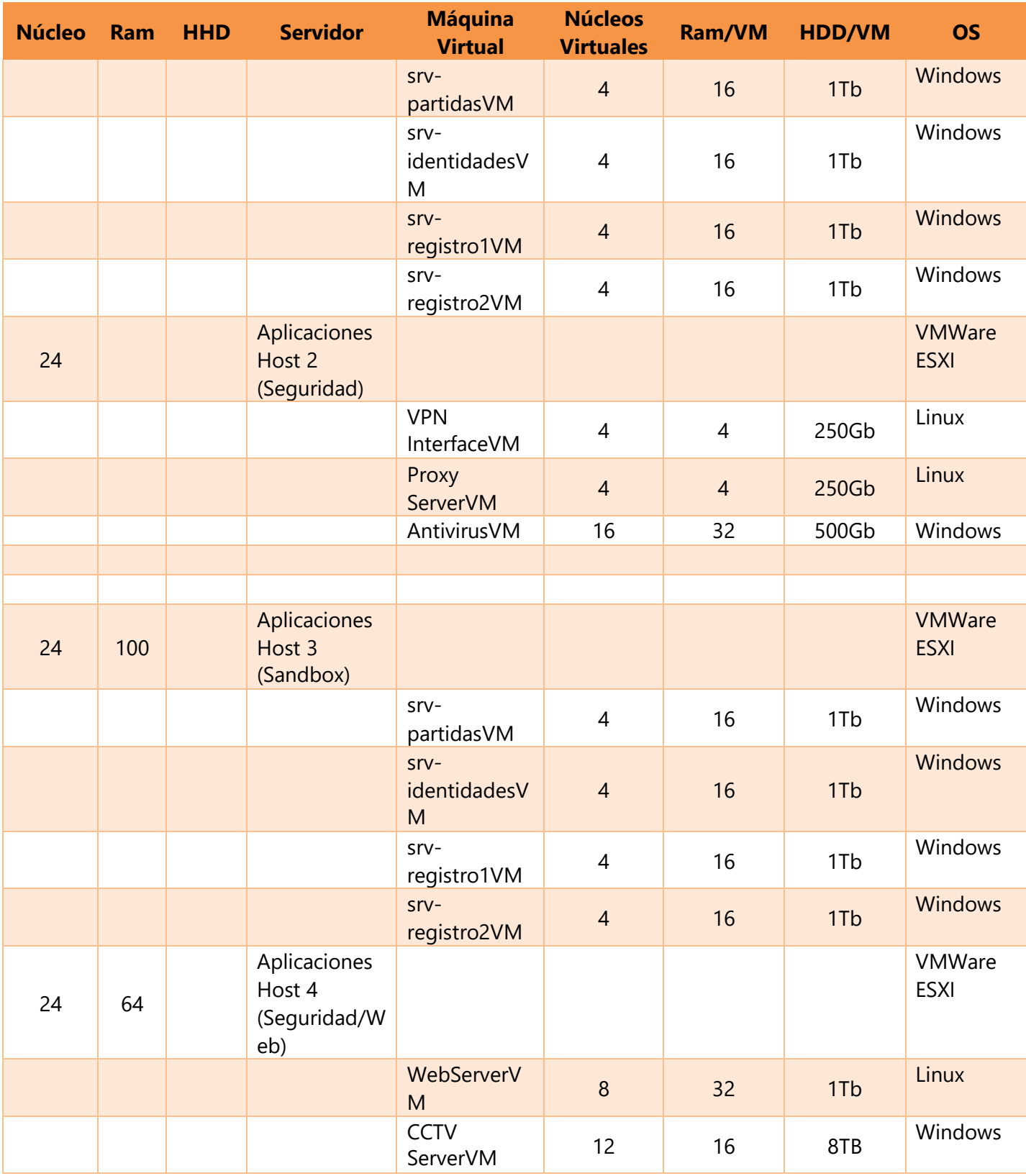

## **VII.2.4 Plan Operativo**

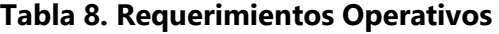

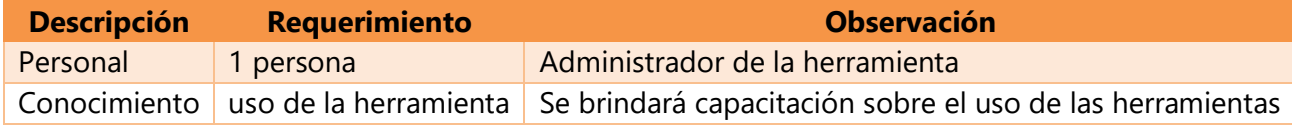

Fuente (Autoría propia)

## **VII.2.5 Plan Económico**

#### **Tabla 9. Factibilidad económica del hardware**

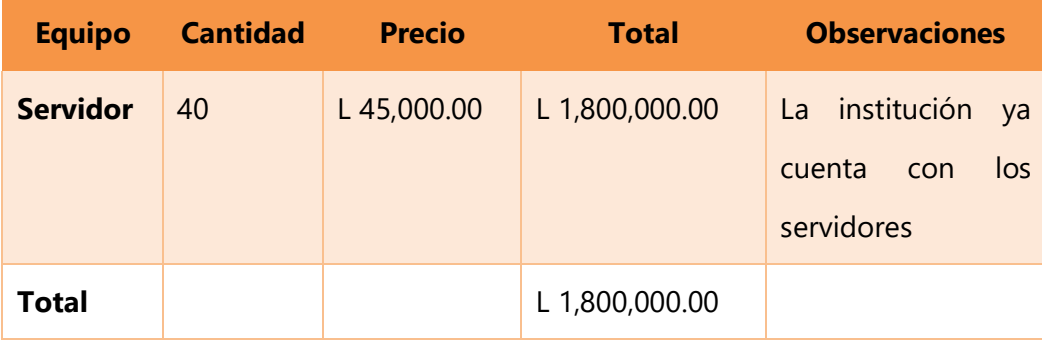

Fuente (Autoría propia)

## **Tabla 10. Factibilidad económica del software**

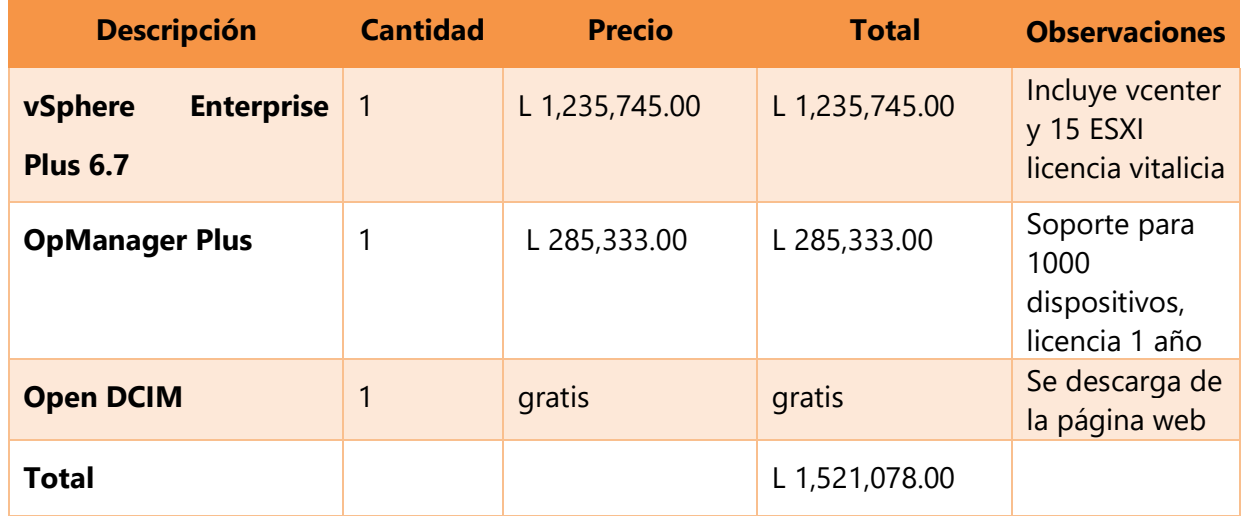

## **VII.2.6 Acciones a tomar**

Una vez definido que es lo que se va a monitorear se deben tomar acciones cuando las alarmas se disparen:

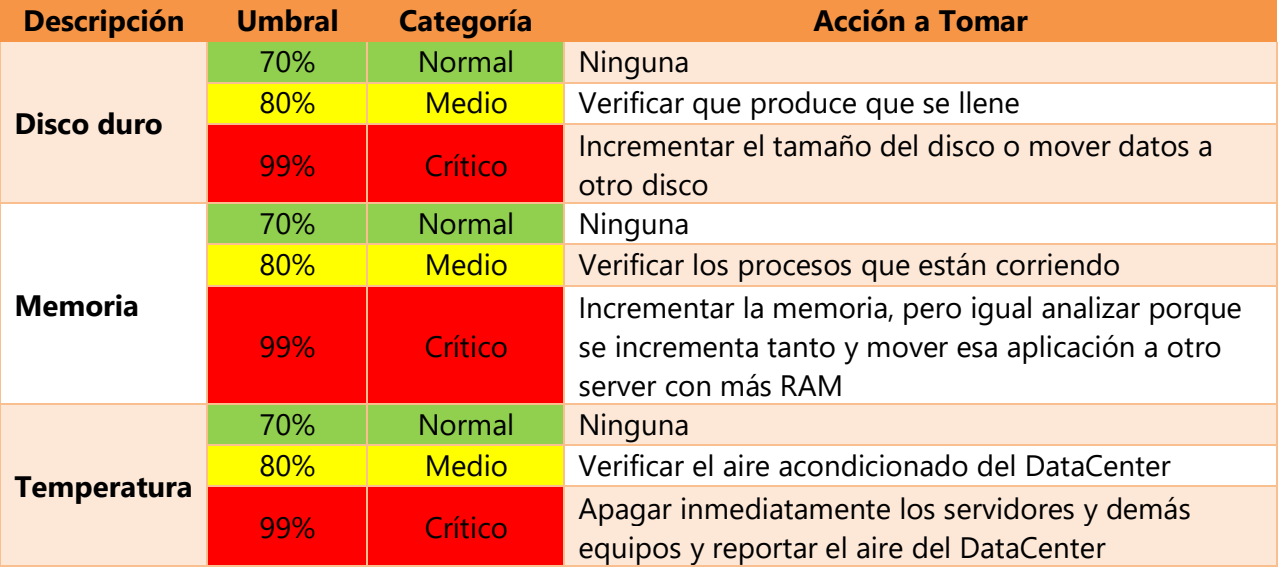

## **Tabla 11. Incidencias**

**VII.3 MANUAL DE USUARIO/ RECOMENDACIONES GENERALES**

# Manual de usuario

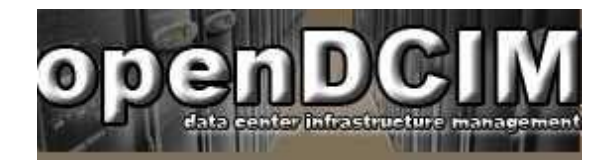

# Contenido

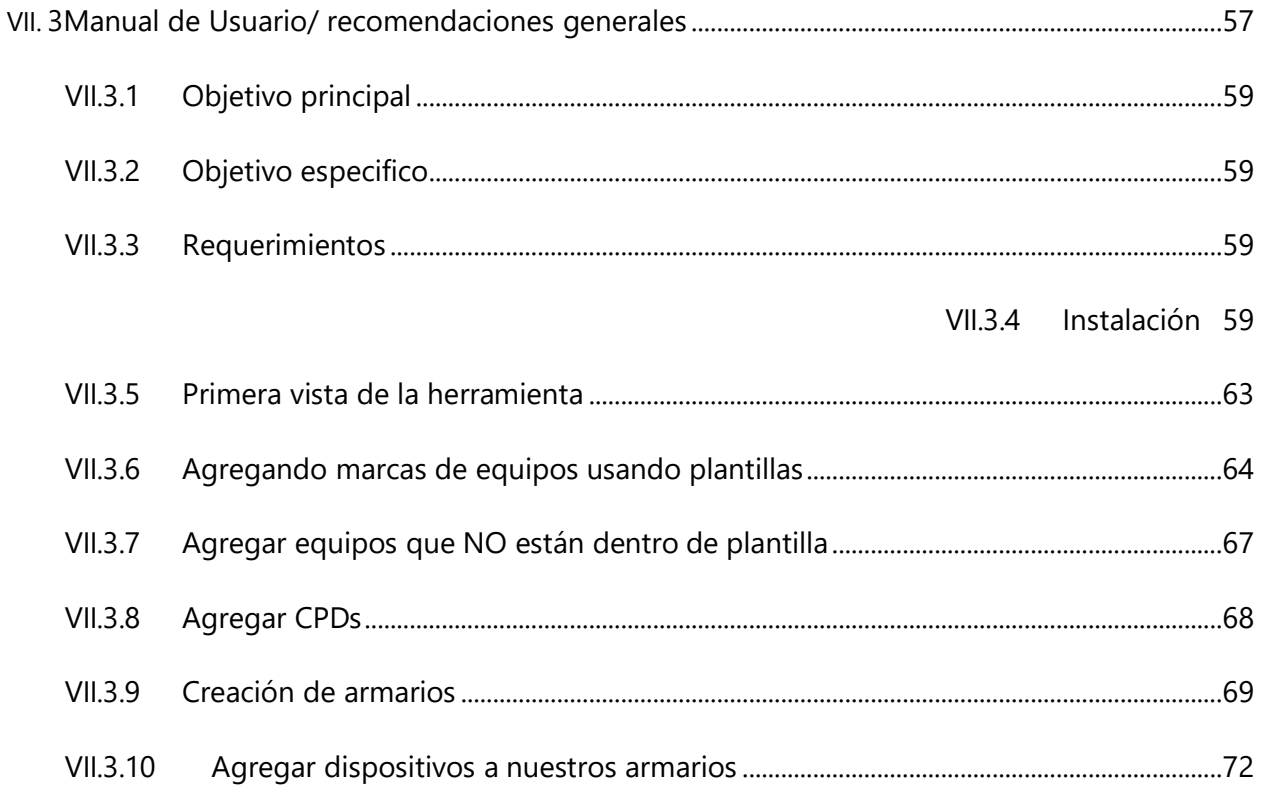
## **VII.3.1 Objetivo principal**

Registrar mediante la herramienta los activos delDataCenter.

## **VII.3.2 Objetivo específico**

- **Identificar cada activo.**
- Conocer la cantidad de racks con los que cuenta el DataCenter.
- Colocar la serie de cada dispositivo para conocer su garantía.
- Colocar la información de cada dispositivo para tener un mejor control sobre él.

#### **VII.3.3 Requerimientos**

- Cualquier hipervisor (vmware, Oracle virtual box)
- RAM mínimo 4gb
- RAM recomendado 8 gb o superior
- Disco duro mínimo 250gb
- Disco duro recomendado 500 gb o superior
- Procesador i5 o superior
- Tarjeta de red
- Acceso a internet en la maquina Host

Se recomienda que se realice un levantamiento manual o en digital de todos los equipos para poder conocer las marcas y modelos de los mismos.

#### **VII.3.4 Instalación**

OPEN DCIM es una herramienta open source que se puede descargar desde la página del fabricante https:/[/www.opendcim.org/downloads.html.](http://www.opendcim.org/downloads.html)

Funciona sobre arquitectura Linux, en nuestro caso se cuenta con la unidad virtual ya creada, para poder ser exportada a cualquier hipervisor.

Para nuestro manual haremos uso de Vmware Workstation pro 15.5

# **WORKSTATION 15.5 PRO**

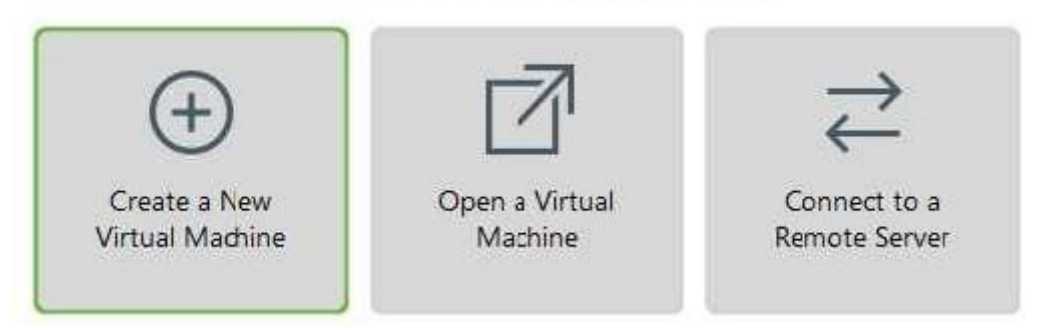

1. Copiar la carpeta de la máquina virtual dentro de la carpeta de máquina virtual que Vmware crea

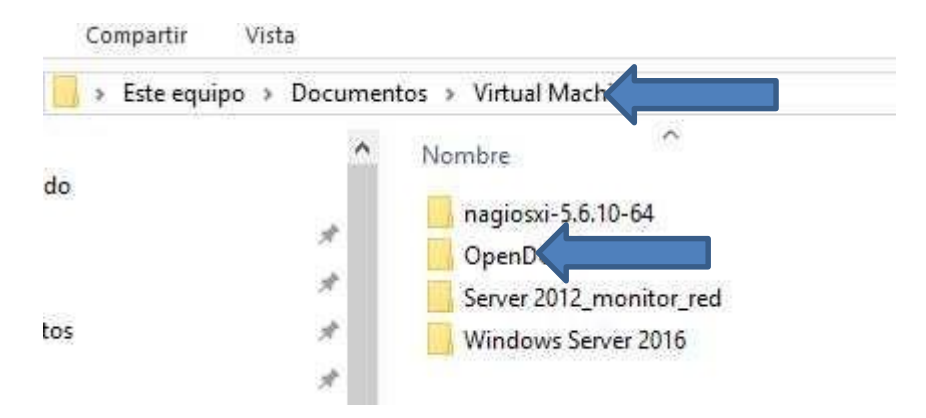

2. Procedemos a darle click a la opción de Open a virtual machine

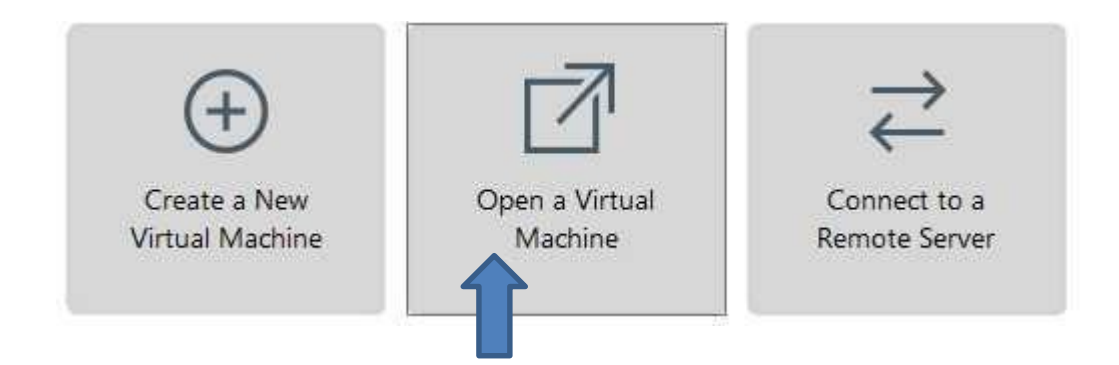

También podemos acceder desde el menú principal, menú File, Open.

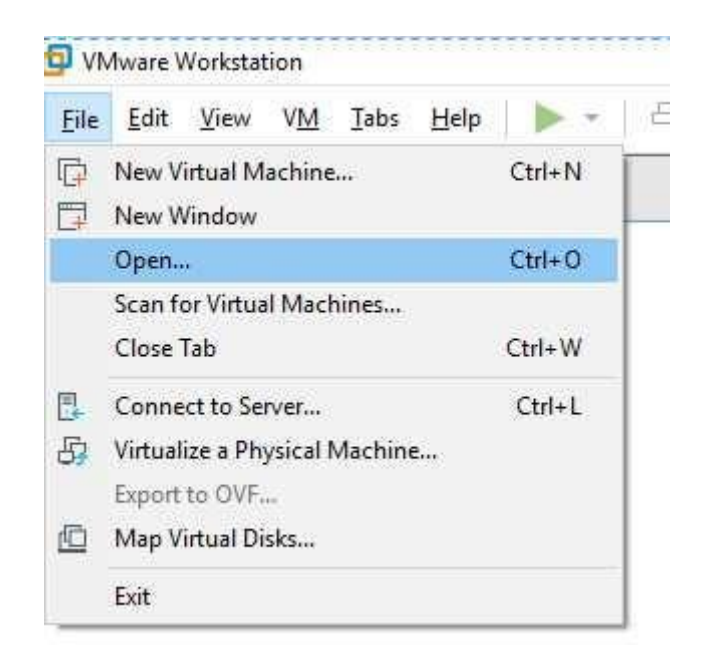

3. Nos mostrará una pantalla donde debemos seleccionar la unidad virtual que copiamos en el paso 1, la seleccionamos y le damos abrir.

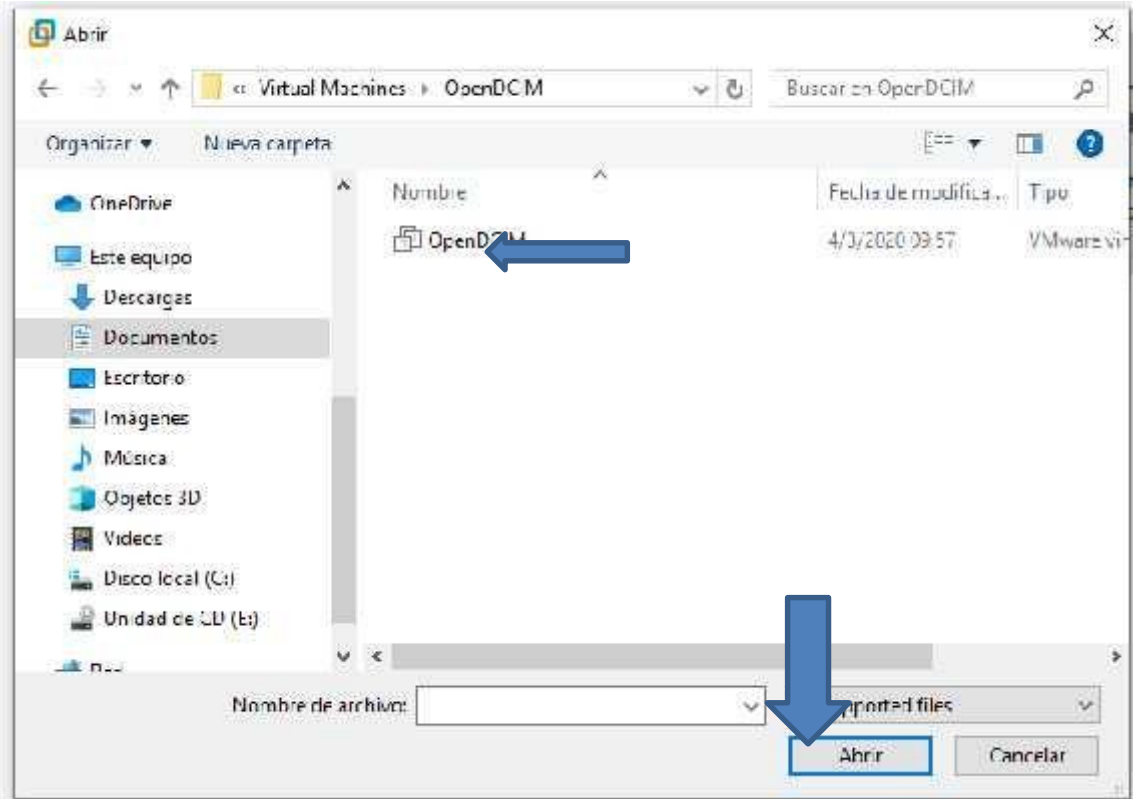

4. Nos mostrará la pantalla con las configuraciones que tiene la máquina virtual y procedemos a darle power on.

NOTA: la primera vez que se agrega una máquina virtual pedirá que hay que importarla, hay que decirle que SI.

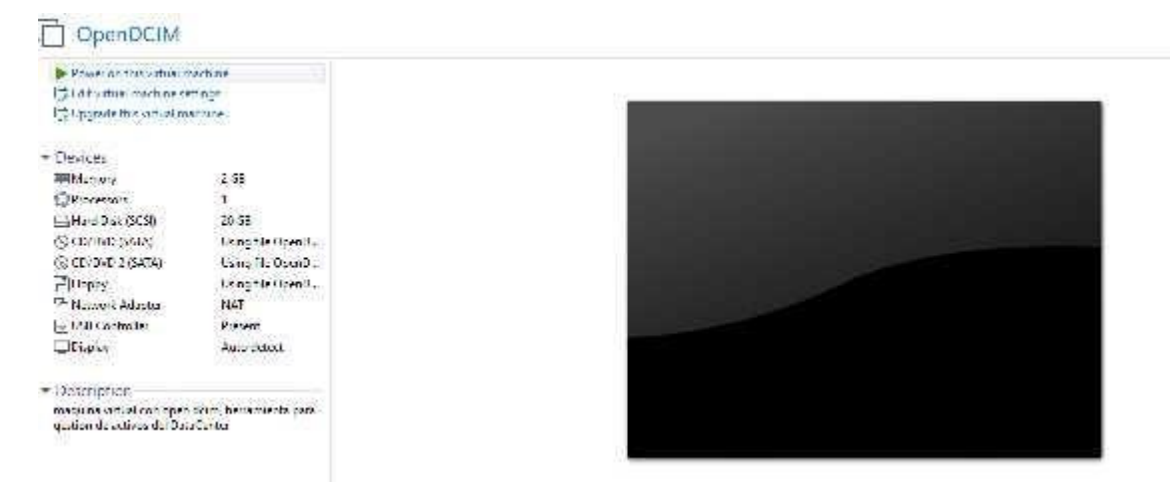

5. Esperamos unos minutos para que la máquina virtual cargue y levante sus servicios, y se nos mostrará esta pantalla, aquí hay que presionar la tecla ENTER.

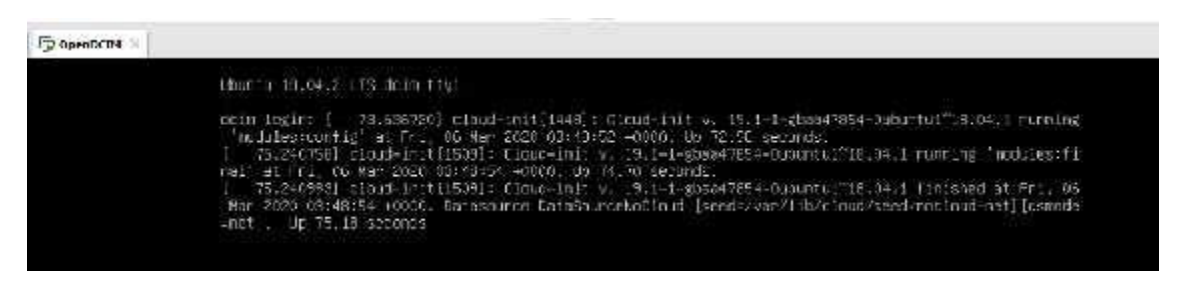

- 6. Nos mostrará la línea de login, donde ingresaremos
	- a. Como usuario: dcim
	- b. Como password: dcim
- 7. Una vez que ingresamos necesitamos saber cuál es la dirección IP que tiene asignada la herramienta, para eso en línea de comando escribiremos:
	- a. Ifconfig

Nos mostrará líneas de las propiedades de la red y ahí podremos observar la dirección IP que nos asignó.

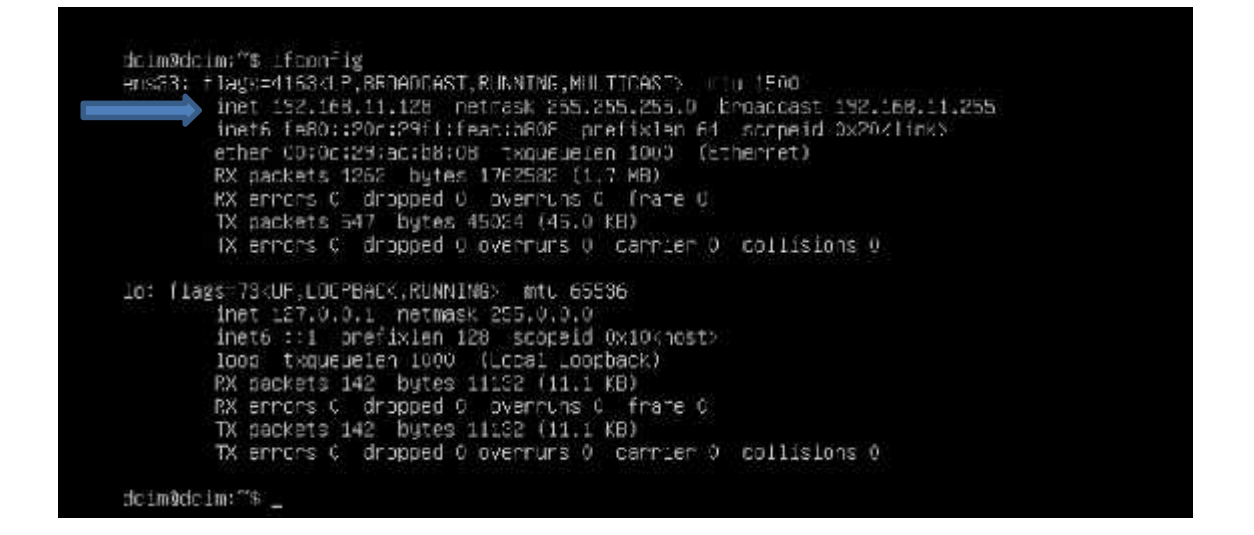

- 8. Ahora procedemos abrir un navegador en nuestra máquina HOST para poder acceder a la dirección IP que se nos asignó, en nuestro caso se nos asignó **192.168.11.128**, en la barra de navegación introducimos esa dirección IP y nos pedirá las credenciales, que son:
	- a. Usuario: dcim
	- b. Password: dcim

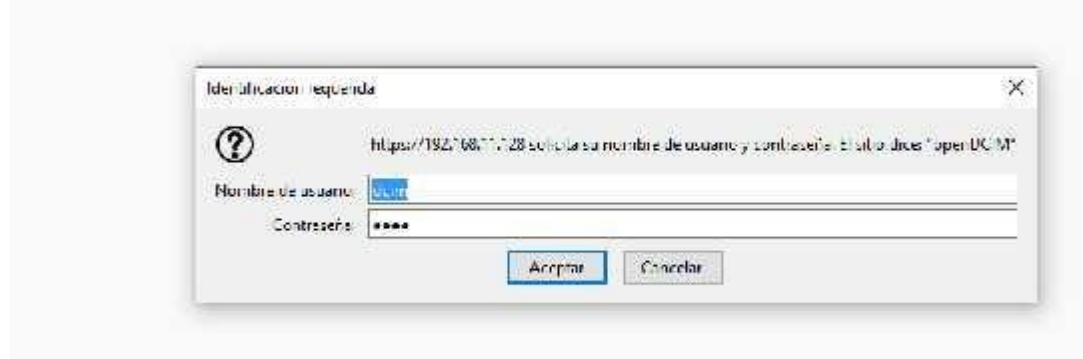

#### **VII.3.5 Primera vista de la herramienta**

Al ingresar se nos mostrara la herramienta, en la cual comenzaremos a ingresar los datos que necesitamos para nuestra gestión de activos. La herramienta por defecto viene en idioma **inglés**, se puede cambiar el idioma, se presentan varias opciones, se elige con el que se esté más cómodo.

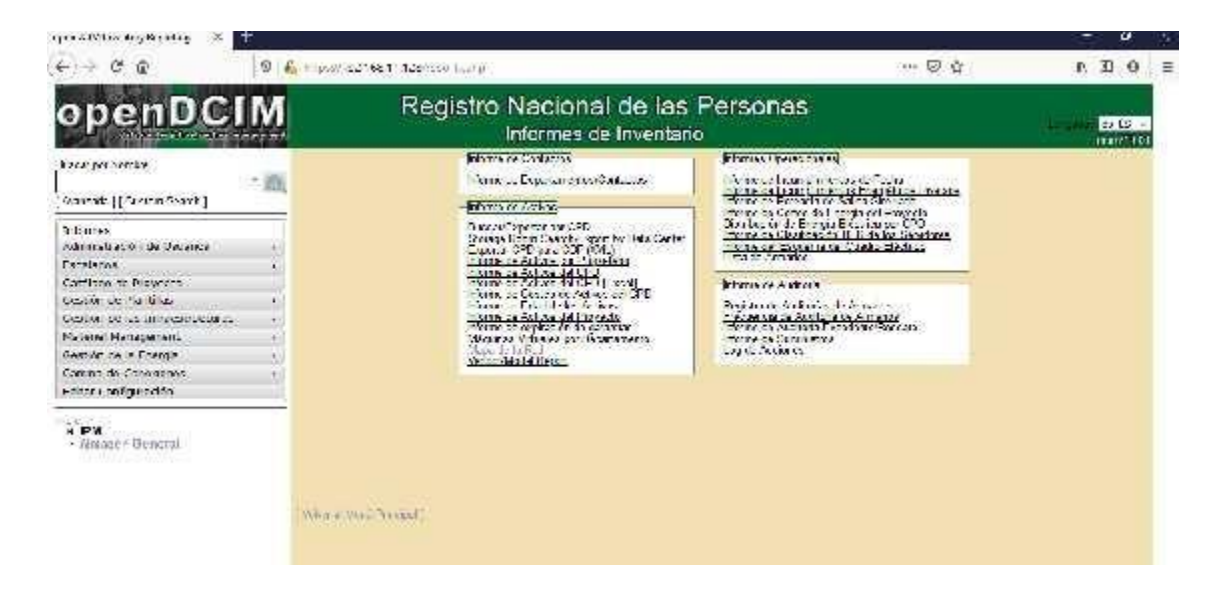

Podemos comenzar colocando el nombre de la Institución, para eso nos dirigimos a la opción de editar configuración, y en ella colocamos el nombre que necesitemos que aparezca en la parte superior.

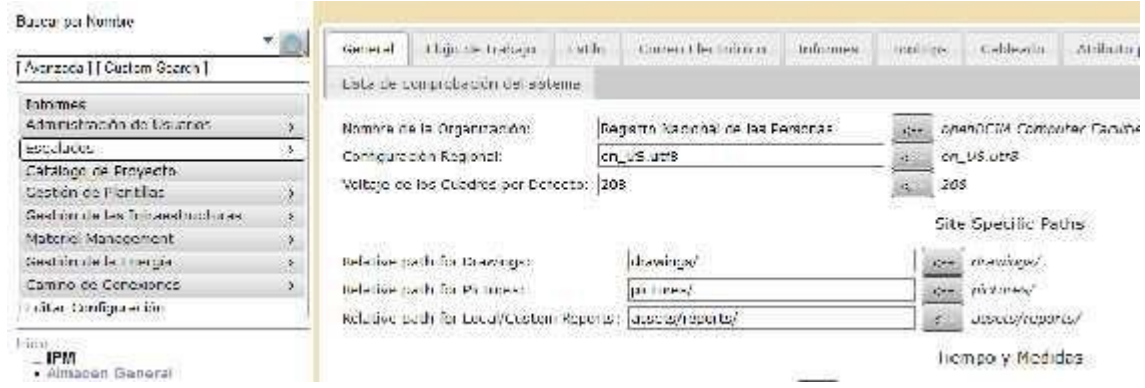

#### **VII.3.6 Agregando marcas de equipos usando plantillas**

Si ya conocemos las marcas de los dispositivos que tenemos en el DataCenter, procedamos a agregarlos a la herramienta, la cual ya cuenta con varios por defecto de las marcas más conocidas.

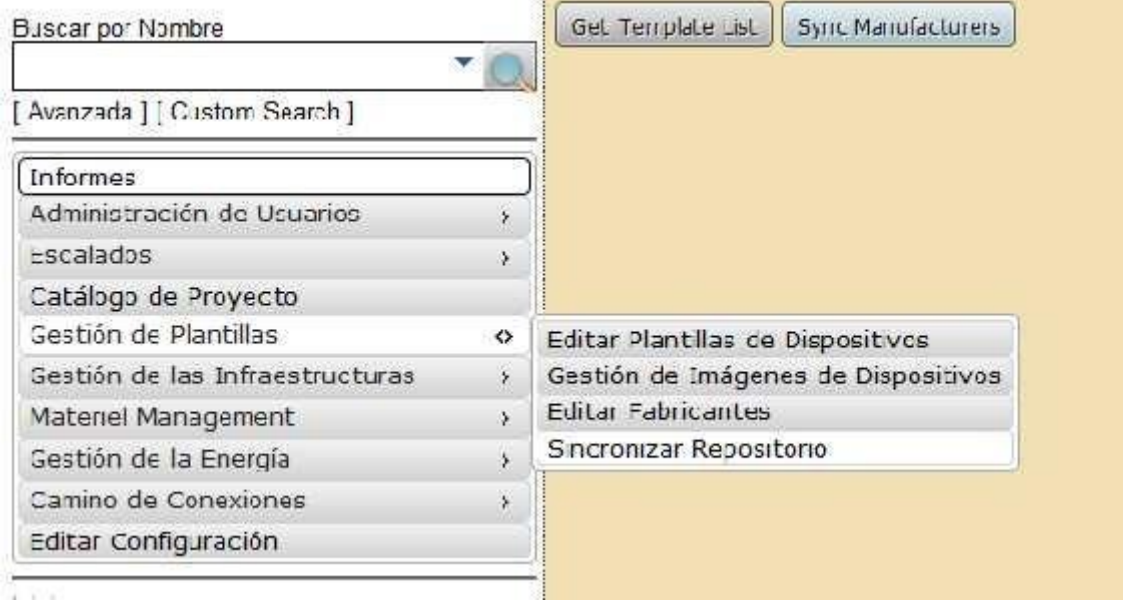

Nos mostrará el listado de fabricantes y nosotros solo debemos agregar el que necesitemos presionando "pull from master". Los que aparecen sin la opción es porque ya fueron agregados.

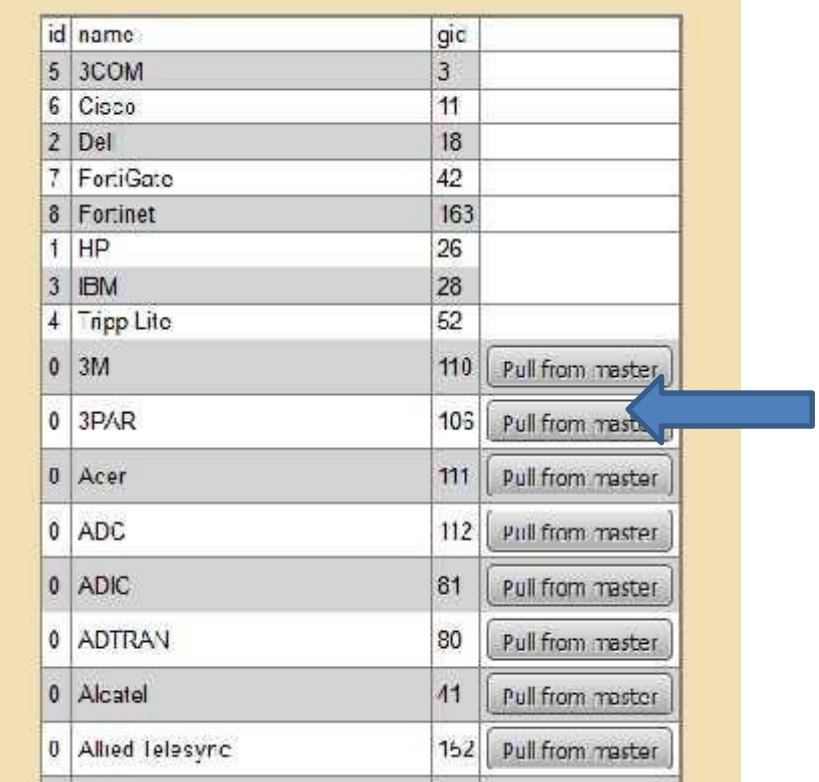

Cuando hemos agregado nuestras marcas, podemos agregar equipos que también podemos encontrar en plantillas con la información necesaria, dando click en la opción de **"get template** **list"**, cabe mencionar que no todos los equipos están y ahí es donde toca ingresarlos manualmente.

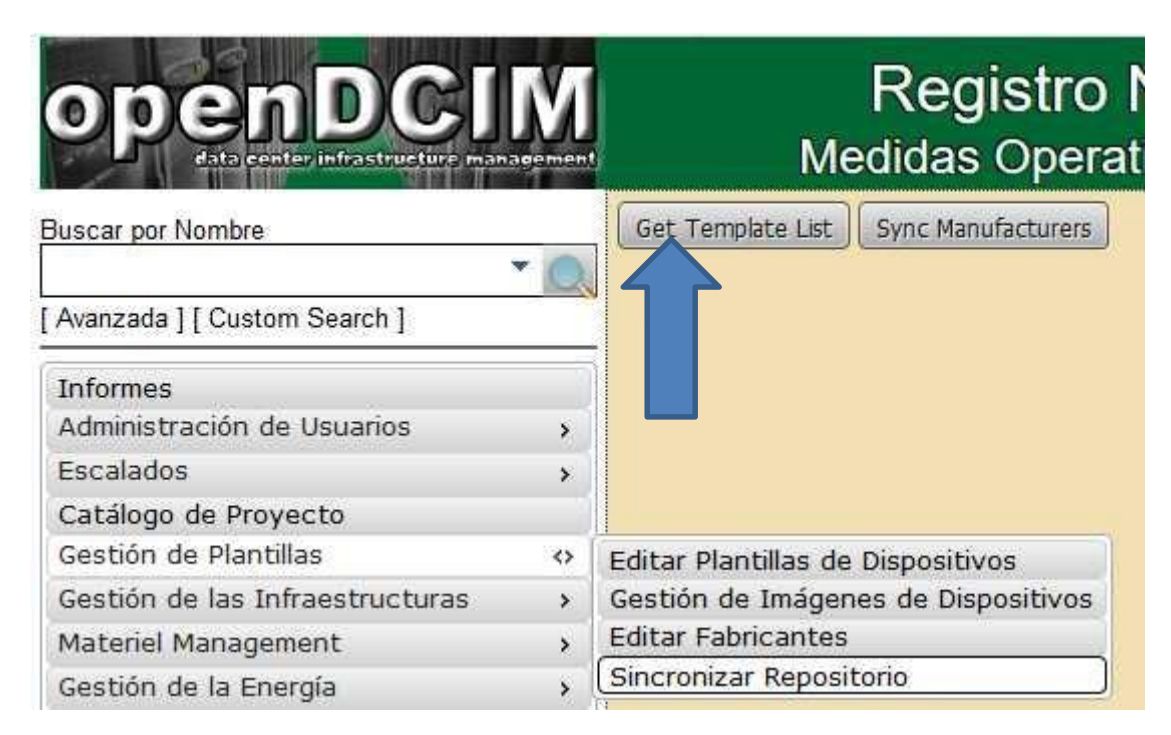

Seleccionamos la marca que necesitamos

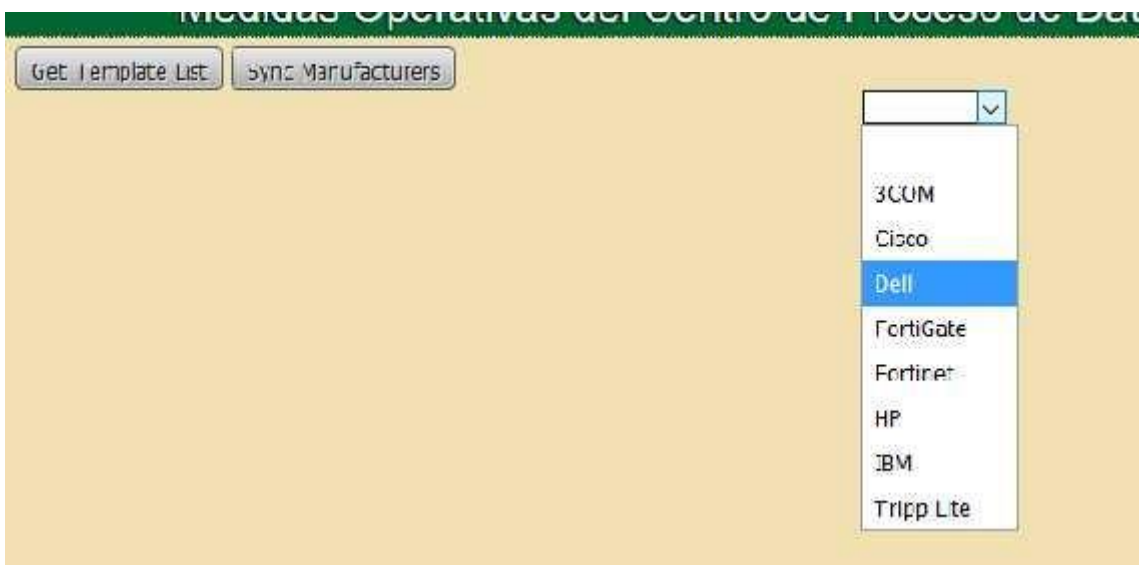

Se nos mostrará una serie de equipos con los que encuentra la herramienta y solo debemos dar click donde dice **"pull".**

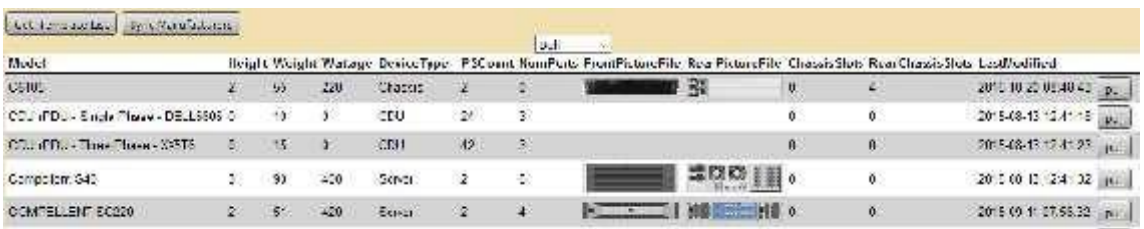

## **VII.3.7 Agregar equipos que NO están dentro de plantilla**

Al momento de agregar equipos notaremos que no encontraremos los que necesitamos, para esto vamos a tener que agregar manualmente cada uno de los equipos con los datos que nos piden.

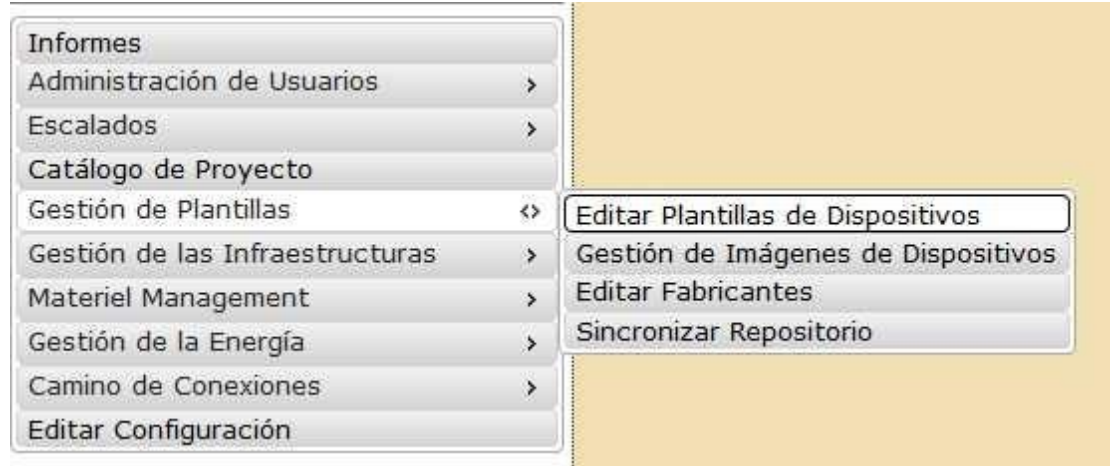

Presionamos en editar plantillas de dispositivos y nos mostrara la ventana donde podremos agregar nuestros equipos, cabe mencionar que para poder realizar esto se debe buscar información del equipo, preferiblemente en la página del fabricante para poder ver detalles técnicos específicos, como ser:

- a) Voltaje
- b) Cantidad de conexiones de red
- c) Peso
- d) Altura en  $U^1$
- e) Fotografías frontales y traseras del dispositivo
- f) Número de conexiones eléctricas

 $1$ Unidad de altura que tiene los Racks, es para poder ver cuantas posiciones necesita el dispositivo dentro del rack.

Estos datos se pueden dejar en blanco, pero lo mejor es completarlos para tener un mejor detalle del equipo.

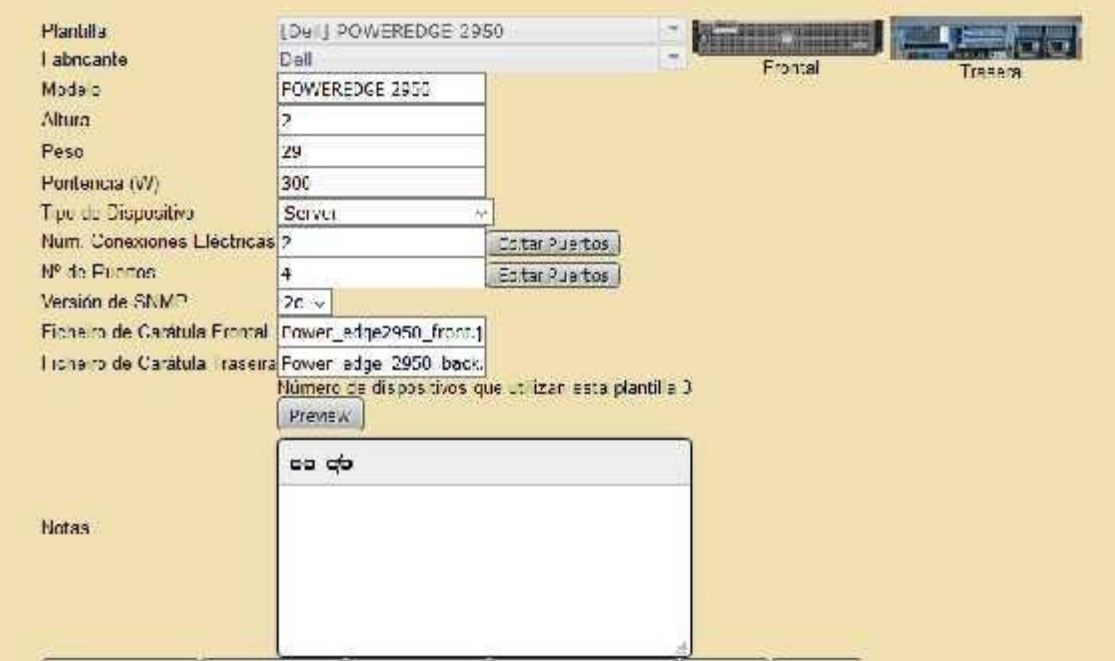

# **VII.3.8 Agregar CPDs<sup>2</sup>**

Es importante crear un CDP o varios, si la institución cuenta con más de 1, aquí es donde vamos a comenzar a crear nuestros armarios para poder ingresar nuestros dispositivos

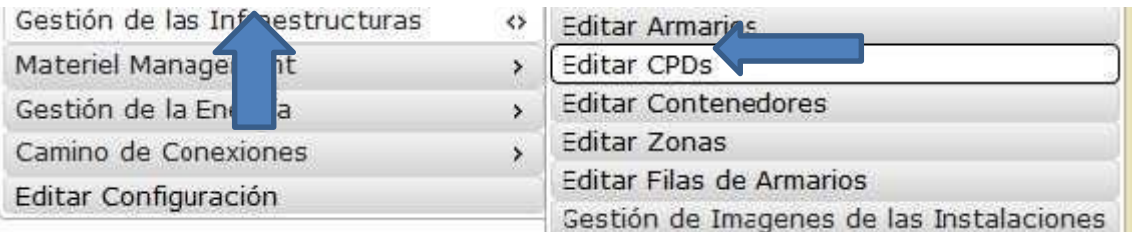

Vamos a colocar el nombre del nuevo CPD, los demás datos si se cuentan con ellos los podemos colocar sino los podemos dejar en blanco y rellenarlos después.

<sup>&</sup>lt;sup>2</sup> Centro de procesamiento de datos (DataCenter)

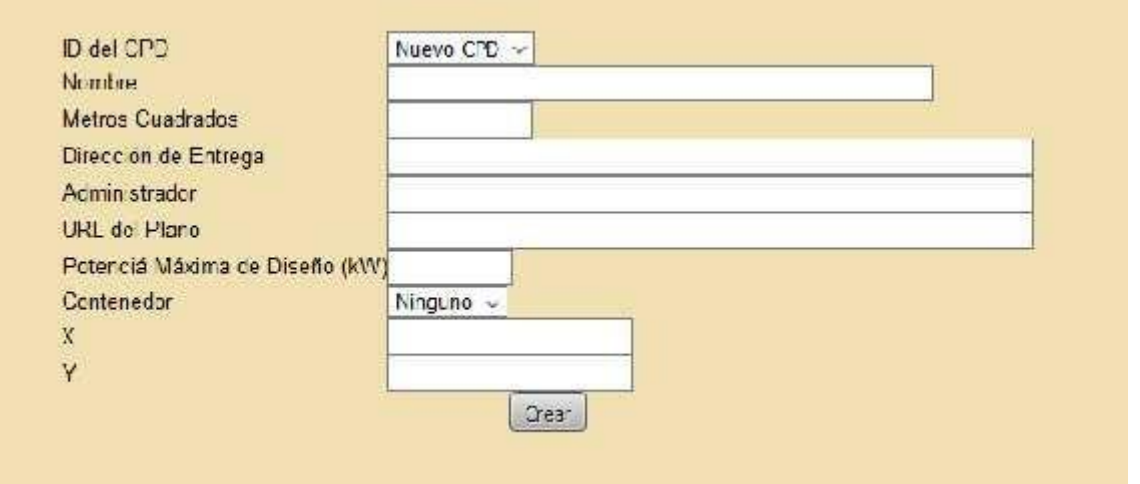

Una vez creado nos aparecerá en la parte inferior izquierda y es ahí donde comenzaremos a crear nuestros armarios.

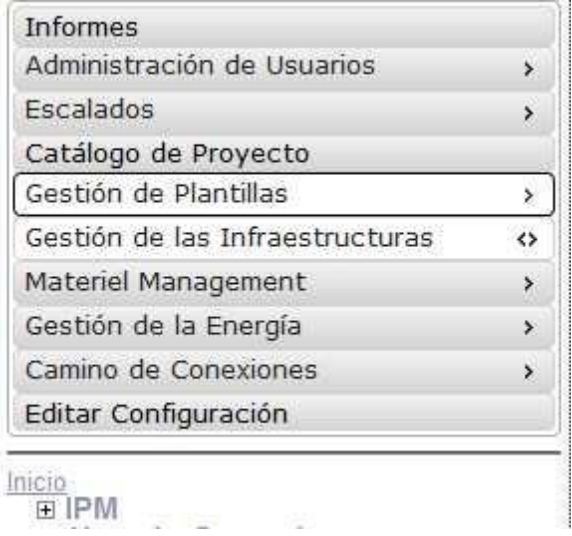

# **VII.3.9 Creación de armarios**

Siempre en la opción de gestión de infraestructura, vamos a dar click en la opción de editar armarios.

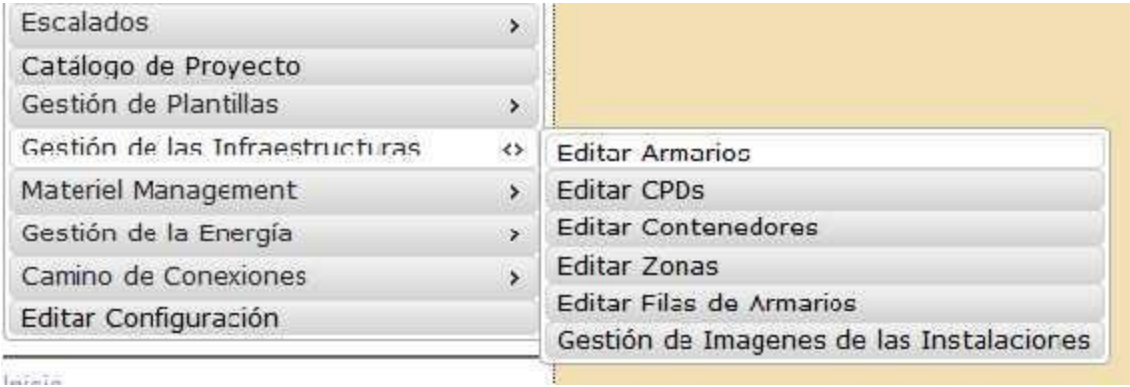

Una vez que nos cargue la pantalla de ingreso vamos a seleccionar el CPD que creamos en la sección anterior, para identificar a cuál pertenece.

En esta sección es importante 2 puntos:

- 1. La posición: este será el nombre que le daremos a nuestro armario, puede ser un número, una letra, lo importante es identificar ese armario.
- 2. Altura U: debemos saber cuál es la altura en U que tiene nuestro armario físico, puede ser de 6U,9U, hasta 42U.

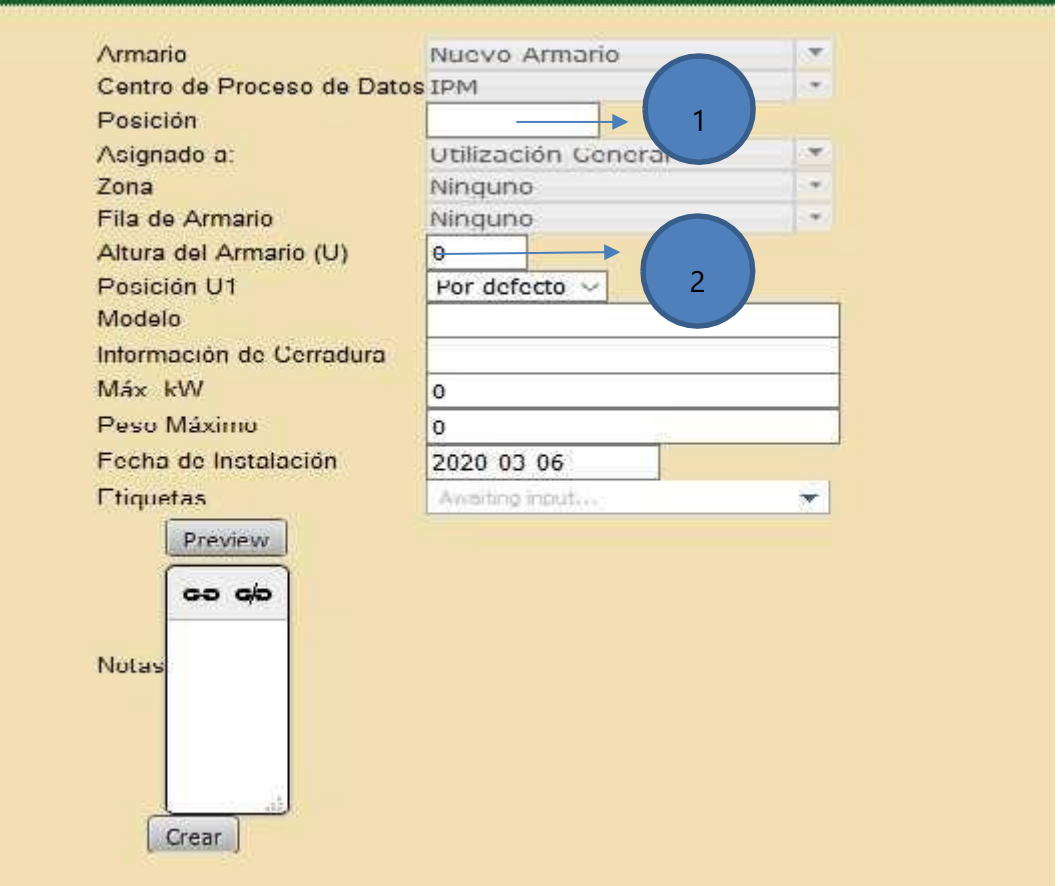

Una vez creado, podemos ingresar a él desde la parte inferior izquierda, donde se encuentra el nombre de nuestro CPD.

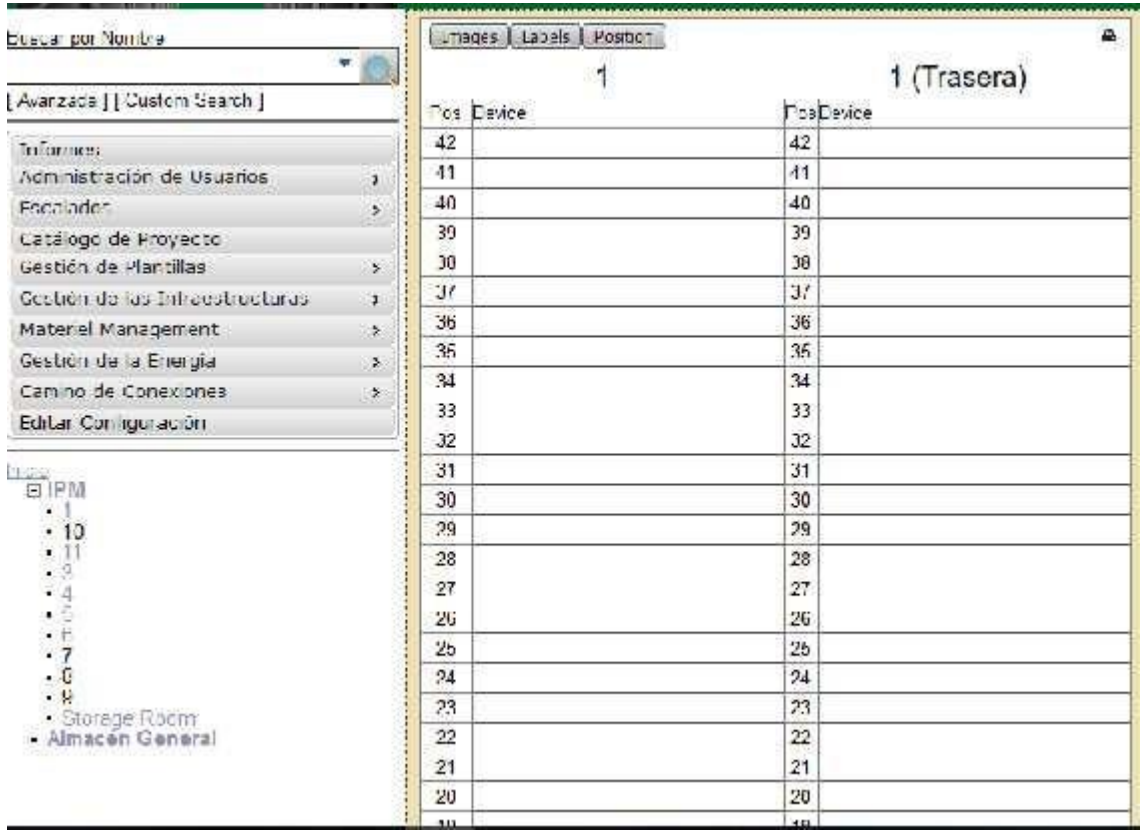

# **VII.3.10 Agregar dispositivos a nuestros armarios**

Una vez creados los armarios procedemos a ingresar nuestros equipos, vamos a presionar sobre el armario creado, y nos mostrara la imagen virtual del armario y al lado derecho la opción de añadir dispositivo.

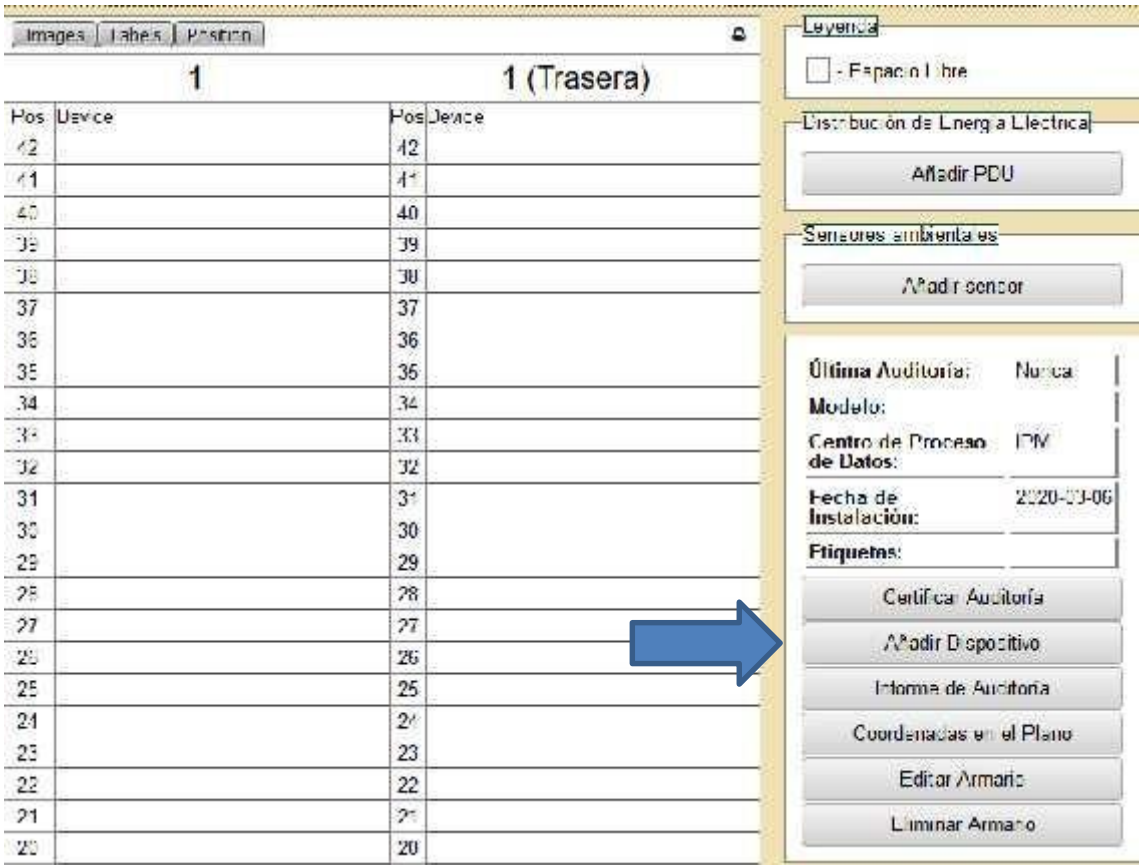

Esta parte es muy importante y todo depende si ingresamos nuestros dispositivos anteriormente mediante las plantillas o manualmente con los datos que se nos piden.

Vamos a seleccionar en la clase del dispositivo el equipo que queremos ingresar, nos mostrara los que están agregados.

- 1. En la sección de Nemónico se debe colocar un nombre o acción que realiza, si es un servidor colocar, active directory, o si es un servidor de correo, hay que identificar bien el contenido del equipo.
- 2. Debemos colocar en la posición de U en la que esta nuestro dispositivo, podemos darle click y nos mostrara una ventana y ahí podemos marcar en que U está ubicado o lo podemos hacer manual

Es importante tener la serie del equipo ya que esta nos da mucha más información dentro de la página del fabricante o para efectos de garantía el fabricante o vendedor solicitara este número.

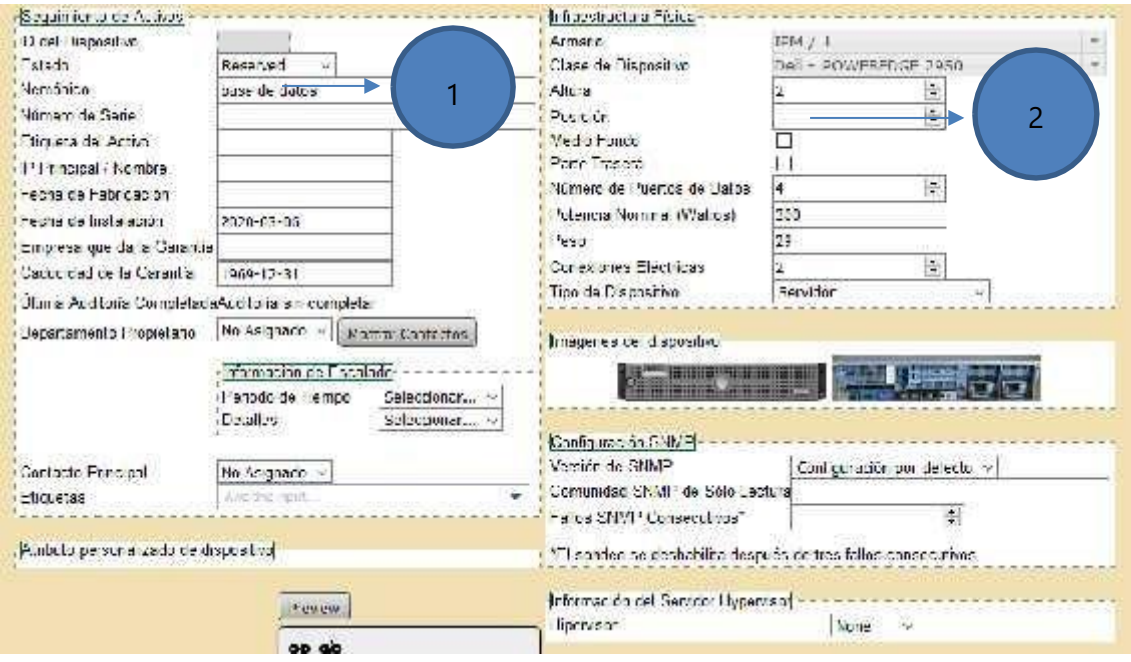

Una vez que se agregan los datos se nos mostrara el equipo que se colocó, podemos observar también que nos muestra la cantidad de Watts que está consumiendo ese armario.

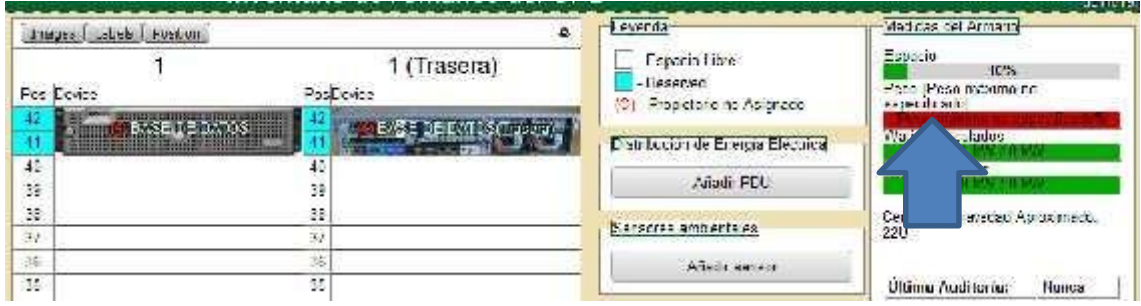

# **VII.4 MANUAL ACTIVACION SNMP**

# Contenido

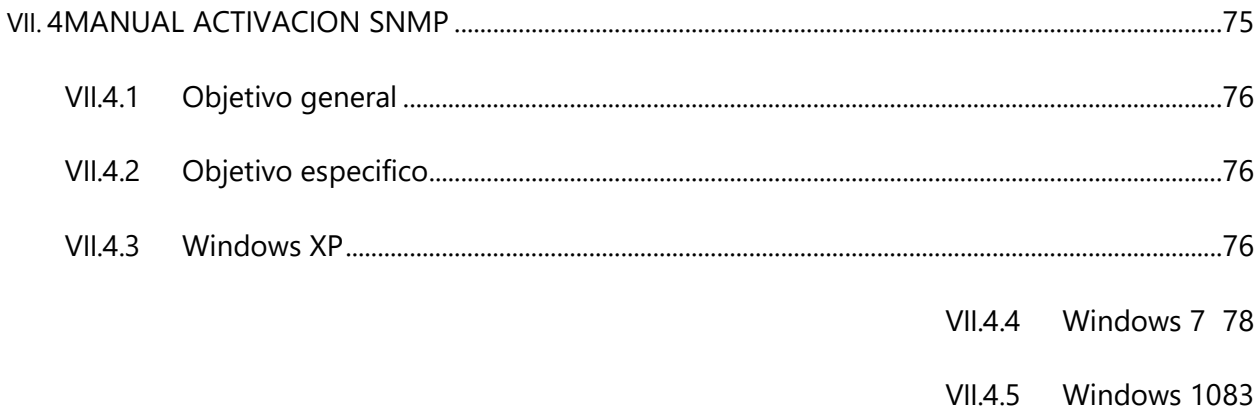

#### **VII.4.1 Objetivo general**

Activación del protocolo en los equipos del DataCenter y de oficina

#### **VII.4.2 Objetivo específico**

- Identificar cada uno de los equipos mediante el agente
- Tener control de los equipos encontrados por el agente

#### **VII.4.3 Windows XP**

Debemos entrar a la sección de panel de control para poder agregar, el snmp, cuando estemos dentro del panel de control le daremos click, en agregar programas y en la sección de agregar o quitar componentes, ya que esta es una función que viene deshabilitada.

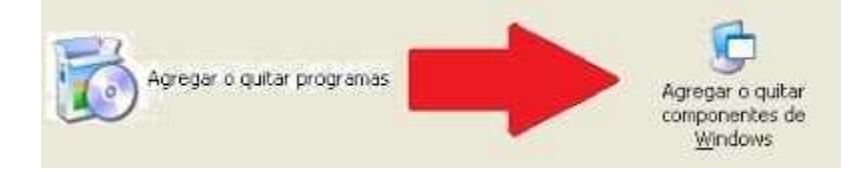

Seguidamente buscamos la siguiente opción

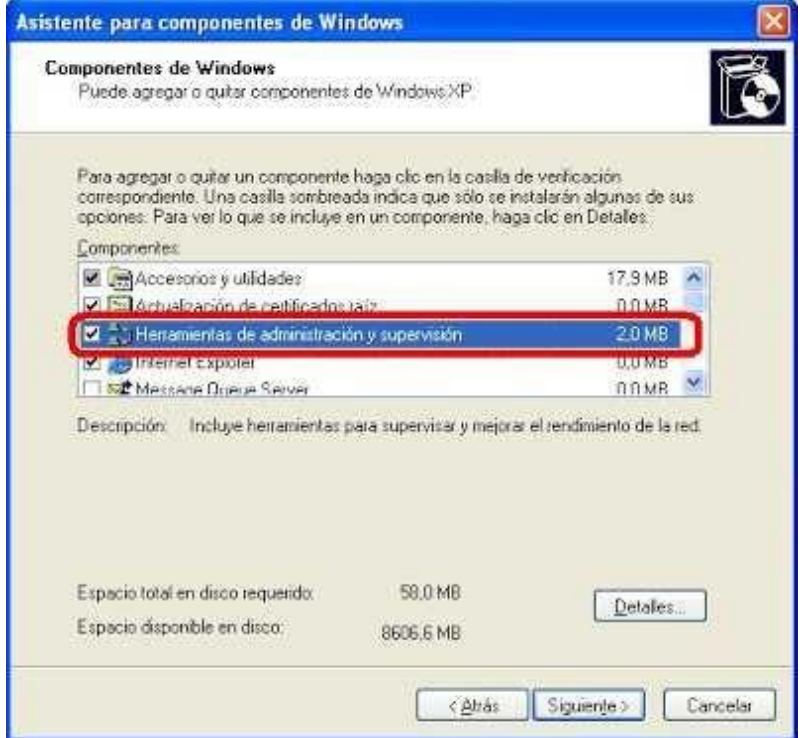

Presionaremos en el botón detalle para que nos muestre la siguiente pantalla

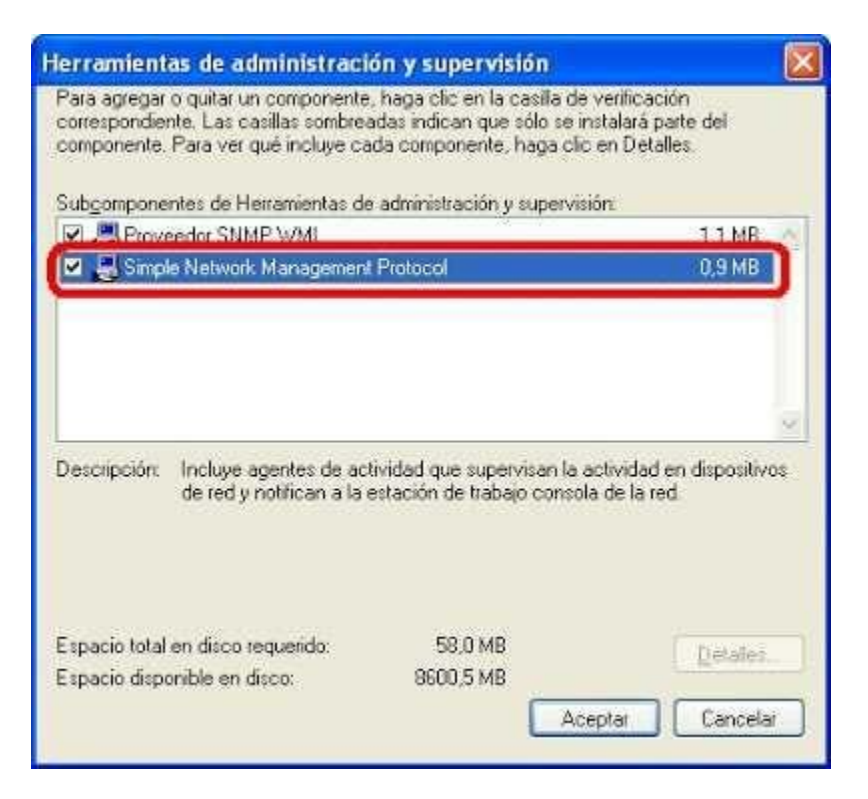

Marcamos la opción de simple network management protocol y damos **"aceptar"** el comenzara la instalación del servicio.

Seguidamente debemos verificar que el servicio de SNMP este activo y dejarlo automático para que cuando se reinicie la maquina siempre este arriba

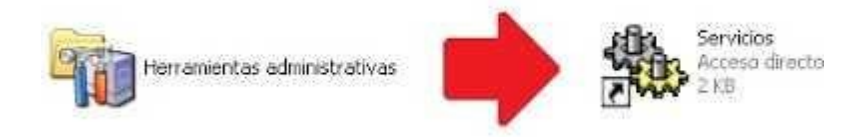

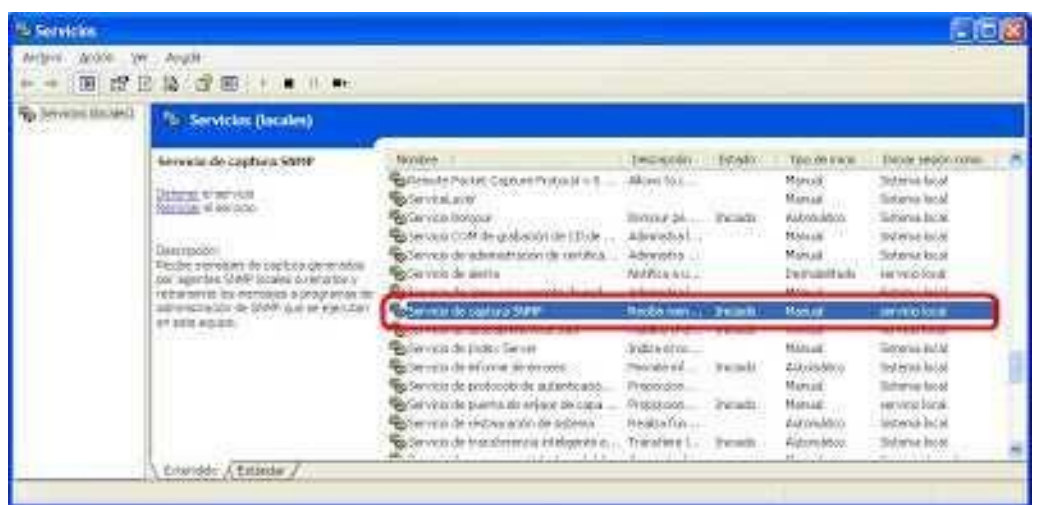

Debemos darle doble click, para poder entrar a la ventana de propiedades y ahí dejar en automático el servicio

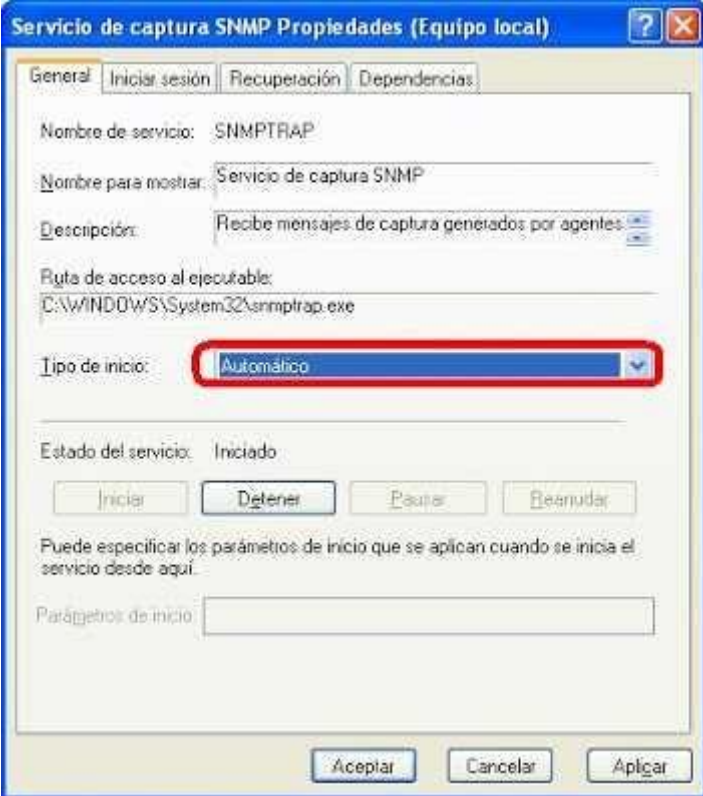

## **VII.4.4 Windows 7**

Debemos ingresar al panel de control y entrar a la opción de programas y características

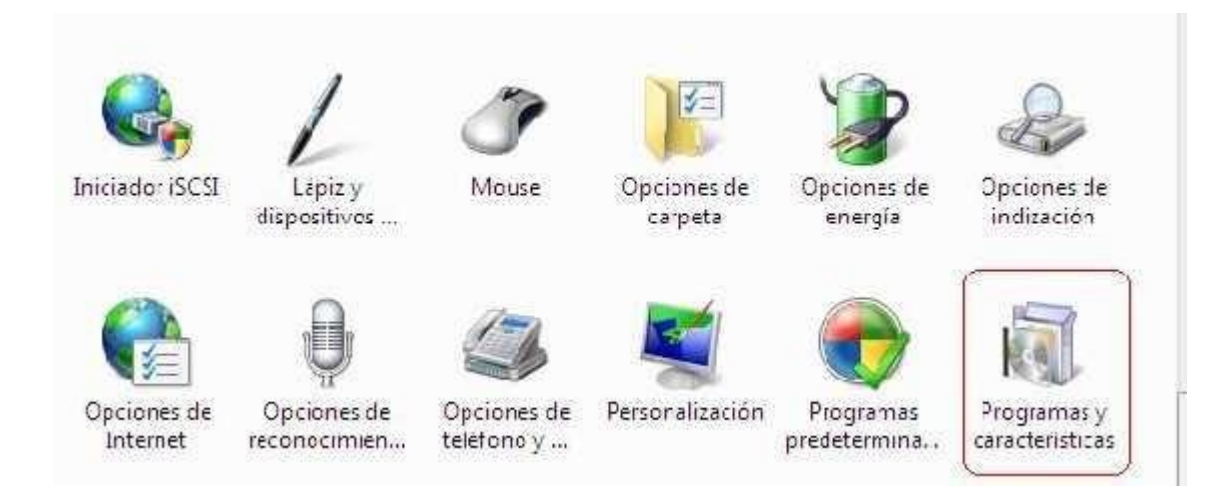

Seguidamente damos click en la opción de activar las características de Windows

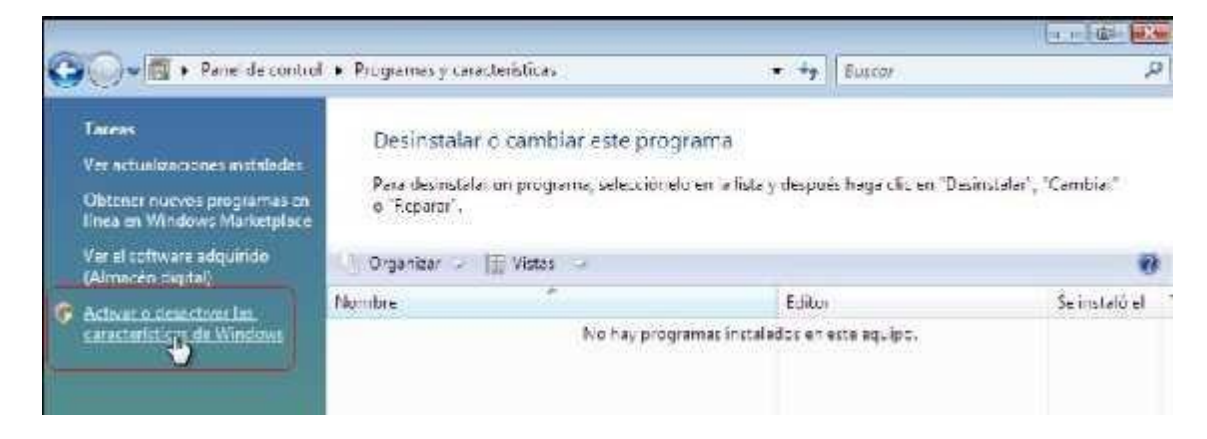

Debemos buscar la opción de características de SNMP y activar sus opciones, seguidamente

presionar aceptar para que instale el servicio

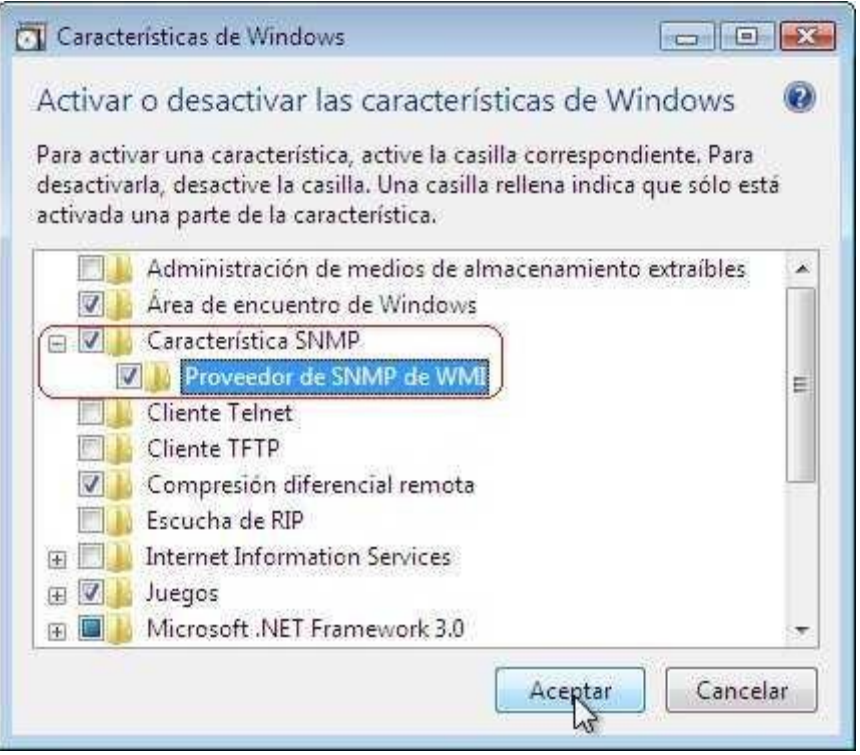

Una vez ya instalado debemos ir a la opción de herramientas administrativas para poder ingresar a los servicios y entrar a las propiedades del servicio SNMP

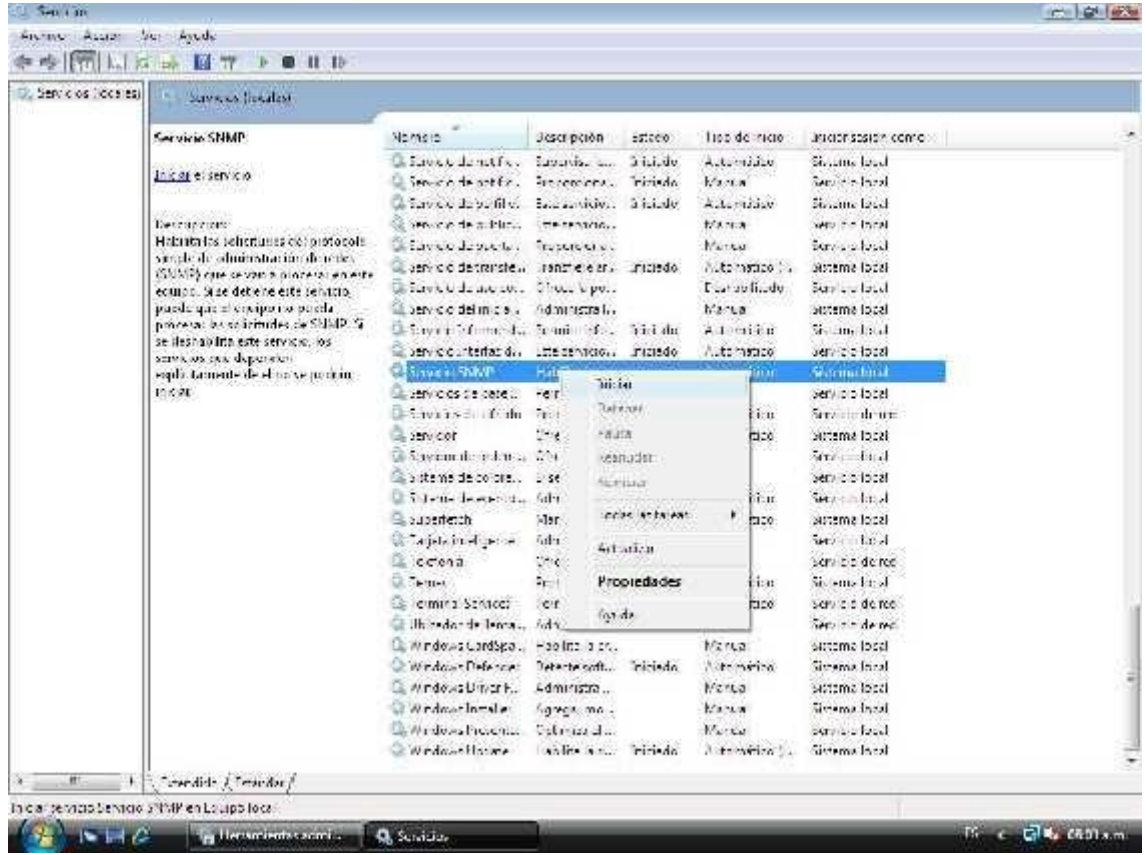

Debemos dejar en automático el inicio del servicio

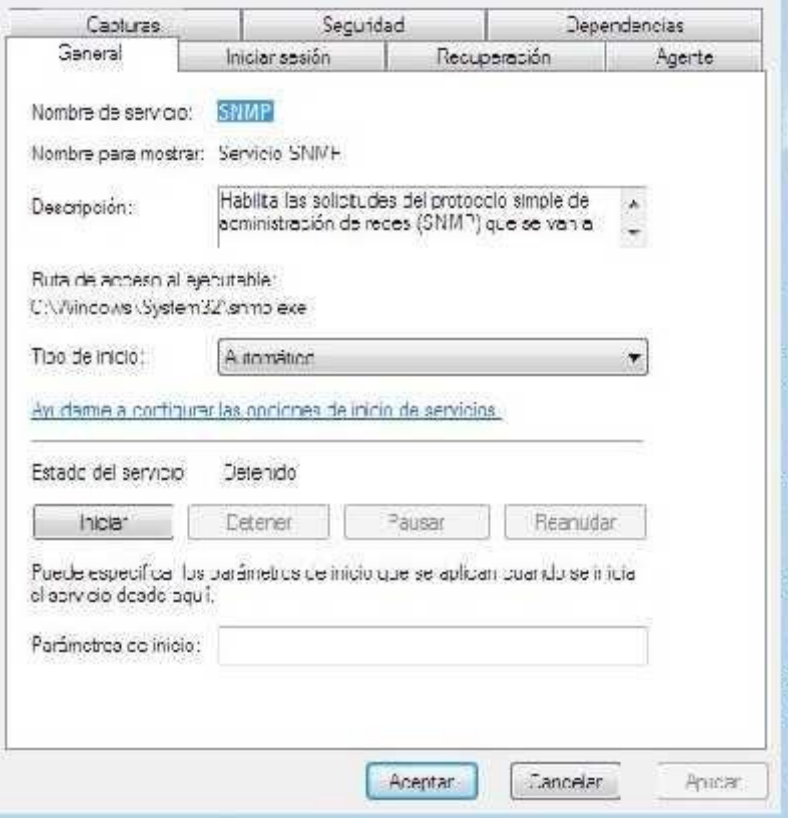

Debemos asignar la dirección IP del servidor donde está alojando el agente para que él pueda enviar los datos, así mismo se debe colocar el nombre de la comunidad SNMP

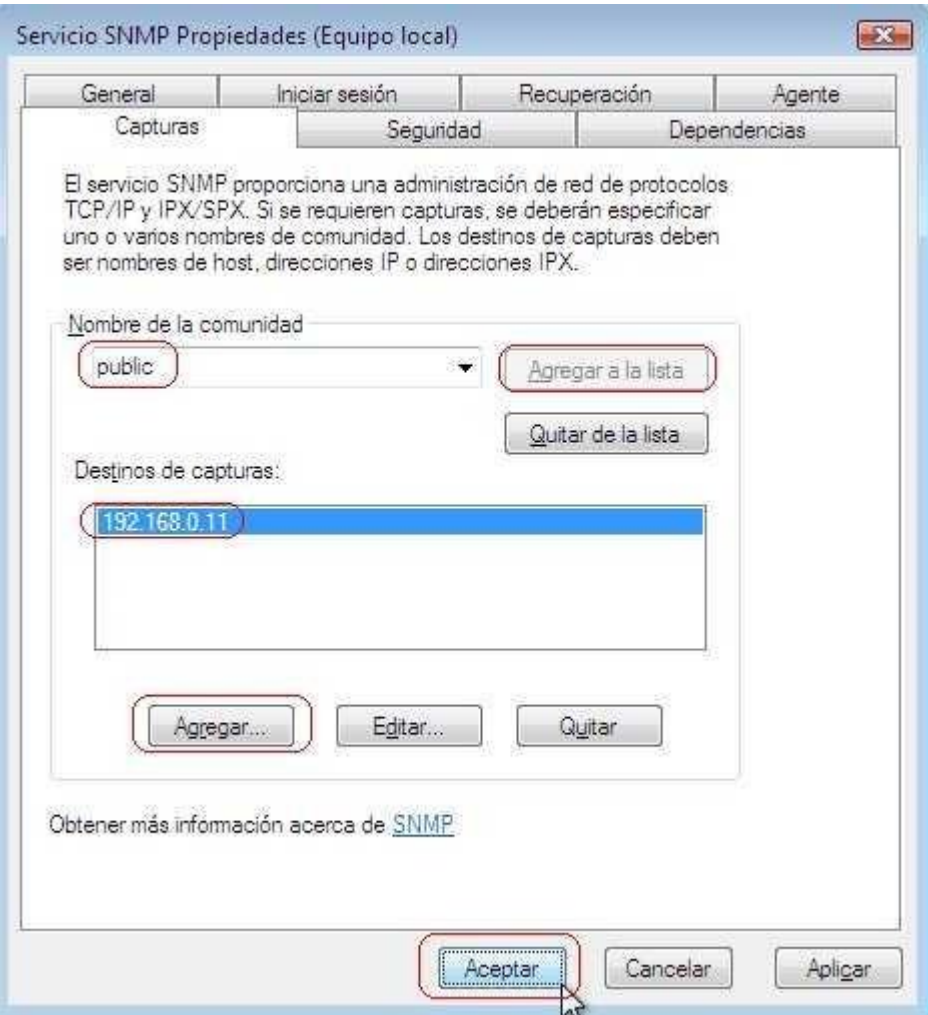

# **VII.4.5 Windows 10**

En el buscador de Windows escribiremos aplicaciones para poder llegar a este menú y entrar a las características opcionales

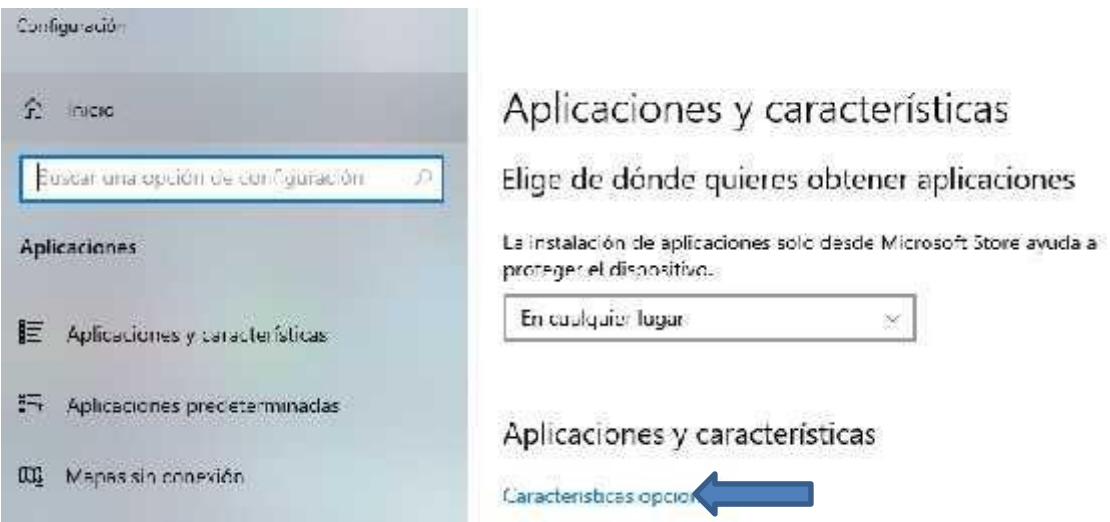

Vamos a presionar agregar una nueva característica y vamos a buscar la opción de snmp para poder instalarla

#### Características opcionales  $\Omega$

# Características opcionales

Ver historial de características opcionales

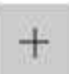

Agregar una característica

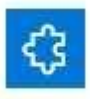

Protocolo simple de administración de redes (SNMP) 1.07 MB

**VII.5 MANUAL OP MANAGER**

# ManageEngine OpManager

# Contenido

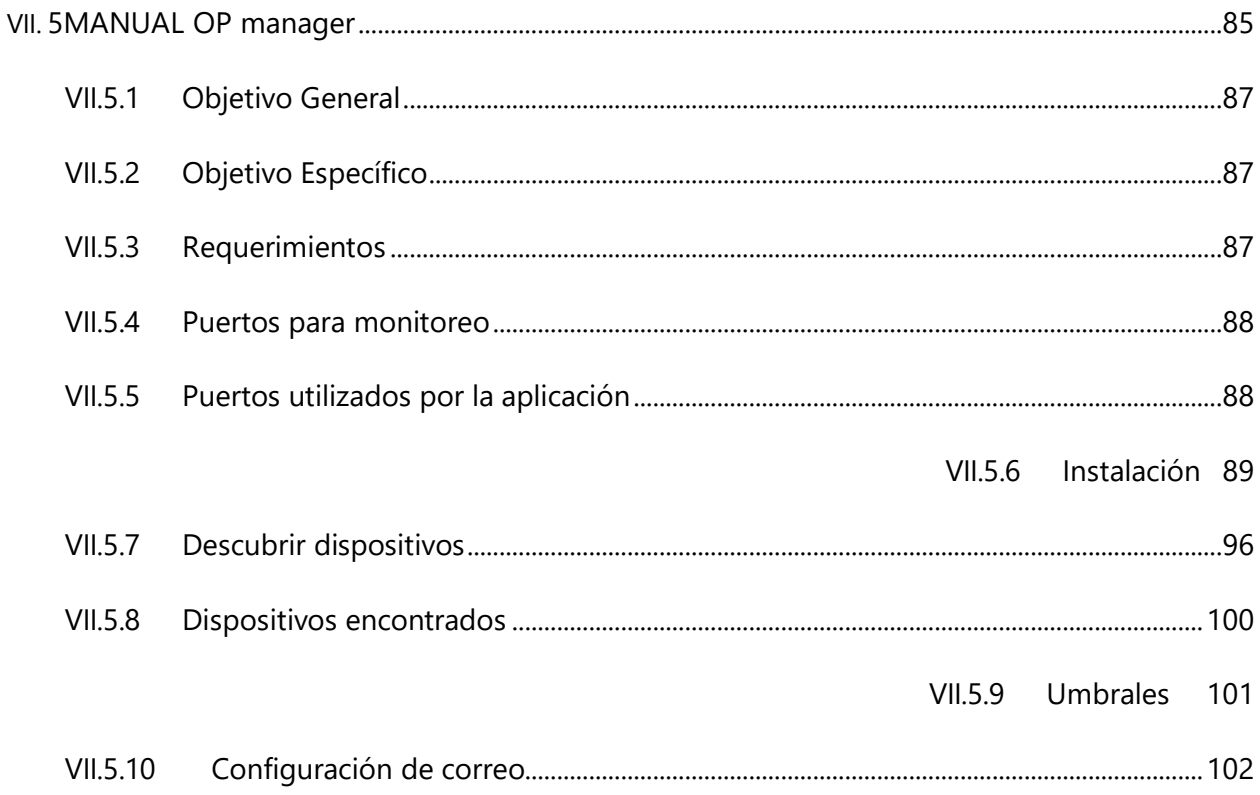

# **VII.5.1 Objetivo General**

Escanear todos los dispositivos que permitan SNMP.

## **VII.5.2 Objetivo Específico**

- **·** Identificar cada equipo.
- Realizar alertas de equipos

# **VII.5.3 Requerimientos**

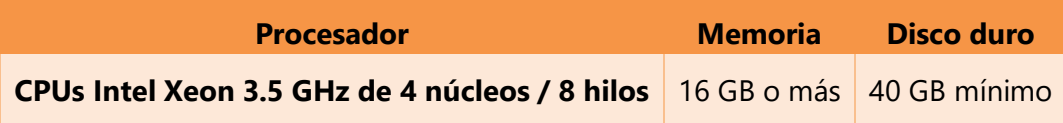

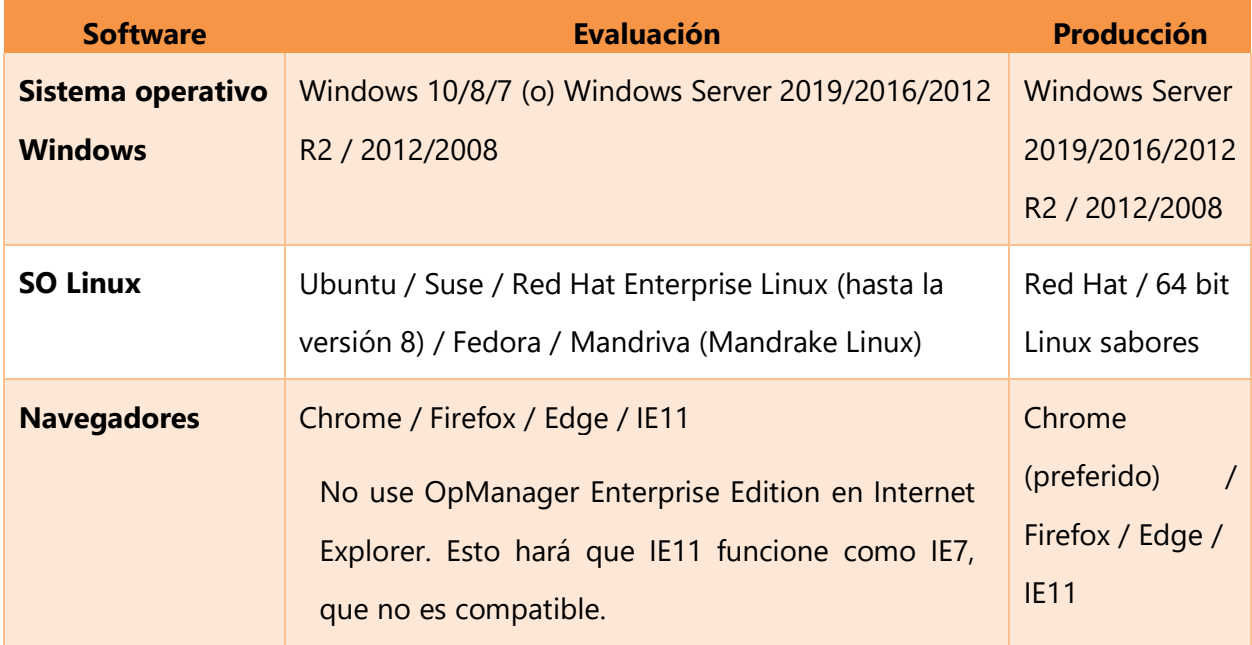

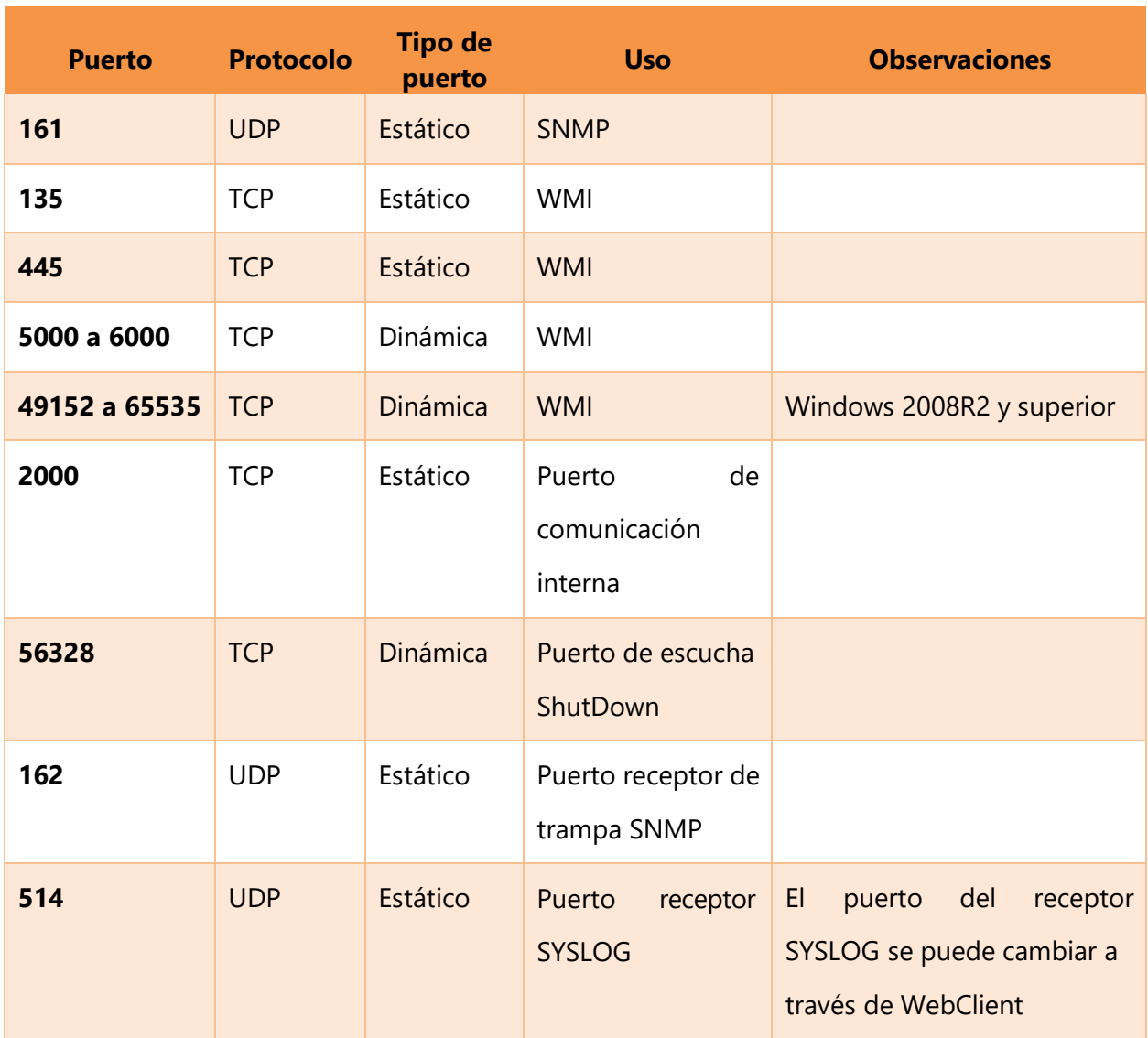

# **VII.5.4 Puertos para monitoreo**

# **VII.5.5 Puertos utilizados por la aplicación**

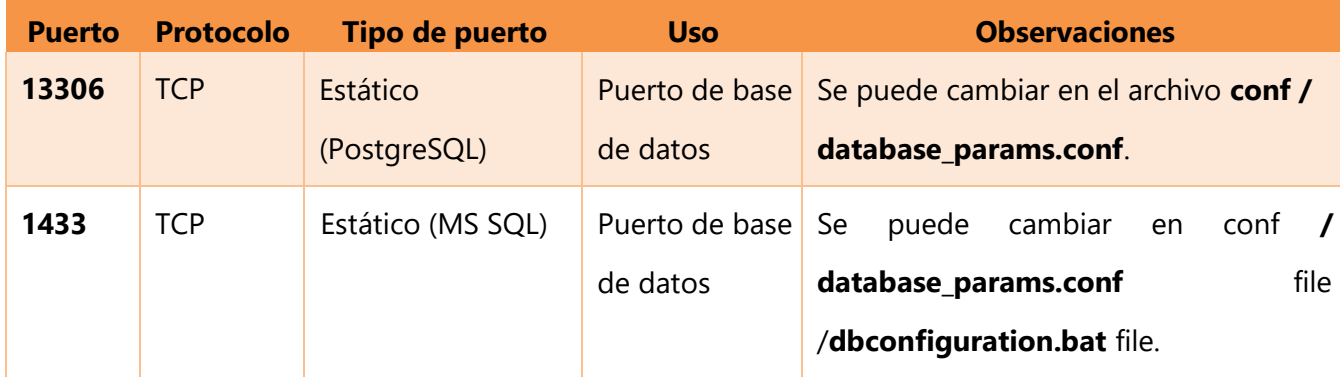

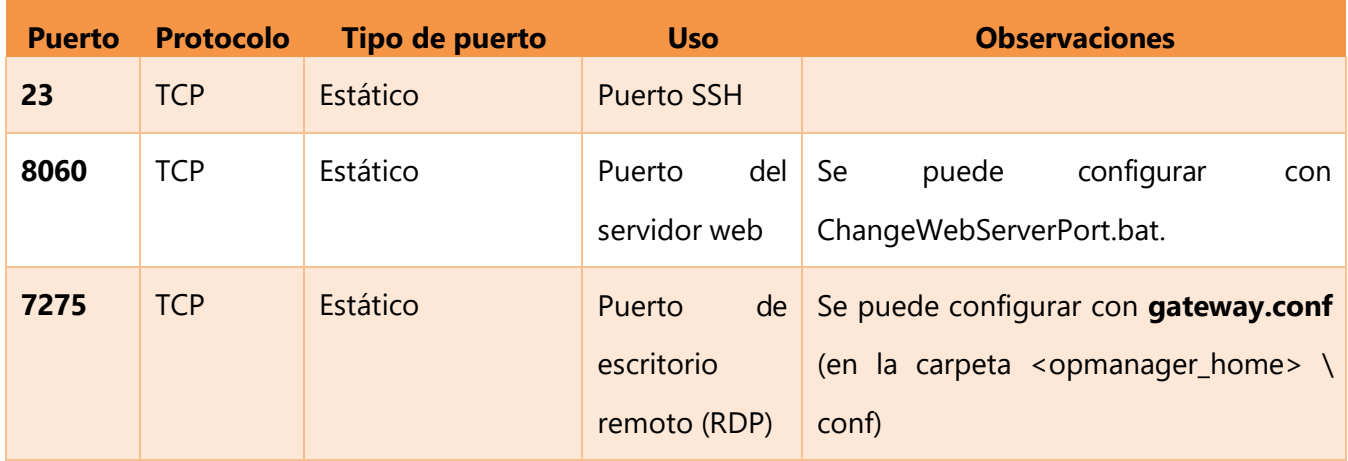

# **VII.5.6 Instalación**

Damos dobles click al archivo de instalación proporcionado por la empresa

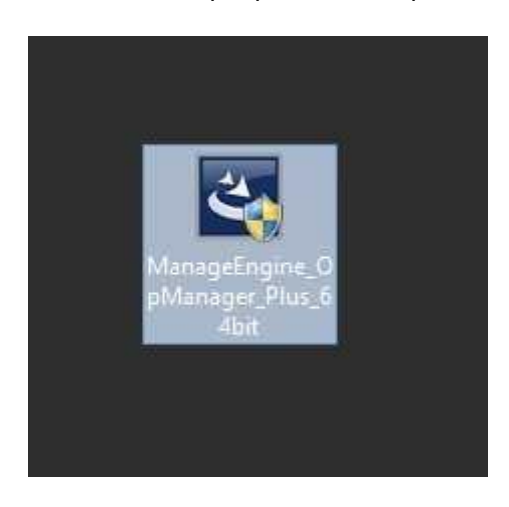

Damos click a "**SI**", y comenzaremos con el proceso de instalación y seguido presionamos "next"

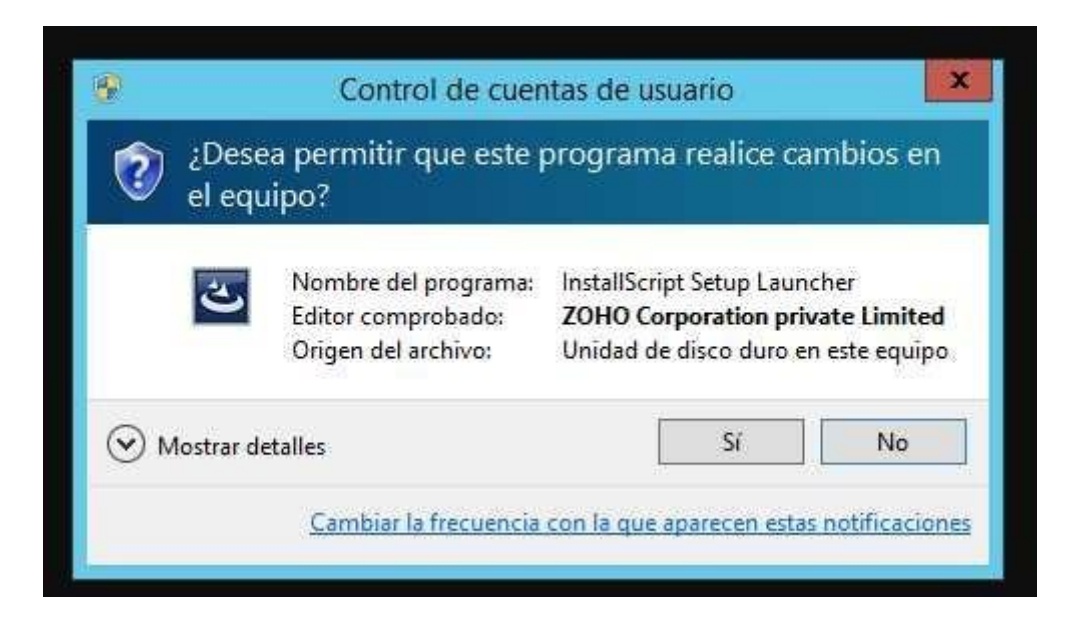

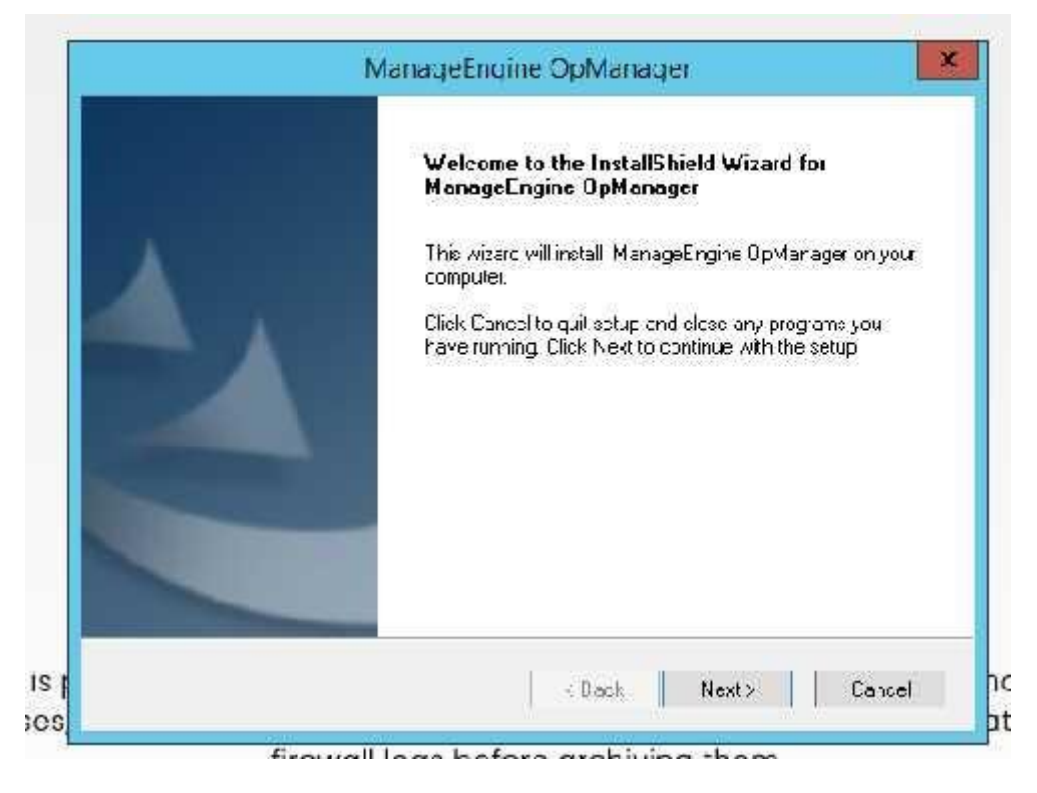

Aceptamos los términos de la aplicación

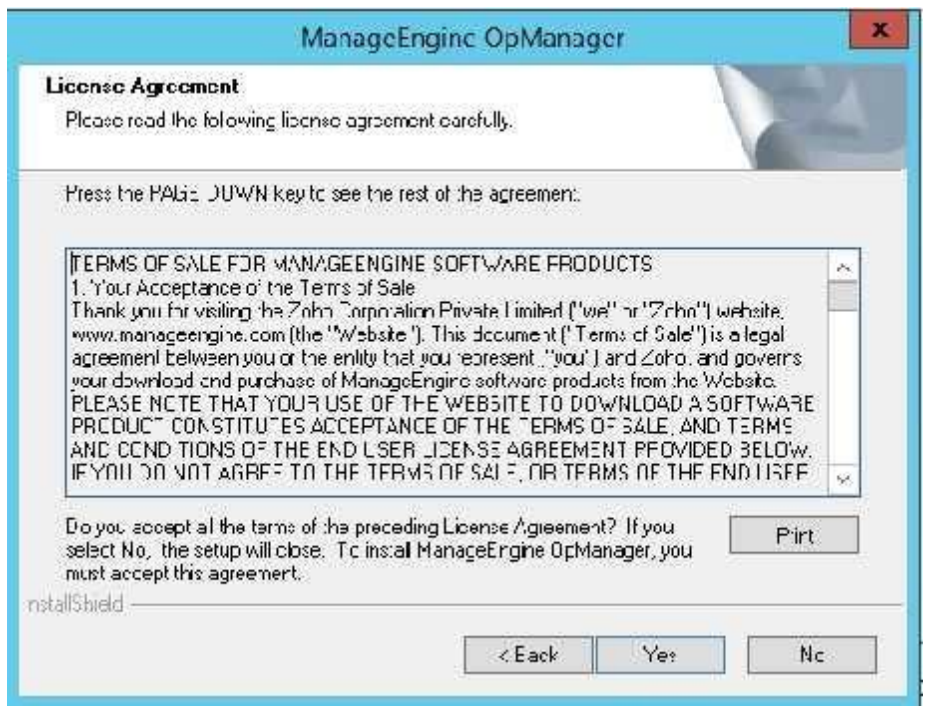

Seleccionamos la ubicación donde se instalará la herramienta, por defecto nos muestra una dirección, podemos cambiarla cambiando la ruta de instalación mediante el botón "browse", sino solo presionamos "next"

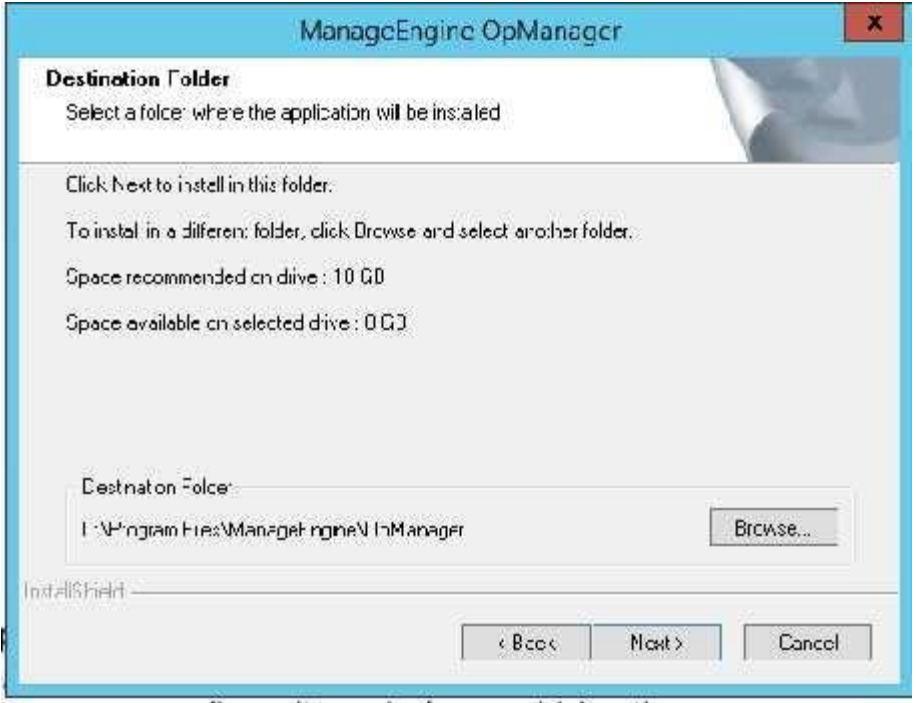

Por defecto la herramienta necesita puertos para poder trabajar, el define unos, pero el administrador de la red puede cambiarlos a los que el crea convenientes

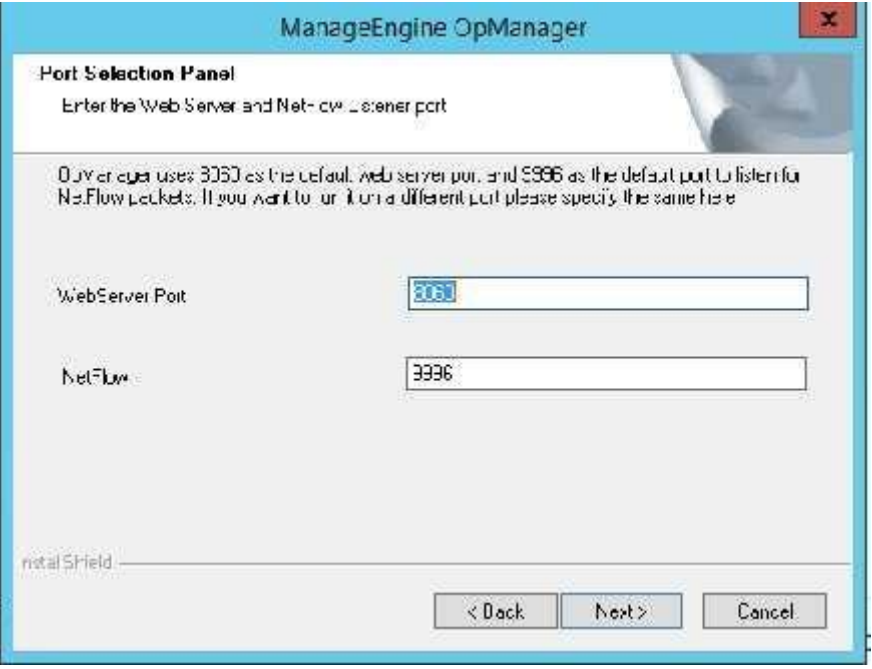

Se nos presenta una ventana de registro que podemos saltar, o la persona encargada de la herramienta puede llenarla y seguido comienza el proceso de instalación.

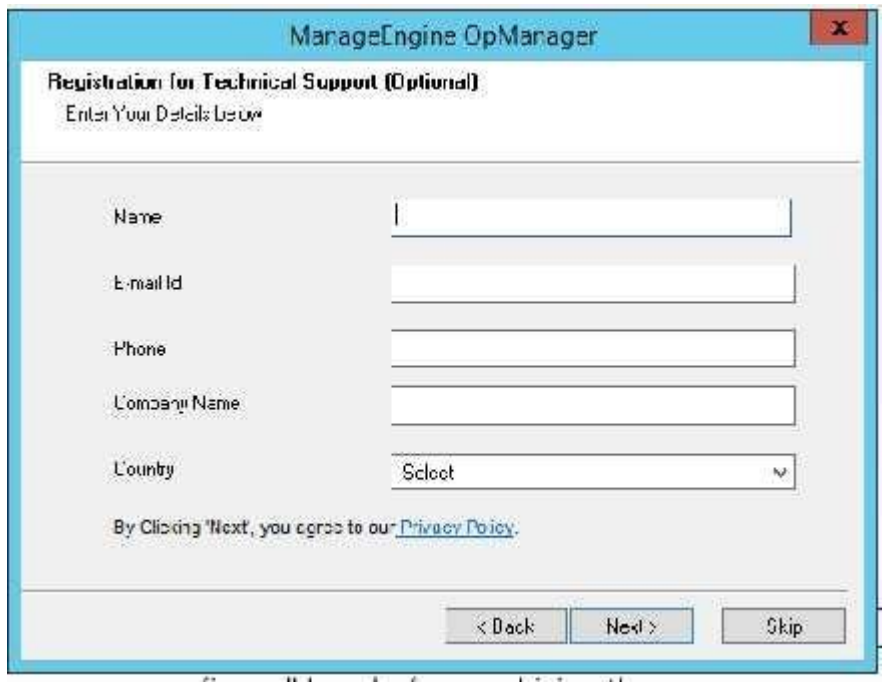

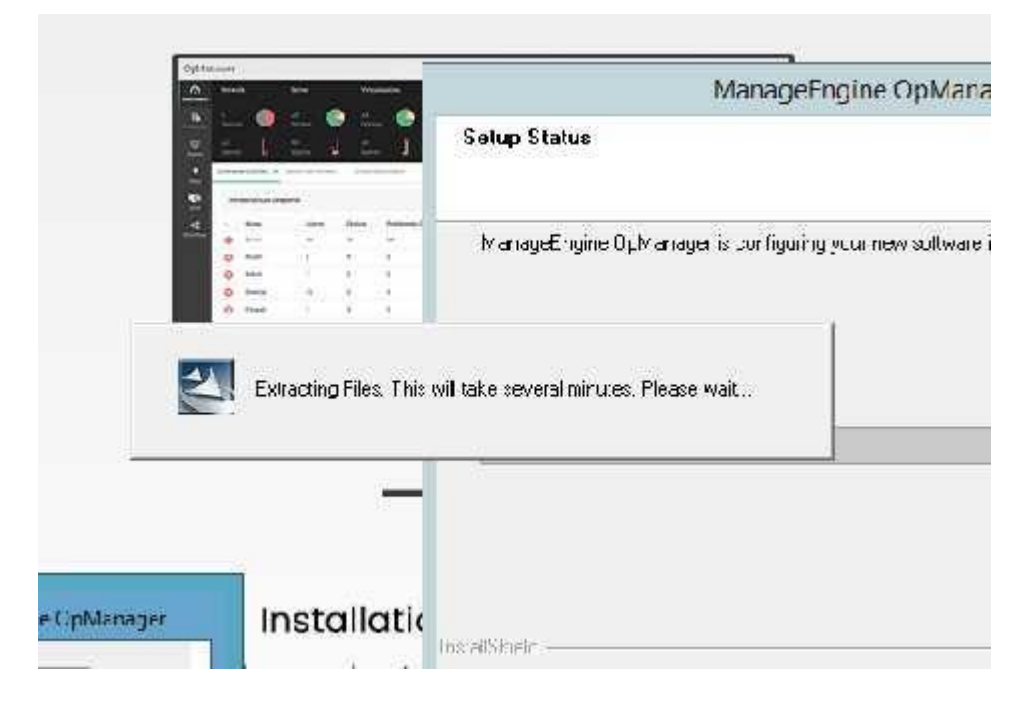

Seleccionamos instalar un servidor primario

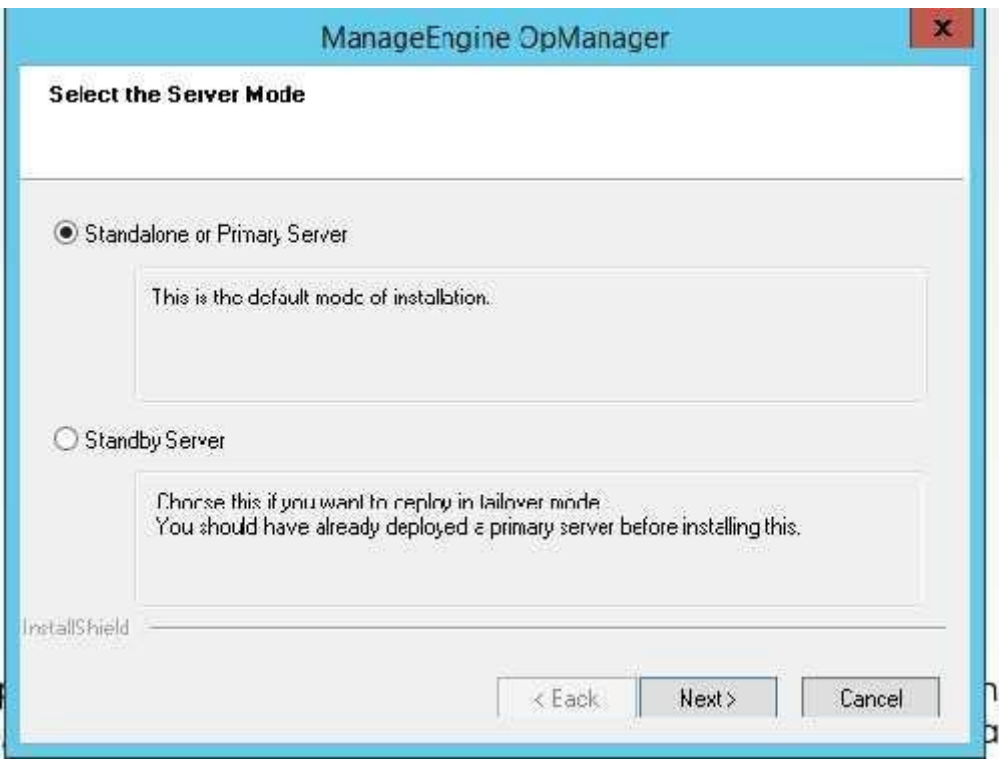

Podemos instalar la base de datos que nos proporciona la herramienta, como también podemos hacer uso de una base de datos que ya tengamos instalada, pero usaremos la que nos proporciona la herramienta.

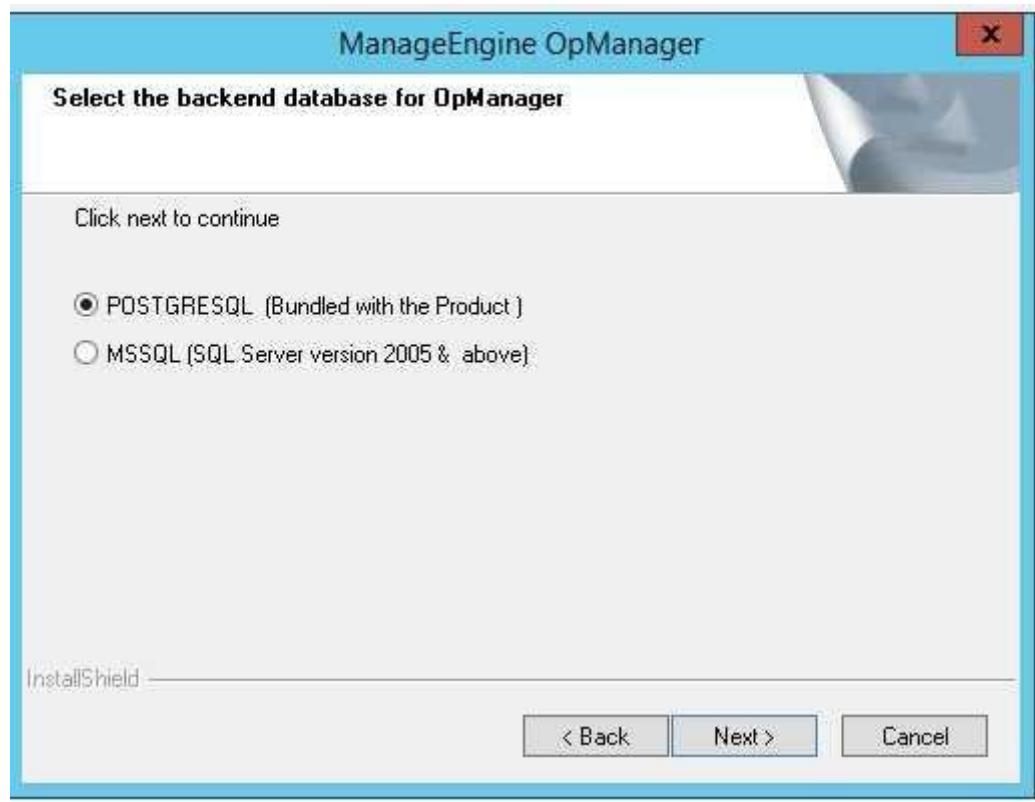

Si contamos con un agente de antivirus la herramienta nos advierte que debemos crear excepciones para que pueda funcionar bien y no se bloquee.

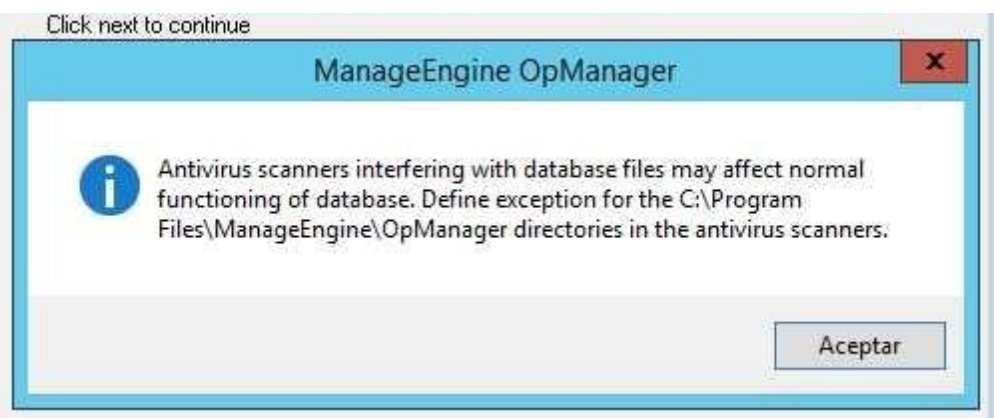

La instalación se ha finalizado y poder ver el "readme me" e inicializar el servicio de la herramienta, la cual debe estar siempre corriendo para funcionar
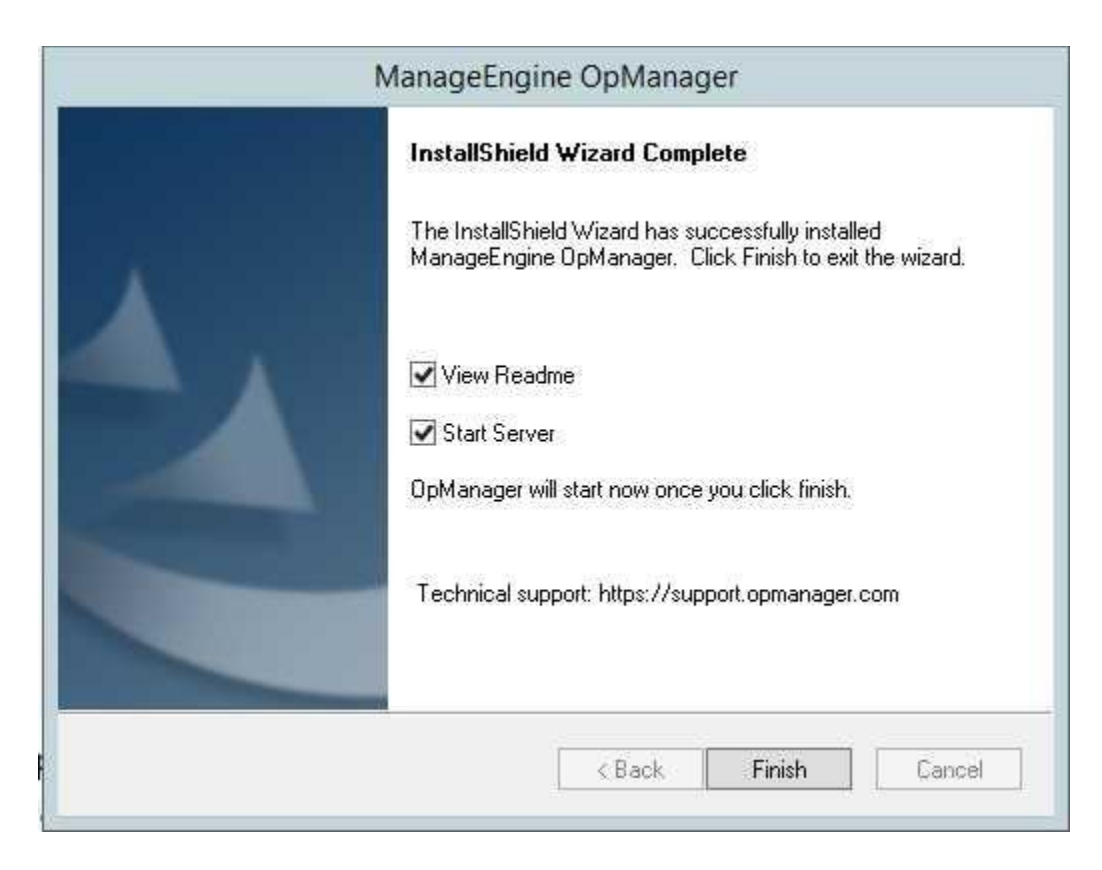

Podemos observar que el servicio ya está funcionando

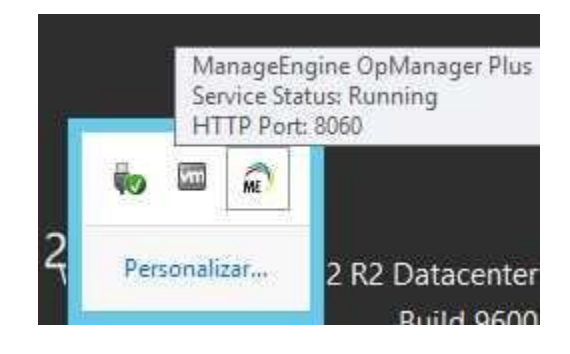

Automáticamente el abre una ventana en un navegador mostrándonos la pantalla de login, por defecto el usuario y clave son el mismo, dentro de la herramienta podemos cambiar las credenciales.

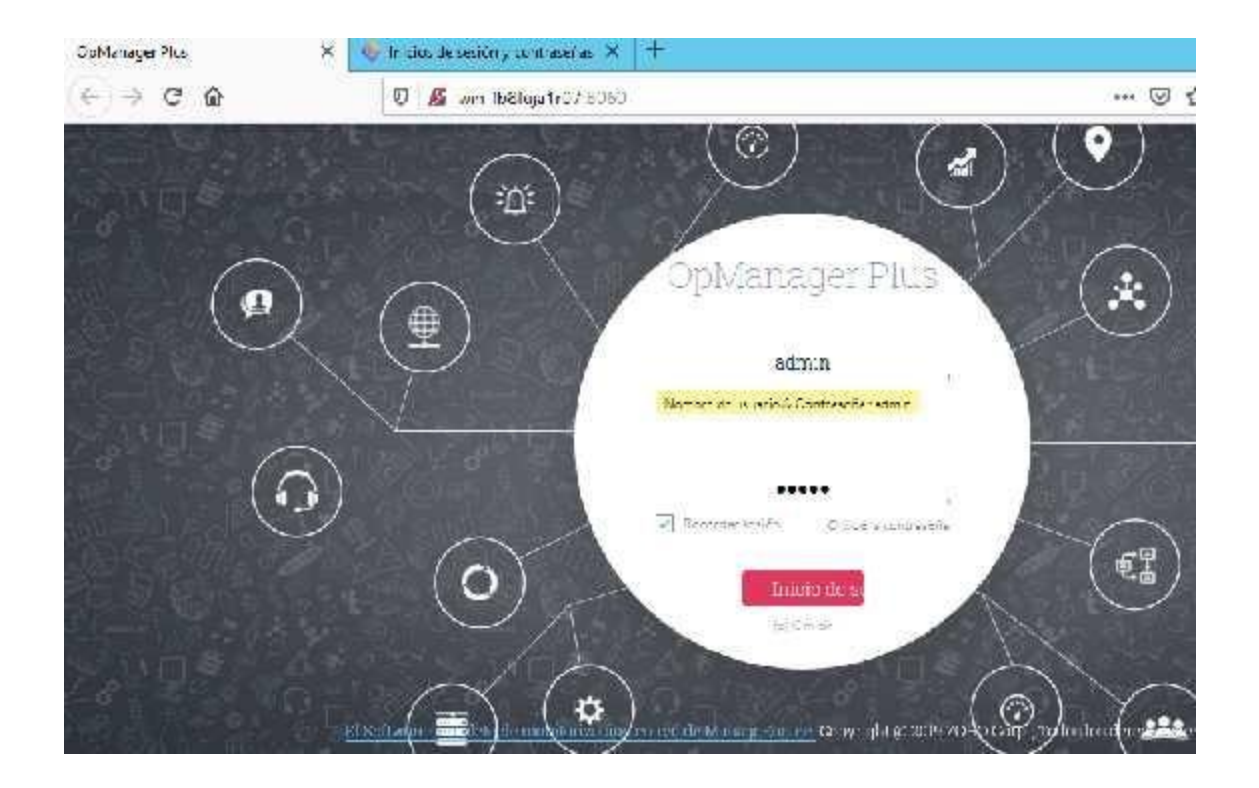

## **VII.5.7 Descubrir dispositivos**

Se debe hacer un escaneo a los dispositivos que conforman nuestra red, para este paso en los dispositivos se debe tener habilitado el protocolo SNMP para poder obtener la información de cada equipo. Debemos dar click en la opción de dispositivos y seguidamente en la opción de Add Device/Server

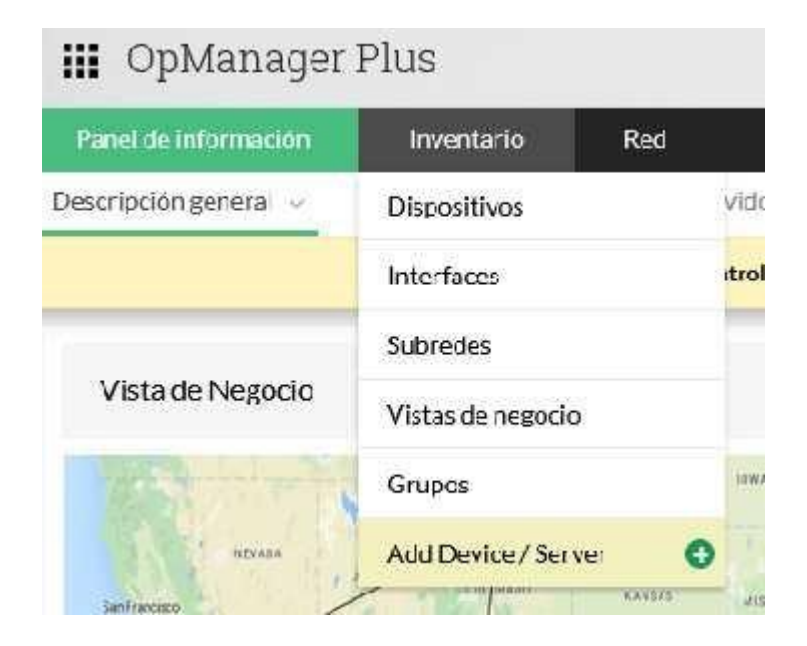

Aquí podemos agregar 1 dispositivo, pero necesitamos escanear toda la red

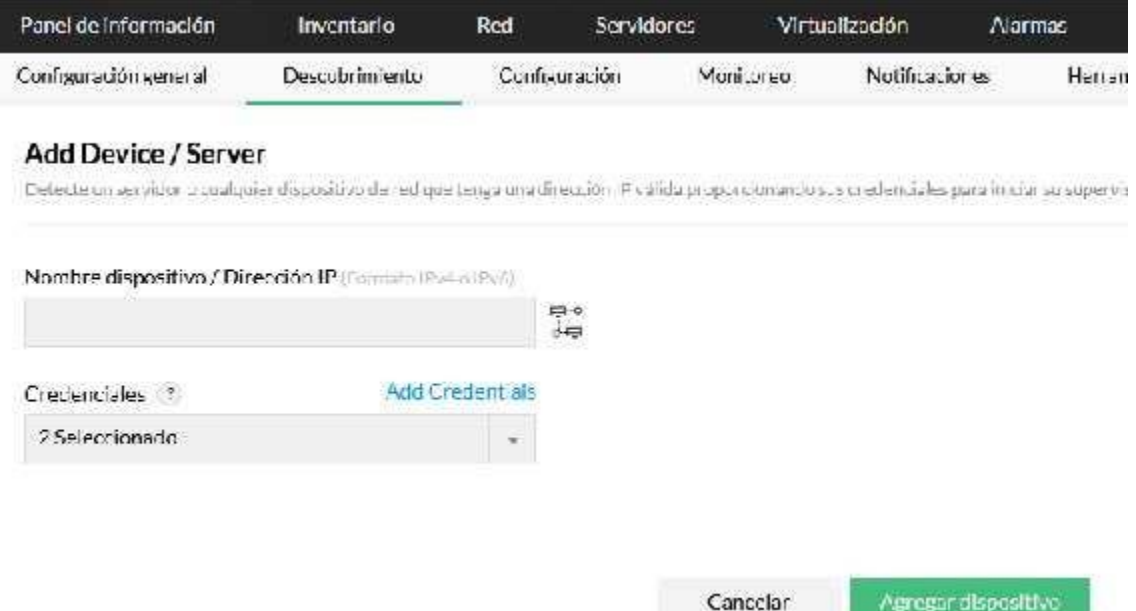

Para eso debemos presionar en la opción que dice "Descubrimiento" se nos mostrara la siguiente ventana donde ingresaremos un rango de dirección IP para poder hacer la búsqueda.

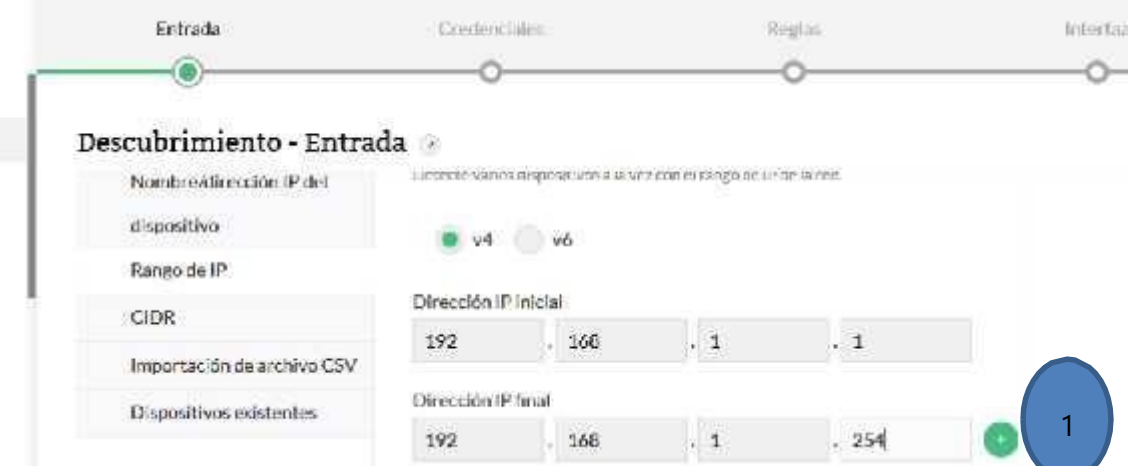

- 1. Vamos a dar click en esta figura para poder agregar los rangos de direcciones que debemos escanear.
- 2. Veremos que una vez presionado ya quedara el rango de las IPS y abajo se muestra la máscara de la red, una vez hecho eso, procedemos a darle al botón siguiente para poder llegar a la siguiente pantalla, que son las credenciales.

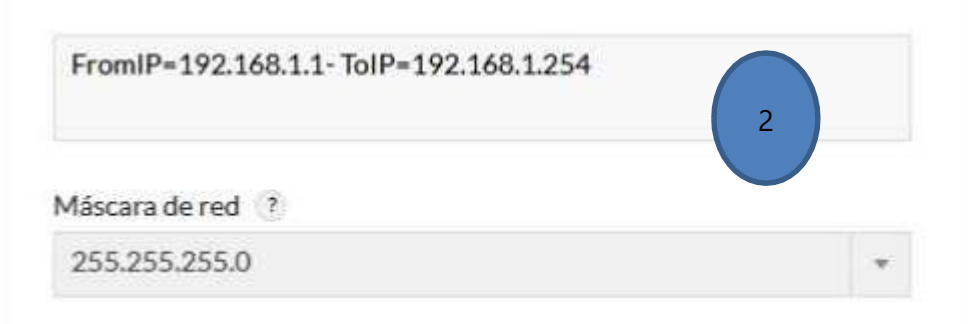

Vamos a agregar las credenciales, estas nos sirven para identificar los dispositivos, se selecciona el default que es la pública.

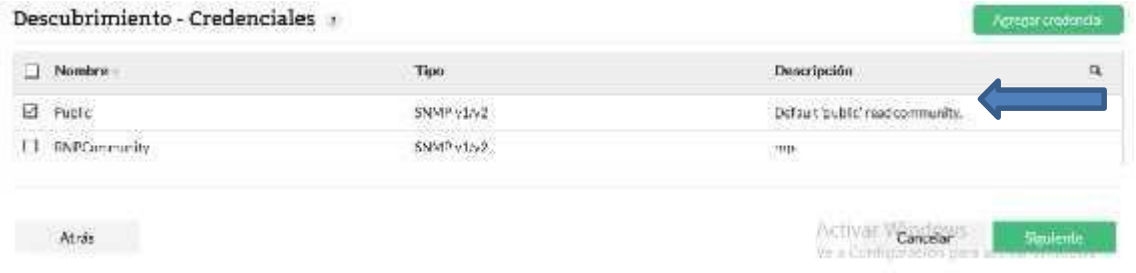

Se pueden crear reglas específicas para ciertas aplicaciones, como se muestra a continuación se puede hacer para mssql, pero esta opción NO la activamos, solo que tengamos esa regla.

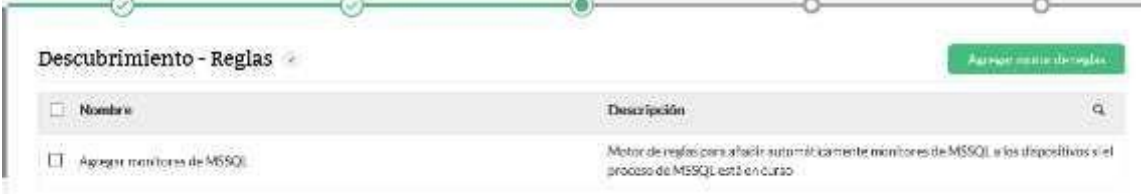

Se nos muestra una ventana para poder elegir las interfaces que se encuentren y poder filtrar lo que queremos analizar.

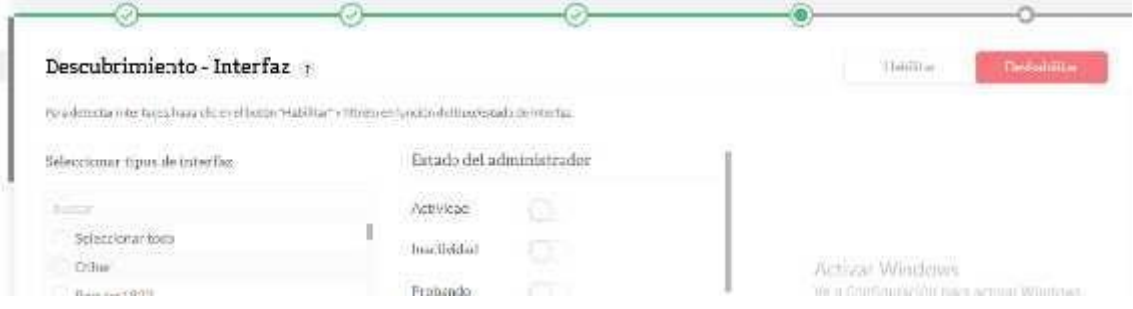

Se puede realizar el análisis en el momento o realizar una programación para poder ejecutar el análisis en una fecha programada, sino se programa solo se procede a hacer el análisis en el momento.

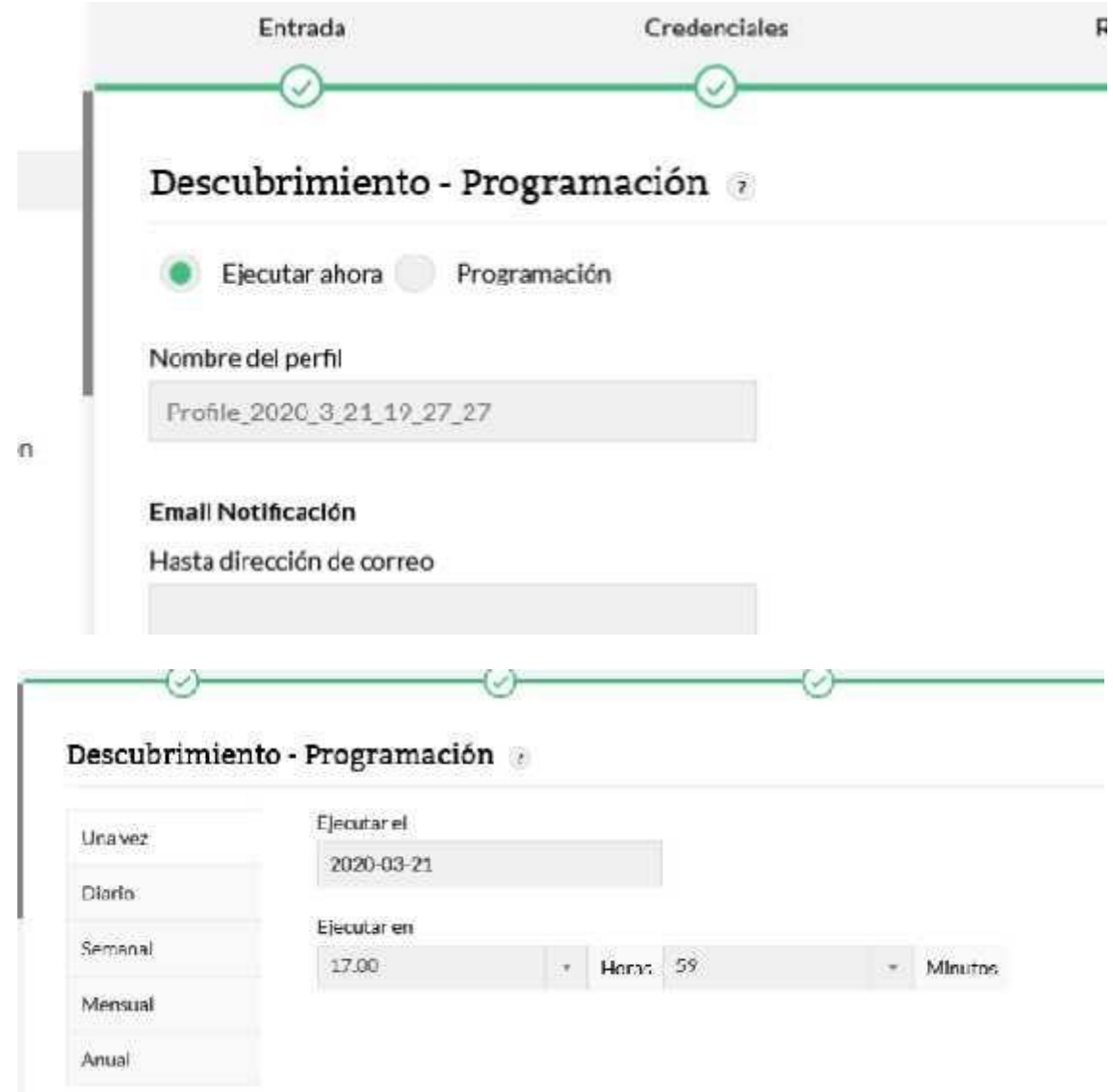

Al final se nos presenta una pantalla de resumen donde nos muestra si se han aplicado reglas e interfaces y se realiza la ejecución del escaneo.

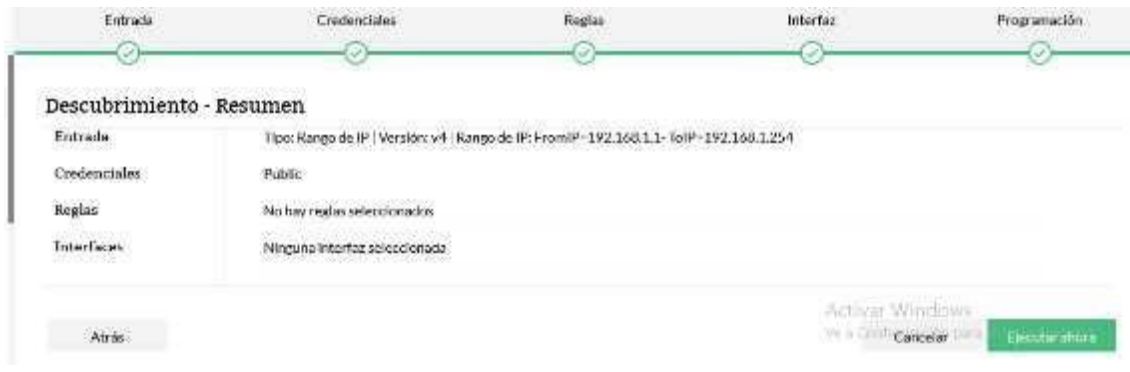

## **VII.5.8 Dispositivos encontrados**

Nos muestra todos los dispositivos que encontró la herramienta, ahí nos muestra varia información como ser:

- Dirección IP
- Estado
- Tipo de dispositivo
- Categoría
- Proveedor

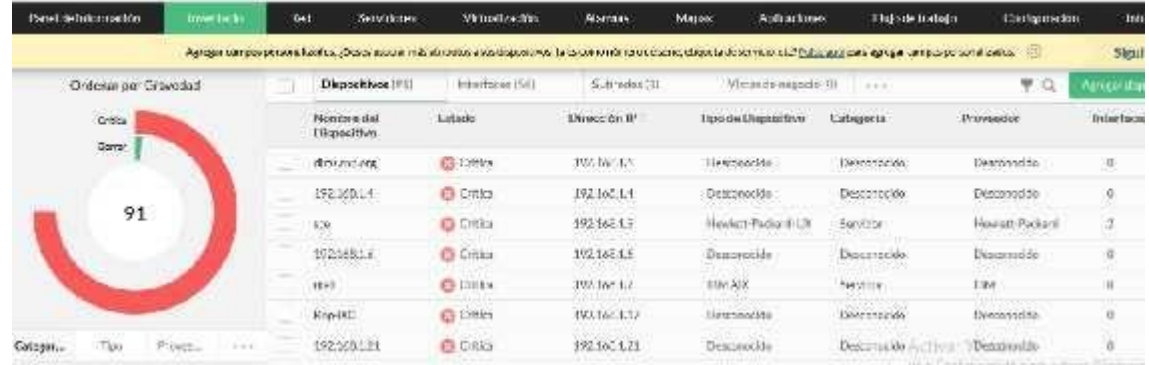

Podemos dar click sobre uno de los dispositivos encontrados para poder ver más información como ser el sistema operativo, memoria RAM, disco duro.

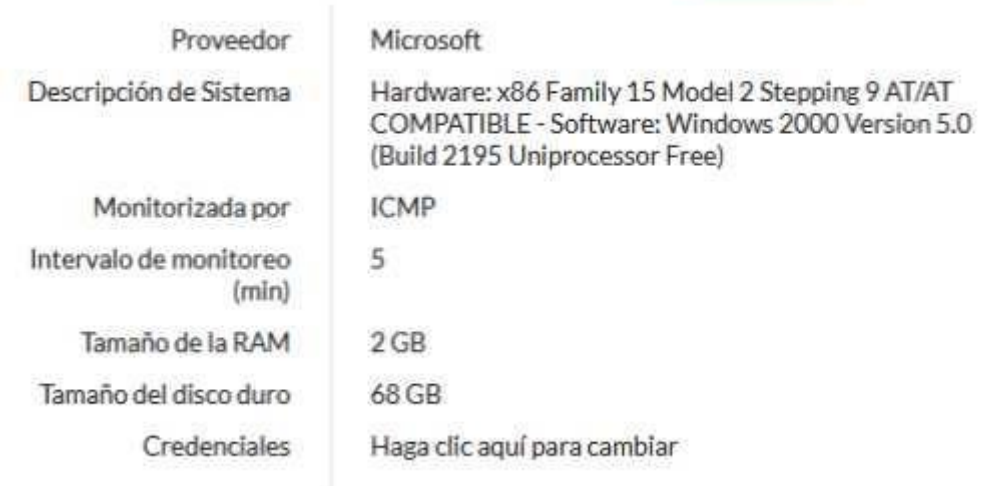

### **VII.5.9 Umbrales**

Los umbrales nos ayudan a identificar que dispositivos están bien o presentar problemas, eso se debe hacer luego de realizar un análisis de nuestros dispositivos, se recomienda configurarlo luego de 3 meses de análisis, para evitar falsas alarmas.

Cuando le damos click a un dispositivo nos muestra la información de ese equipo, ahora aquí podemos cuales son las alarmas que esta configuradas.

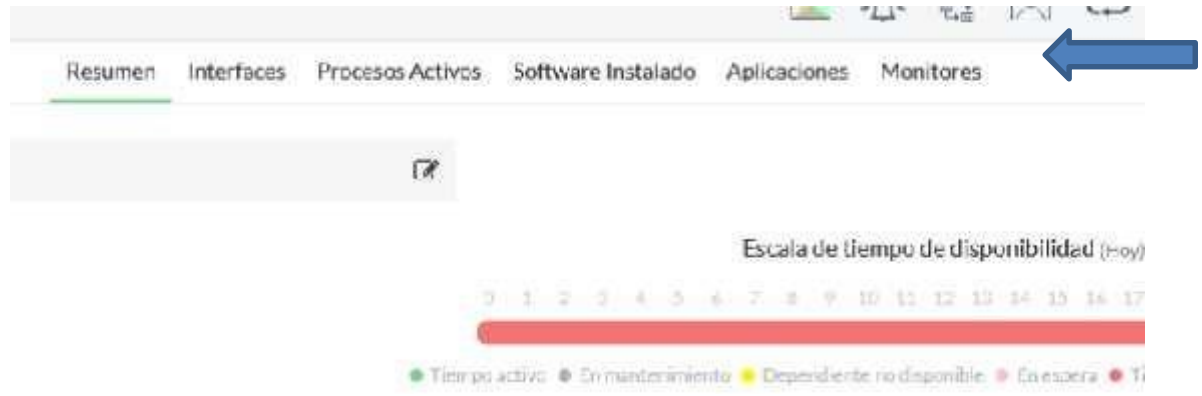

Vamos a dar click donde está la opción de monitores y ver que opciones tenemos disponibles y configurar los umbrales.

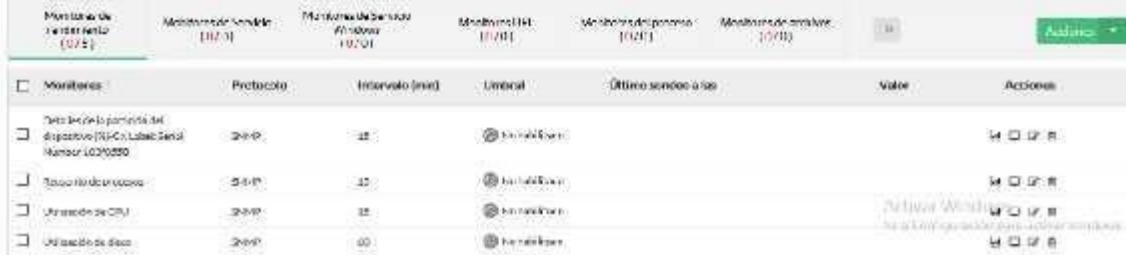

Podemos observar que la opción de umbral no está activa, presionemos sobre ella para poder configurarla.

**VII.5.10 Configuración de correo**

|          | Condición    |   | Valor umbral   | Mensaje                                |
|----------|--------------|---|----------------|----------------------------------------|
| Atención | s            | ÷ | $\overline{n}$ | SMONITOR es SCURREI                    |
| Problema | s.           | ÷ | 80             | SMONITOR as SCURRE!                    |
| Crítico  | $\mathbf{v}$ | Y | 00             | SMONITOR cs SCURREI                    |
| Rearmar  | $\prec$      | u |                | 69 Activar WindowsMoNITOR ahora volvi- |

Esta opción nos permite ingresar una cuenta de correo para que las alertas lleguen ahí y están pendientes de las alarmas.

Debemos ingresar a la configuración general y la opción de ajustes de servidor de correo.

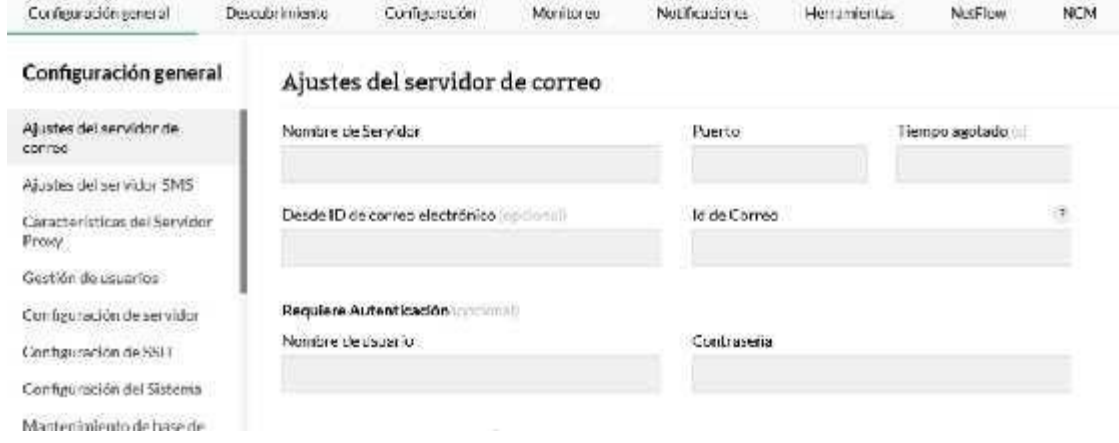

# **VIII. CONCLUSIONES**

- Se determinó a través de los instrumentos de recolección de datos, la situación actual de la infraestructura de comunicaciones y servidores del RNP, información recopilada con los jefes de las áreas involucradas, donde hay deficiencias en el aprovechamiento de su infraestructura.
- Logró identificarse que los empleados que laboran directamente con el data center, carecen de conocimientos profundos y actualizados sobre el manejo y administración de este y de nuevas tecnologías, lo que genera riesgos para la institución.
- Se descubrió una mala distribución de sus direcciones IP, haciendo que varios edificios se queden si una dirección IP, evitando que se puedan conectar más equipos informáticos.
- En la actualidad es importante mantener monitoreados los equipos de comunicaciones y servidores con el objetivo de evitar caídas en los servicios.
- Contar con la documentación pertinente al funcionamiento y configuraciones de los equipos ayuda enormemente a la rápida solución de los problemas.
- Una buena práctica es contar con los diseños de las redes y servidores, ayudando la identificación de los mismos al momento de un problema.

# **IX. RECOMENDACIONES**

- Desarrollar un plan de capacitaciones, que le permitan al personal adquirir conocimientos para la administración del equipo de servidores y redes, que dicho plan sea constante y periódicamente.
- Establecer políticas y procedimientos para gestionar la documentación de todas las actividades relacionadas al DataCenter y sus componentes, para que sirven de respaldo, a nivel de revisiones de entes supervisores, personal interno y quien lo requiera.
- Los jefes de TI deben proponer a la alta gerencia un proyecto de implementación de un sitio de contingencia, que cuente con todas las medidas de seguridad físicas y de la información, para reducir los riesgos que actualmente tienen.
- Posterior al rediseño, que se establezca un equipo de monitoreo de los equipos, que realicen gestiones de mantenimiento.
- Se deben identificar los servidores y Mediante la virtualización podremos proceder a darle un mejor uso a la infraestructura de hardware (servidores) con los que cuenta la institución, dando un mejor aprovechamiento y distribución de carga.
- Es muy importante documentar las configuraciones que se realizan a nivel de dispositivos de comunicación, de igual manera realizar las creaciones de sus respectivos mapas para poder identificar más fácil a quien están asignadas los segmentos de red.
- Coordinar las configuraciones de los equipos con el departamento de soporte técnico para que a nivel nacional se pueda habilitar el SNMP, en los equipos informáticos.
- Coordinar con la gerencia los tiempos en los que se pueden realizar las virtualizaciones y evitar suspensiones de servicios.

# **X. EVOLUCIÓN DEL TRABAJO**

Una vez aplicada las soluciones que se han propuesto es importante realizar otras acciones que servirán para tener un mejor control y una mejor organización dentro del DataCenter.

- 1. Realizar una migración del directorio activo a una versión más reciente.
- 2. Realizar una estandarización de nombres a las estaciones de trabajo, para poder tener un mejor control e identificado donde se encuentra cada equipo.
- 3. Instalación de un agente antivirus.
- 4. Actualización de los Sistemas Operativos.
- 5. Implementar una herramienta de Help Desk para que las alertas sean enviadas vía ticket.
- 6. Adquirir equipo que sea hiperconvergente

#### **XI. BIBLIOGRAFÍA**

Barceló, M. (2008). *Una historia de la informática.* Editorial UOC.

BICSI. (2014). *Óptimas prácticas de diseño e implementacion del centro de datos.* Tampa: BICSI.

- Cadenas Sanchez, X., & Zaballos Diego, A. (2015). *Guía de sistemas de cableado estructurado.* Barcelona: Ediciones Experiencia.
- Candela, S., García, C. R., Quesada, A., Santana, F. J., & Santos, J. M. (2007). *Fundamentos de Sistemas Operativos.* Madrid: Thompson Editores.
- CISCO. (2009). *Diseño y soporte de redes de computadoras: guía de estudio de CCNA Discovery.* Pearson Educación.
- CLARCIEV. (2018). *Asamblea General CLARCIEV 2018.* Cartagena-Colombia.
- CLARCIEV. (s.f.). *[http://www.clarciev.com/.](http://www.clarciev.com/)* Obtenido de quienes somos: <http://www.clarciev.com/Quienes-somos-324.html>

Domingo, A. A. (2013). *Redes locales.* McGraw-Hill España.

Espinosa, A. P. (2006). *Introducción a la informática (4a. ed.).* McGraw-Hill España.

Gascó, G. E. (2013). *Seguridad informática.* Madrid: Macmillan Iberia, S.A.

- Gonzáles Río, M. D. (2014). *TECNOLOGÍAS DE VIRTUALIZACIÓN.* Createspace Independent Publishing Platform.
- Hernández Sampieri, R., Fernández Collado, c., & Baptista Lucio, M. d. (2014). *Metodologia de la Investigacion.* Mexico: McGRAW-HILL / INTERAMERICANA.
- manage engine. (s.f.). *manageengine.com*. Obtenido de que es snmp: https:/[/www.manageengine.com/es/network-monitoring/what-is-snmp.html](http://www.manageengine.com/es/network-monitoring/what-is-snmp.html)
- Moreno Pérez, J. C., & Ramos Pérez, A. F. (2014). *Administracion sfotware de un sistema informatico.* RA-MA,S.A.

Muñoz, J. (2009). *Historia de la computación y los documentos informáticos.* El Cid Editor | apuntes.

Olifer, N., & Olifer, V. (2009). *Redes de computadoras.* McGraw-Hill Interamericana.

Organizacion de las Naciones Unidas. (2003). *Manual de capacitación en sistemas de registro civil y estadísticas vitales.* Nueva York.

Ramírez, F. D. (2009). *Ponchado de cables.* Santa Fe: El Cid Editor | apuntes.

- registro civil. (2018). *registro-civil.com.* Obtenido de saber mas: https://www.registrocivil.com/historia-del-registro-civil/
- Registro Nacional de las Personas. (2019). *rnp.hn*. Obtenido de Quienes Somos: https://rnp.hn/quienes-somos/
- Robles, F. J. (2015). *Redes locales.* Madrid: RA-MA Editorial.
- Sommerville, I. (2005). *Ingenieria del software (7ma edicion).* Madrid: Pearson Educacion ,S.A.
- Tanenbaum, A. S. (2009). *Sistemas operativos modernos.* Mexico: Pearson Educación.
- Tanenbaum, A. S., & Wetherall, D. J. (2012). *Redes de computadoras (5a. ed.).* Mexico: Pearson Educación.
- Uptime Institute. (2018). *infraestructura para centros de datos Tier Standard: Topologia.* Uptime Institute.

# **XII. ANEXOS**

# **A.1. INSTRUMENTOS UTILIZADOS EN LAINVESTIGACIÓN**

Formulario de entrevista al jefe de TI

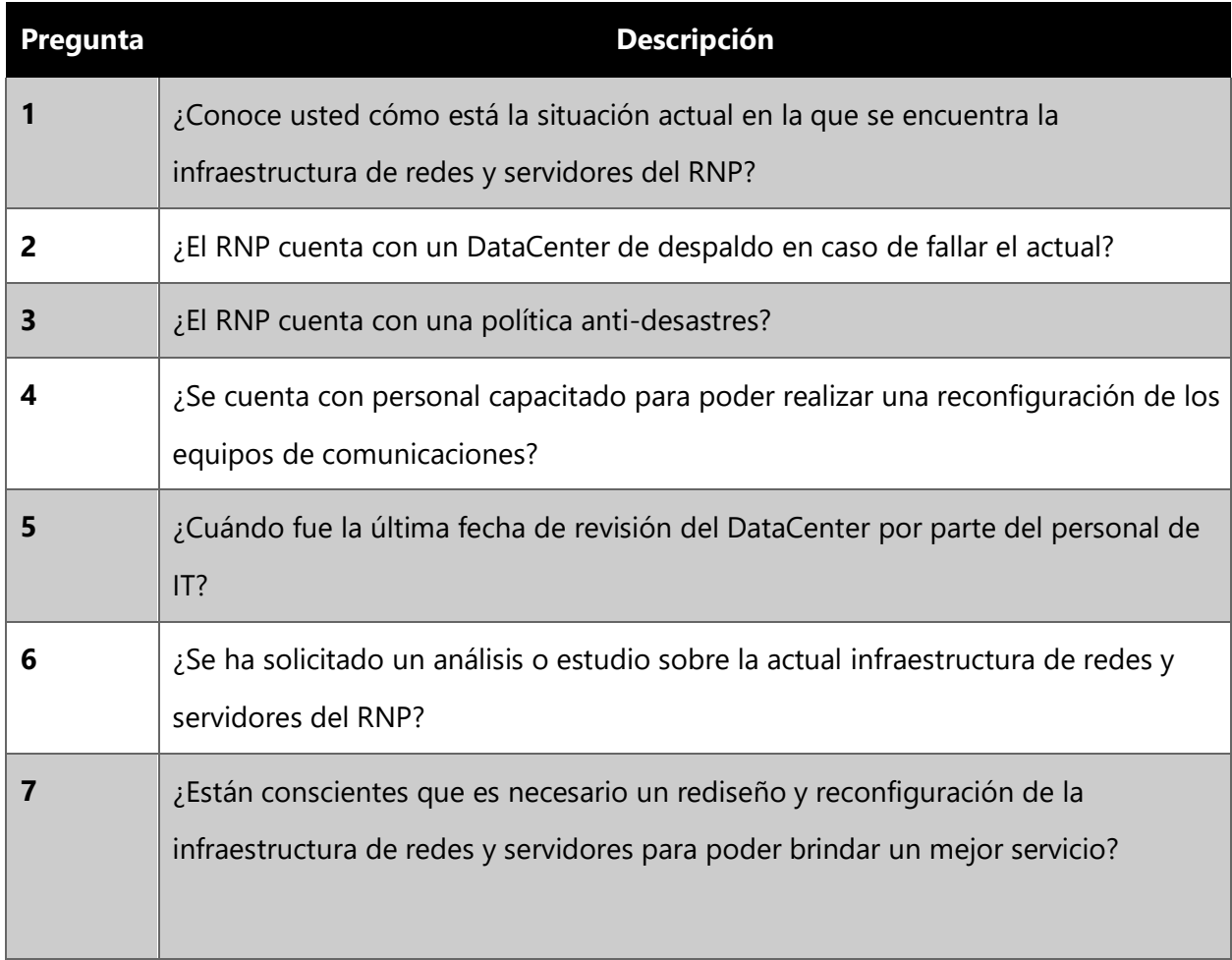

Formulario de entrevista al jefe de redes y seguridad

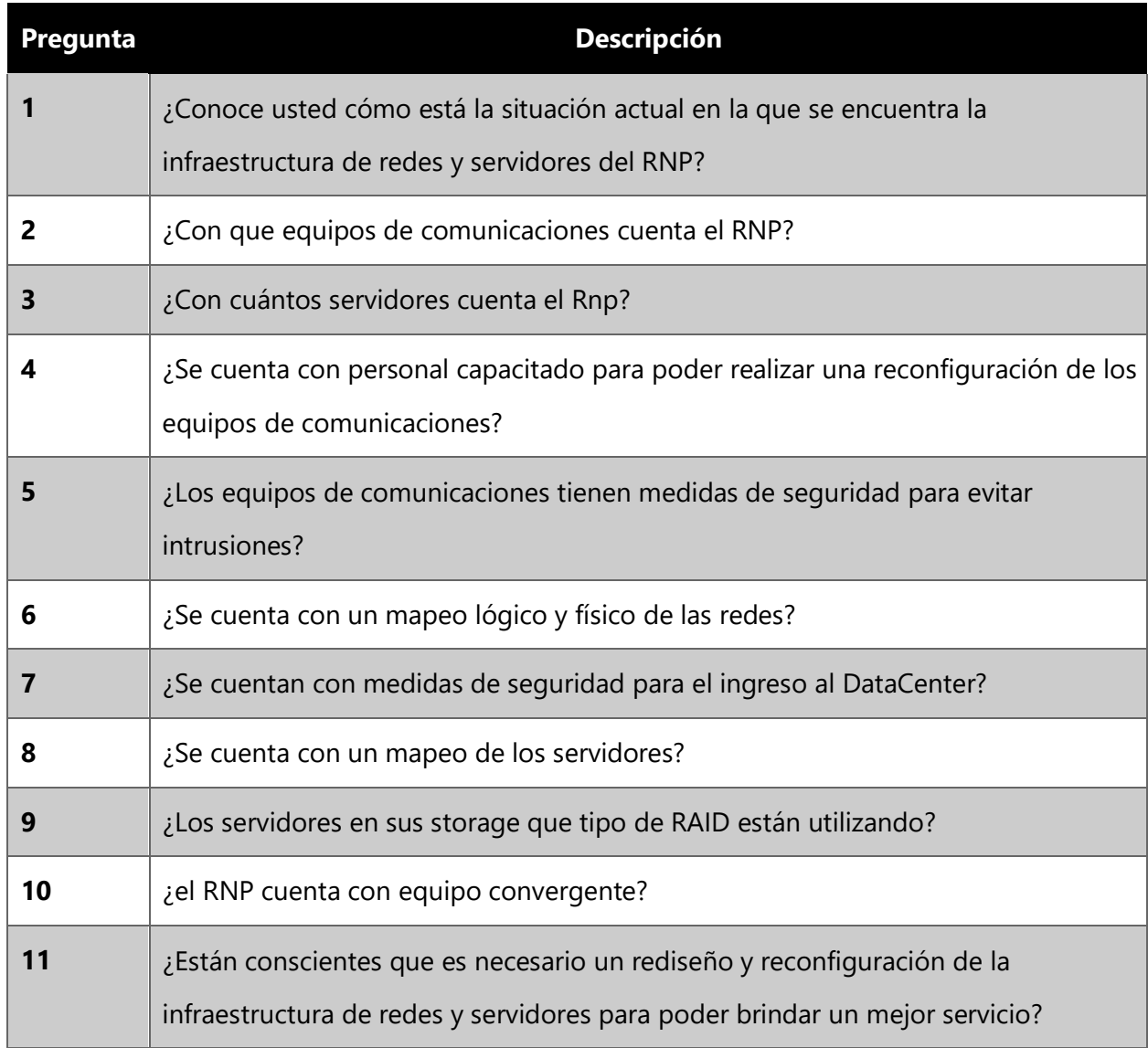

#### **A.2. ESTUDIO DE FACTIBILIDAD DELPROYECTO**

#### **ANÁLISIS FODA**

#### **FORTALEZAS**

Única entidad encargada de identificación ciudadana

Se cuenta con la infraestructura necesaria para ofrecer los servicios

#### **OPORTUNIDADES**

Implementación de nuevos servicios para dispositivos móviles

Alianzas con entidades bancarias y gubernamentales

## **DEBILIDADES**

Presupuesto limitado Poca capacitación al personal de IT

#### **AMENAZAS**

Aumento a los precios en los servicios de enlaces de datos y herramientas

Cambios en las gerencias por movimientos políticos

**Ilustración 21. FODA RNP**

Fuente (Autoría propia).

### **VIABILIDAD TÉCNICA**

#### **Tabla 12. Software**

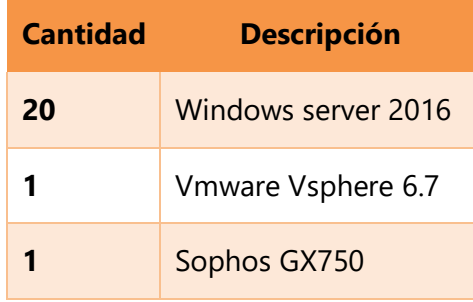

Fuente (Autoría propia)

#### **Tabla 13. Hardware**

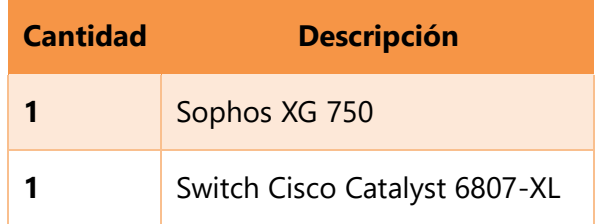

Fuente (propia)

### **VIABILIDAD OPERATIVA**

Para poder realizar el proceso de migración, reconfiguración de las redes el Registro Nacional de las Personas necesita de 2 personas que estén dedicadas exclusivamente a estas actividades, el resto de personal de TI brindaran apoyo en el proceso de configuración.

### **Tabla 14. Requerimientos operativos**

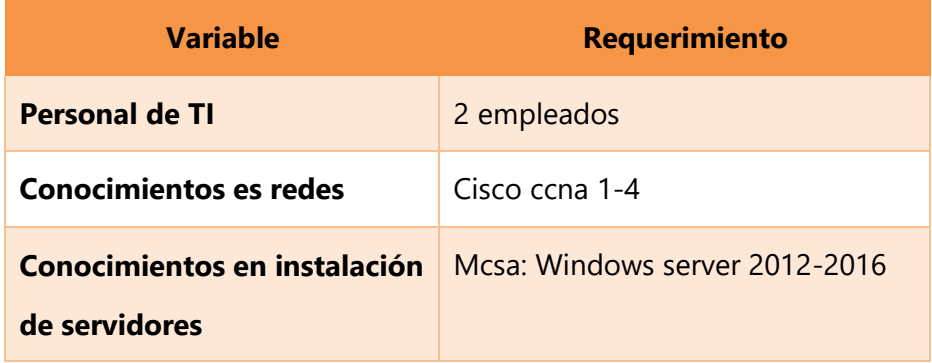

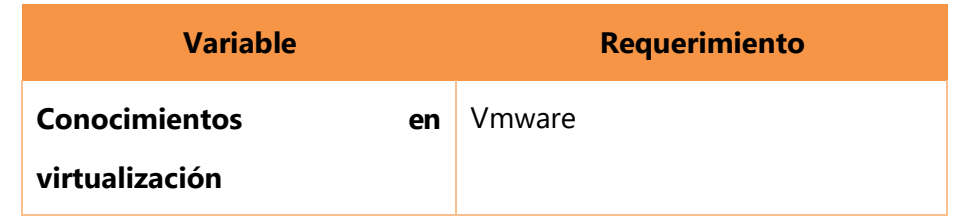

Fuente (Autoría propia)

### **VIABILIDAD ECONÓMICA**

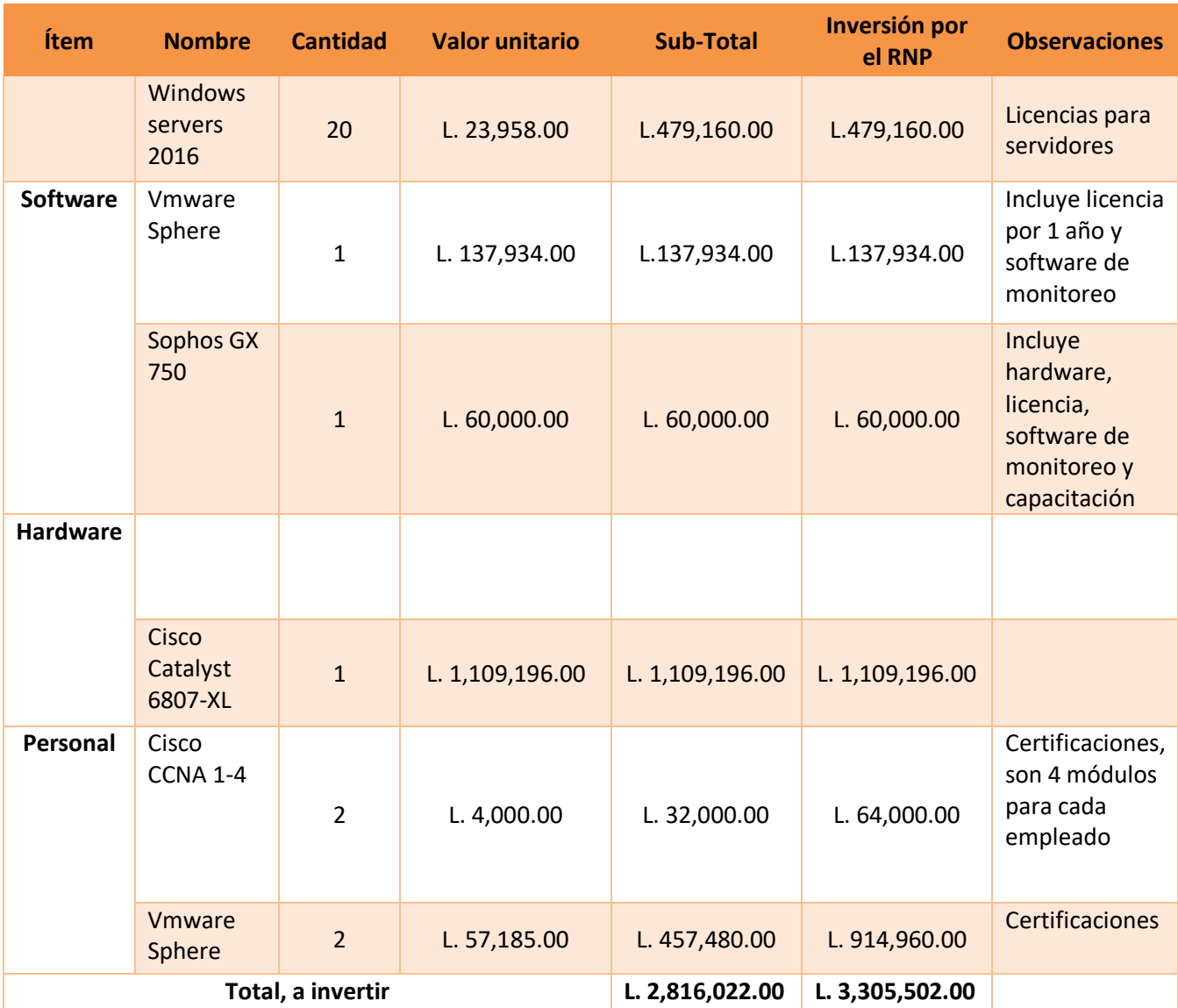

## **Tabla 15. Requerimiento económico**

Fuente (Autoría propia)

# **A.3 OTROS ANEXOS**

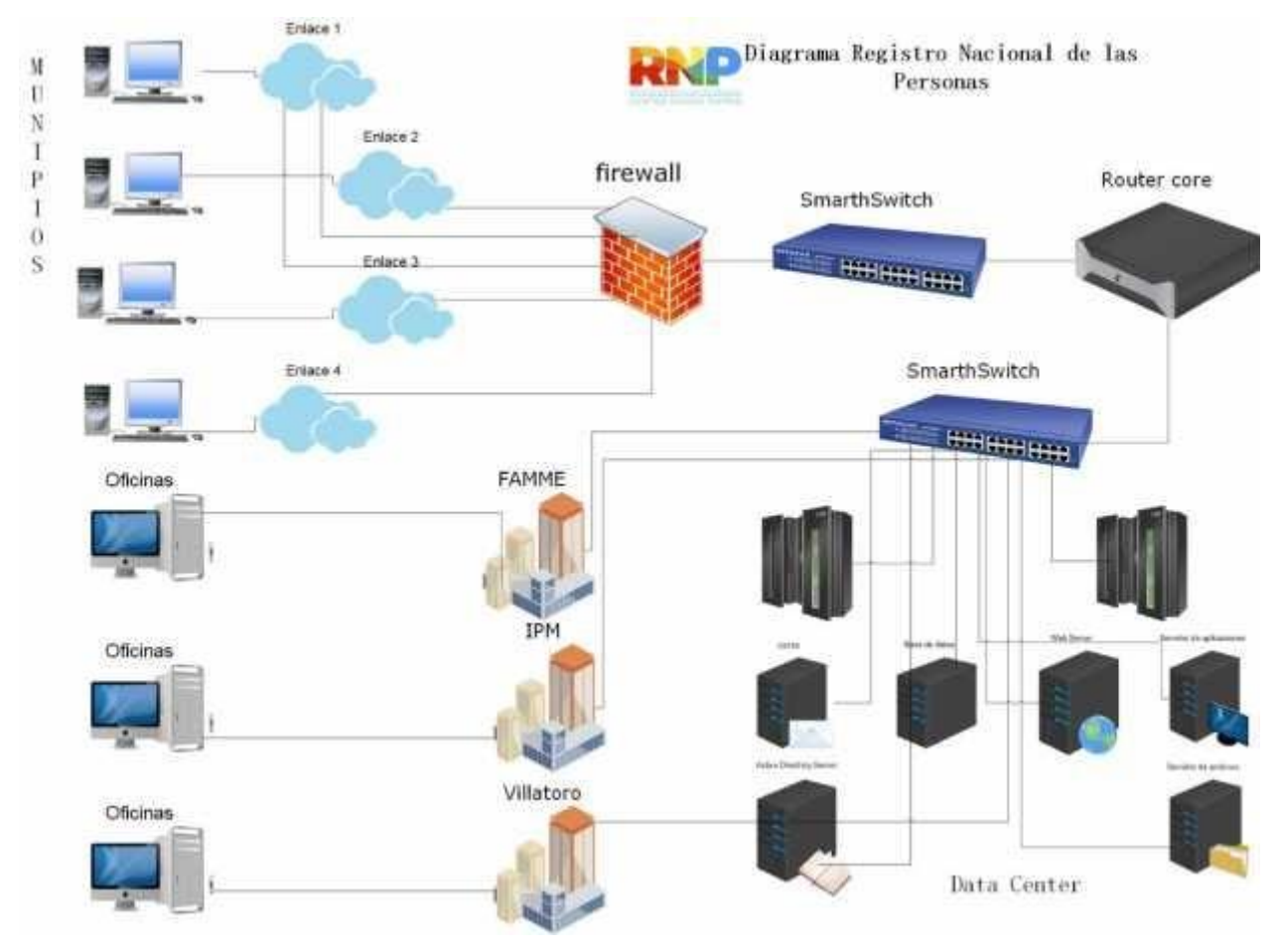

**Ilustración 22. Diagrama Actual**

Fuente (Autoría propia).